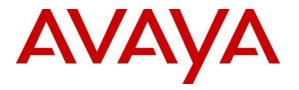

Avaya Solution & Interoperability Test Lab

# Application Notes for Configuring Avaya Aura ® Communication Server 1000 R7.65, Avaya Aura ® Session Manager 7.0 and Avaya Session Border Controller for Enterprise R7.0 to support BT Global Services SIP Trunk Platform (NOAS) - Issue 0.1

#### Abstract

These Application Notes describe the steps used to configure Session Initiation Protocol (SIP) trunking between BT Global Services SIP Trunk and an Avaya SIP enabled Enterprise Solution. The Avaya solution consists of Avaya Session Border Controller for Enterprise, Avaya Aura® Session Manager and Avaya Communication Server 1000. BT is a member of the DevConnect Service Provider program.

Information in these Application Notes has been obtained through DevConnect compliance testing and additional technical discussions. Testing was conducted via the DevConnect Program at the Avaya Solution and Interoperability Test Lab.

# 1. Introduction

These Application Notes describe the steps used to configure Session Initiation Protocol (SIP) trunking between BT Global Services SIP Trunk and an Avaya SIP-enabled enterprise solution. The Avaya solution consists of the following: Avaya Communication Server 1000 R7.65 (CS1000); Avaya Aura ® Session Manager R7.0 (Session Manager) and Avaya Session Border Controller for Enterprise R7.0 (Avaya SBCE). Note that the shortened names shown in brackets will be used throughout the remainder of the document. Customers using this Avaya SIP-enabled enterprise solution with BT Global Services SIP Trunk are able to place and receive PSTN calls via a dedicated Internet connection and the SIP protocol. This converged network solution is an alternative to traditional PSTN trunks. This approach generally results in lower cost for the enterprise customer.

# 2. General Test Approach and Test Results

The general test approach was to configure a simulated enterprise site using an Avaya SIP telephony solution consisting of Communication Server 10000, Session Manager and Avaya SBCE. The enterprise site was configured to connect to the BT Global Services SIP Trunk Platform.

DevConnect Compliance Testing is conducted jointly by Avaya and DevConnect members. The jointly-defined test plan focuses on exercising APIs and/or standards-based interfaces pertinent to the interoperability of the tested products and their functionalities. DevConnect Compliance Testing is not intended to substitute full product performance or feature testing performed by DevConnect members, nor is it to be construed as an endorsement by Avaya of the suitability or completeness of a DevConnect member's solution.

## 2.1. Interoperability Compliance Testing

The interoperability test included the following:

- Incoming calls to the enterprise site from the PSTN were routed to the DID numbers assigned by BT. Incoming PSTN calls were terminated on Digital, Unistim, SIP and Analog telephones at the enterprise side.
- Outgoing calls from the enterprise site were completed via BT to PSTN telephones. Outgoing calls from the enterprise to the PSTN were made from Digital, Unistim, SIP and Analog telephones.
- Calls using the G.711A and G.729A codecs.
- Fax calls to/from a group 3 fax machine to a PSTN connected fax machine using T.38.
- DTMF transmission using RFC 2833 with successful Voice Mail/Vector navigation for inbound and outbound calls.
- User features such as hold and resume, transfer, conference, call forwarding, etc.
- Caller ID Presentation and Caller ID Restriction.
- Call coverage and call forwarding for endpoints at the enterprise site.
- Transmission and response of SIP OPTIONS messages sent by BT Global Services SIP Trunk Platform requiring Avaya response and sent by Avaya requiring BT response.

### 2.2. Test Results

Interoperability testing of the sample configuration was completed with successful results for BT Global Services SIP Trunk with the following observations:

- The CS1000 default configuration will not allow a blind transfer to be executed (incoming SIP Service Provider trunk to outgoing SIP Service Provider trunk) if the SIP Service Provider in question does not support the SIP UPDATE method. With the installation of plugin 501 on the CS1000, the blind transfer will be allowed and the call will be completed. The limitation of this plugin is that no ringback is provided to the originator of the call for the duration that the destination set is ringing. In addition to plugin 501, it is required that **VTRK SU version "cs1000-vtrk-7.65.16.22.-4.i386.000.ntl"** or higher be used on all SSG signalling servers to ensure proper operation of the blind transfer feature. The use of plugin 501 does not restrict the use of the SIP UPDATE method of blind transfer to other parties that do happen to support the UPDATE method, but rather extends support to those parties that do not. Note that plugin 501 is independent of and does not require the Global Plugin Package 409.
- When testing failover to alternative network SBC, outgoing calls took approximately 32 seconds to set up. A subsequent call did not attempt to set up via the non-operational SBC and was established within an acceptable time though there was no audio. An attempt was made to reduce the initial setup time by reducing SIP timer T1 on the Avaya SBCE but this did not function according to RFC 3261. Fault Report AURORA-7344 was raised to have this investigated by the Avaya SBCE support team.
- The SIP Trunk between the Avaya Galway Lab and the BT Sandbox was unstable and became non-operational several times during testing. This was deemed to be a network issue and not related to the functionality of the BT Global Services SIP Trunk Platform.
- The network responded to an outbound call to an invalid PSTN number with 404 "Service Unavailable-No ports available". This behaviour did not create an issue and a tone was heard on the calling phone. It is noted however, as the commonly used response is 404 "Not Found".
- The BT Sandbox did not have a voicemail system in operation at the time of test. Instead DTMF was successfully tested using IVR.
- There are no mobile phones available on the BT sandbox so Mobile X feature was tested with a fixed phone.
- All unwanted MIME was stripped on outbound calls using the Adaptation Module in Session Manager.
- No inbound toll free numbers were tested as none were available from the Service Provider.
- No Emergency Services numbers tested as test calls to these numbers should be prearranged with the Operator.

#### 2.3. Support

For technical support on BT Global Services products please contact BT Global Services on 0800 028 5314 or visit their website at <u>www.globalservices.bt.com</u>

# 3. Reference Configuration

**Figure 1** illustrates the test configuration. The test configuration shows an Enterprise site connected to BT's SIP Trunk Service. Located at the Enterprise site is an Avaya SBCE, Session Manager and CS1000. Endpoints are Avaya 1140 series IP telephones (with Unistim and SIP firmware), Avaya 1200 series IP telephones (with Unistim and SIP firmware), Avaya Digital telephone, Analog telephone and fax machine. For security purposes, any public IP addresses or PSTN routable phone numbers used in the compliance test are not shown in these Application Notes.

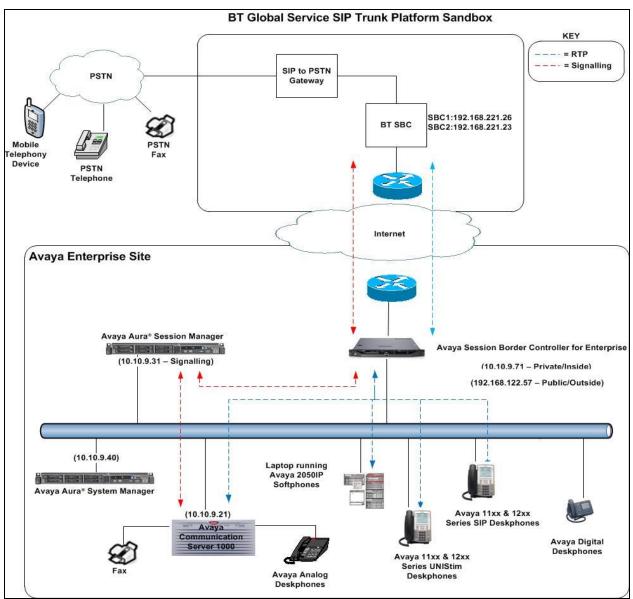

Figure 1: Test Setup BT SIP Trunk to Avaya Enterprise

Solution & Interoperability Test Lab Application Notes ©2015 Avaya Inc. All Rights Reserved.

# 4. Equipment and Software Validated

The following equipment and software were used for the sample configuration provided:

| Equipment/Software                      | Release/Version                        |
|-----------------------------------------|----------------------------------------|
| Avaya                                   |                                        |
| Avaya Aura® Session Manager             | 7.0.0.700007                           |
| Avaya Aura® System Manager              | 7.0.0.16266                            |
| Avaya Aura® Communication Server 1000   | Avaya Communication Server 1000E       |
|                                         | R7.6                                   |
|                                         | Version 7.65.P                         |
|                                         | Deplist: CPL_X21_07_65P                |
|                                         | All CS1000E patches listed in Appendix |
|                                         | Α                                      |
| Avaya Communication Server 1000E Media  | CSP Version: MGCC DC01                 |
| Gateway                                 | MSP Version: MGCM AB02                 |
|                                         | APP Version: MGCA BA18                 |
|                                         | FPGA Version: MGCF AA22                |
|                                         | BOOT Version: MGCB BA18                |
|                                         | DSP1 Version: DSP2 AB07                |
| Avaya Session Border Controller for     | 7.0.0-21-6602                          |
| Enterprise                              |                                        |
| Avaya 1140e and 1230 Unistim Telephones | FW: 0625C8A                            |
| Avaya 1140e and 1230 SIP Telephones     | FW: 04.10.18.00.bin                    |
| Avaya 2050PC                            | Release 4.3.0081                       |
| Avaya Analogue Telephone                | N/A                                    |
| Avaya M3904 Digital Telephone           | N/A                                    |
| BT Global Services                      | ·                                      |
|                                         |                                        |
|                                         |                                        |
|                                         |                                        |

# 5. Configure Avaya Communication Server 1000

This section describes the steps required to configure CS1000 for SIP Trunking and also the basic configuration for telephones (analog, SIP and IP phones). SIP trunks are established between CS1000 and Session Manager. SIP trunks are also established between Session Manager and the Avaya SBCE private interface. The Avaya SBCE public interface connects to the BT Global Services SIP trunks. Incoming PSTN calls from the BT Global Services SIP Trunk service traverse the Avaya SBCE and are directed to the Session Manager, which directs the calls to CS1000E (see **Figure 1**).

When a SIP message arrives at CS1000, further incoming call treatment, such as incoming digit translations and class of service restrictions may be performed. All outgoing calls to the PSTN are processed within CS1000 and may be first subject to outbound features such as route selection, digit manipulation and class of service restrictions. When CS1000 selects a SIP trunk for outgoing PSTN calls, SIP signaling is directed to Session Manager. Session Manager directs the outbound SIP messages to the Avaya SBCE private interface. The Avaya SBCE public interface manages outgoing SIP sessions onwards to the BT Global Services SIP trunks.

Specific CS1000 configuration was performed using Element Manager and the system terminal interface. The general installation of the CS1000, System Manager, Session Manager and Avaya SBCE is presumed to have been previously completed and is not discussed here. Configuration details will be provided as required to draw attention to changes in default system configurations.

## 5.1. Logging into the Avaya Communication Server 1000E

Configuration on the CS1000 will be performed by using both SSH Putty session and Avaya Unified Communications Management GUI.

Log in using SSH to the ELAN IP address of the Call Server with a username containing the correct privileges. Once logged in type **csconsole**, this will take the user into the vxworks shell of the call server. Next type **login**; the user will then be asked to login with correct credentials. Once logged-in the user can then progress to load any overlay.

Log in using the web based Avaya Unified Communications Management GUI. Avaya Unified Communications Management GUI may be launched directly via <u>http://<ipaddress</u>> where the relevant <ipaddress> is the TLAN IP address of the CS1000. Avaya Unified Communications Management can also be implemented on System Manager.

The following screen shows the login screen. Login with the appropriate credentials.

|                                                                                                    | AVAYA                                           |
|----------------------------------------------------------------------------------------------------|-------------------------------------------------|
| Use this page to access the server by IP address. You will need to log in again when switching to another server,<br>even if it is in the same security domain.<br>Important: Only accounts which have been previously created in the primary security server are allowed. Expired or<br>reset passwords that normally must be changed during login will fail authentication in this mode (use the link to manual<br>password change instead). Local OS-authenticated User IDs cannot be used.<br>Go to central login for Single Sign-On | User ID: admin Password: Log In Change Password |

The Avaya Unified Communications Management **Elements** page will be used for configuration. Click on the Element Name corresponding to CS1000E in the Element Type column. In the abridged screen below, the user would click on the Element Name **EM on cs1kvl9**.

| Elements                                                                                 |                          |                           |                                         |                           |
|------------------------------------------------------------------------------------------|--------------------------|---------------------------|-----------------------------------------|---------------------------|
| New elements are registered into the set<br>optionally filter the list by entering a sea |                          | d as simple hyperlinks. C | Click an element name to launch its man | nagement service. You can |
| (S                                                                                       | earch Reset              |                           |                                         |                           |
| Add Edil Delete                                                                          |                          |                           |                                         | <u>∎</u> ⊕                |
| Element Name                                                                             | Element Type             | Release                   | Address                                 | Description               |
| 1 smgrv9.avaya.com (primary)                                                             | Base OS                  | 7.6                       | 10.10.9.57                              | Base OS<br>element.       |
| 2 EM on cs1kvl9                                                                          | CS1000                   | 7.6                       | 192.168.27.2                            | New element.              |
| 3 cs1kvl9.avaya.com (member)                                                             | Linux Base               | 7.6                       | 86.47.122.35                            | Base OS<br>element        |
|                                                                                          |                          |                           |                                         | Server metric.            |
| 4 192.168.27.3                                                                           | Media Gateway Controller | 7.6                       | 192.168.27.3                            | New element.              |

## 5.2. Confirm System Features

The keycode installed on the Call Server controls the maximum values for these attributes. If a required feature is not enabled or there is insufficient capacity, contact an authorized Avaya sales representative to add additional capacity. Use the CS1000 system terminal and manually load overlay 22 to print the System Limits (the required command is **slt**), and verify that the number of SIP Access Ports reported by the system is sufficient for the combination of trunks to the BT Global Services network, and any other SIP trunks needed. See the following screenshot for a typical System Limits printout. The value of **SIP ACCESS PORTS** defines the maximum number of SIP trunks for the CS1000.

| System type is - Commun | nication | Server | 1000/0 | CP PM |    |  |
|-------------------------|----------|--------|--------|-------|----|--|
| CP PM - Pentium M 1.4 ( | GHz      |        |        |       |    |  |
|                         |          |        |        |       |    |  |
| IPMGs Registered:       |          | 4      |        |       |    |  |
| IPMGs Unregistered:     |          | 0      |        |       |    |  |
| IPMGs Configured/unreg  | istered: | 2      |        |       |    |  |
|                         |          |        |        |       |    |  |
| TRADITIONAL TELEPHONES  |          | LEFT   | 110    | USED  | 10 |  |
| DECT USERS              | 16       | LEFT   | 16     | USED  | 0  |  |
|                         | 10000    | LEFT   | 9954   | USED  | 46 |  |
| BASIC IP USERS          | 16       | LEFT   | 13     | USED  | 3  |  |
| TEMPORARY IP USERS      | 8        | LEFT   | 8      | USED  | 0  |  |
| DECT VISITOR USER       | 16       | LEFT   | 16     | USED  | 0  |  |
| ACD AGENTS              | 192      | LEFT   | 185    | USED  | 7  |  |
| MOBILE EXTENSIONS       | 8        | LEFT   | 7      | USED  | 1  |  |
| TELEPHONY SERVICES      | 16       | LEFT   | 13     | USED  | 3  |  |
| CONVERGED MOBILE USERS  | 8        | LEFT   | 8      | USED  | 0  |  |
| AVAYA SIP LINES         | 16       | LEFT   | 12     | USED  | 4  |  |
| THIRD PARTY SIP LINES   | 16       | LEFT   | 16     | USED  | 0  |  |
| PCA                     | 20       | LEFT   | 18     | USED  | 2  |  |
| ITG ISDN TRUNKS         | 0        | LEFT   | 0      | USED  | 0  |  |
| H.323 ACCESS PORTS      | 524      | LEFT   | 524    | USED  | 0  |  |
| AST                     | 6652     | LEFT   | 6640   | USED  | 12 |  |
| SIP CONVERGED DESKTOPS  | 16       | LEFT   | 16     | USED  | 0  |  |
| SIP CTI TR87            | 16       | LEFT   | 8      | USED  | 8  |  |
| SIP ACCESS PORTS        | 524      | LEFT   | 518    | USED  | 6  |  |
| RAN CON                 | 90       | LEFT   | 90     | USED  | 0  |  |
| MUS CON                 | 120      | LEFT   | 120    | USED  | 0  |  |

Load Overlay 21 and confirm the customer is setup to use ISDN trunks by typing the PRT and NET\_DATA commands as shown below.

REQ: prt TYPE: net TYPE NET\_DATA CUST 0 TYPE NET\_DATA CUST 00 OPT RTD AC1 INTL NPA SPN NXX LOC AC2 FNP YES ISDN YES

## 5.3. Configure Codecs for Voice and FAX operation

BT Global Service's SIP Trunk supports G.711A and G.729 voice codecs. Using the CS1000 Element Manager sidebar, select **Nodes**, Servers, Media Cards. Navigate to the IP Network  $\rightarrow$  IP Telephony Nodes  $\rightarrow$  Node Details  $\rightarrow$  VGW and Codecs property page and configure the CS1000 General codec settings as in the following screenshots. The values highlighted are required for correct operation. The following screenshot shows the necessary General settings.

Move down to the Voice Codecs section and configure the G.711 codec settings. The following screenshot shows the G.711 codec settings.

| System » IP Network » IP Telephony Nodes » Node Details » Vo |                 | d Co | decs      |     |                                              |   |
|--------------------------------------------------------------|-----------------|------|-----------|-----|----------------------------------------------|---|
| Node ID: 200 - Voice Gateway (VGW) and Codec                 | 5               |      |           |     |                                              |   |
| General   Voice Codecs   Fax                                 |                 |      |           |     |                                              |   |
| Voice Codecs                                                 |                 |      |           |     |                                              | - |
| Codec G711: 📝 Enab                                           | led (r          | equ  | ired)     |     |                                              |   |
| Voice payload size:                                          | 20              | •    | (millised | ond | s per frame)                                 |   |
| Voice playout (jitter buffer) delay:                         | 40              | •    | 80        | •   | (milliseconds)                               |   |
|                                                              | Nomi            | nal  | Maxim     | um  |                                              |   |
|                                                              | Maxin<br>settin |      | delay     | may | y be automatically adjusted based on nominal | E |
|                                                              | III V           | oico | Activity  | Do  | etection (VAD)                               |   |

Next, scroll down to the G.729 codec section and configure the settings.

| Managing: 192.168.27.2 Username: admin<br>System » IP Network » IP Telephony Nodes » Node Details » V<br>Node ID: 200 - Voice Gateway (VGW) and Coded | A CARACTER CONTRACTOR CONTRACTOR                                                                                           |   |
|----------------------------------------------------------------------------------------------------|----------------------------------------------------------------------------------------------------|---|
| General   Voice Codecs   Fax                                                                                                    |                                                                                                    |   |
| Codec G729: 📝 Enal<br>Voice payload size:                                                                                                    | bled<br>20 • (milliseconds per frame)                                                                                      | * |
| Voice playout (jitter buffer) delay                                                                                                    | : 40 • 80 • (milliseconds)<br>Nominal Maximum<br>Maximum delay may be automatically adjusted based on nominal<br>settings. |   |
|                                                                                                    | Voice Activity Detection (VAD)                                                                                             |   |

Finally, configure the Fax settings as in the highlighted section of the next screenshot. Click on the **Save** button when finished.

| Codec name:                | T.38 FA    | K                         |  |
|----------------------------|------------|---------------------------|--|
| Maximum rate:              | 14400      | ▼ (bps)                   |  |
| Fax TCF method:            | 2 🔻        |                           |  |
| Fax playout nominal delay: | 100        | (0 - 300 milliseconds)    |  |
| FAX no activity timeout:   | 20         | (10 - 32000 milliseconds) |  |
| Pac                        | :ket size: | 30 • (bps)                |  |

### 5.4. Virtual Trunk Gateway Configuration

Use CS1000 Element Manager to configure the system node properties. Navigate to the **System**   $\rightarrow$  IP Networks  $\rightarrow$  IP Telephony Nodes  $\rightarrow$  Node Details and verify the highlighted section is completed with the correct IP addresses and subnet masks of the Node. The call server and signaling server have previously been configured with IP addresses. The Node IPv4 address is the IP address that the IP phones use to register. This is also where the SIP trunk connection is made to Session Manager. When an entity link is added in Session Manager for the CS1000, it is the Node IPv4 address that is used (see Section 6.5 – Define SIP Entities for more details).

| Node ID:                                        | 200                | * (0-9999) |                                                                                                    |                      |                |
|-------------------------------------------------|--------------------|------------|----------------------------------------------------------------------------------------------------|----------------------|----------------|
| all server IP address:                          | 192.168.27.2       | *          | TLAN address type:                                                                                                    | IPv4 only            |                |
|                                                 |                    |            |                                                                                                    | IPv4 and IPv6        |                |
| mbedded LAN (ELAN)                              |                    |            | Telephony LAN (TLAN)                                                                                                    |                      |                |
| Gateway IP address:                             | 192.168.27.1       | *          | Node IPv4 address:                                                                                                    | 10.10.9.21           | *              |
| Subnet mask:                                    | 255.255.255.0      | *          | Subnet mask:                                                                                                    | 255.255.255.0        |                |
|                                                 |                    |            | Node IPv6 address:                                                                                                    |                      |                |
| IP Teleph                                       | iony Node Propert  | ies        | Applica                                                                                                    | tions (click to edit | configuration) |
| <u>Voice Gateway (VG)</u> Ouglity of Service (C |                    |            | <u>SIP Line</u> Terminal Pro                                                                                                    | oxy Server (TPS)     |                |
| Quality of Service (C     LAN                   | 203)               |            | <ul> <li><u>Gateway (SII</u>)</li> </ul>                                                                                                    |                      |                |
| <u>SNTP</u>                                     |                    |            | Children and Children and Chi | rectories (PD)       |                |
| Numbering Zones                                 | outing Treatment ( |            | <ul> <li>Presence Pu</li> <li>IP Media Ser</li> </ul>                                                                                                    |                      |                |

The next two screenshots show the SIP Virtual Trunk Gateway configuration, navigate to System  $\rightarrow$  IP Networks  $\rightarrow$  IP Telephony Nodes  $\rightarrow$  Node Details  $\rightarrow$  Gateway (SIPGW) Virtual Trunk Configuration Details and fill in the highlighted areas with the relevant settings.

- Vtrk gateway application: Provides option to select Gateway applications. The three supported modes are SIP Gateway (SIPGw), H.323Gw, and SIPGw and H.323Gw
- **SIP domain name:** The SIP domain name is the SIP Service Domain. The SIP domain name configured in the Signaling Server properties must match the Service Domain name configured in Session Manager; in this case **avaya.com**
- Local SIP port: The Local SIP Port is the port to which the gateway listens. The default value is **5060**
- **Gateway endpoint name:** This field cannot be left blank so a value is needed here. This field is used when a Network Routing Server is used for registration of the endpoint. In this network a Session Manager is used so any value can be put in here and will not be used
- Application node ID: This is a unique value that can be alphanumeric and is for the new Node that is being created, in this case 200
- **Proxy or Redirect Server:** Primary TLAN IP address is the Security Module IP address of Session Manager. The **Transport protocol** used for **SIP**, in this case is **TCP**
- **SIP URI Map: Public E.164 National** and **Private Unknown** are left blank. All other fields in the SIP URI Map are left with default values

| Seneral   SIP Gateway Settings                       | Ink Gateway Configurat                             |                                                                                              |     |
|------------------------------------------------------|----------------------------------------------------|----------------------------------------------------------------------------------------------|-----|
|                                                      | k gateway application: 📝 Enabl                     | e gateway service on this node                                                               | [   |
| eneral                                               |                                                    | Virtual Trunk Network Health Monitor                                                         |     |
| Vtrk gateway application:                            | SIP Gateway (SIPGw) 🔻                              |                                                                                              |     |
| SIP domain name:                                     | avaya.com *                                        | Monitor IP addresses (listed below)<br>Information will be captured for the IP addresses lis | ted |
| Local SIP port:                                      | 5060 * (1 - 65535)                                 | below.                                                                                       |     |
| Gateway endpoint name:                               | co1loil0                                           | Monitor IP: Add                                                                              |     |
| Gateway enupoint name.                               | CS INID                                            | Monitor addresses:                                                                           |     |
| Gateway password:                                    | *                                                  |                                                                                              |     |
| Application node ID:                                 | 200 * (0-9999)                                     | Remove                                                                                       |     |
| Enable failsafe NRS:                                 |                                                    |                                                                                              |     |
| Note: FailSafe NRS canno<br>node have NRS applicatio | t be enabled, if all servers in the<br>n deploved. |                                                                                              |     |

| Primary TLAN IP address: | 10.10.9.31                   |                                                                                                    |                                                                                                    |
|--------------------------|------------------------------|----------------------------------------------------------------------------------------------------|----------------------------------------------------------------------------------------------------|
|                          |                              | mat based on the value of "TLAN                                                                                                    | E                                                                                                    |
| Port:                    | 5060 (1 - 65535)             |                                                                                                    |                                                                                                    |
| Transport protocol:      | TCP -                        |                                                                                                    |                                                                                                    |
| Options:                 | Support registration         |                                                                                                    |                                                                                                    |
|                          | Primary CDS proxy            |                                                                                                    |                                                                                                    |
| domain names             | Private dor                  | nain names                                                                                                    |                                                                                                    |
|                          | UDP:                         | udp                                                                                                    | н                                                                                                    |
| subscriber               | CDP:                         | cdp.udp                                                                                                    |                                                                                                    |
| PublicSpecial            | Special number:              | PrivateSpecial                                                                                                    |                                                                                                    |
| PublicUnknown            | Vacant number:               | PrivateUnknown                                                                                                    |                                                                                                    |
|                          | Unknown:                     |                                                                                                    |                                                                                                    |
|                          | Port:<br>Transport protocol: | address type"<br>Port: 5060 (1 - 85535)<br>Transport protocol: TCP ▼<br>Options: Support registration<br>Primary CDS proxy<br>domain names<br>Private dor<br>UDP:<br>subscriber<br>PublicSpecial<br>PublicUnknown<br>Vacant number: | The IP address can have either IPv4 or IPv8 format based on the value of "TLAN<br>address type"<br>Port: 5060 (1 - 65535)<br>Transport protocol: TCP<br>Options: Support registration<br>Primary CDS proxy<br>domain names<br>UDP: udp<br>Subscriber<br>CDP: cdp.udp<br>PublicSpecial<br>PublicUnknown<br>Vacant number: PrivateUnknown |

## 5.5. Configure Bandwidth Zones

Bandwidth Zones are used for alternate call routing between IP stations and for bandwidth management. SIP trunks require a unique zone, not shared with other resources and best practice dictates that IP telephones and Media Gateways are all placed in separate zones. In the sample configuration SIP trunks use zone 01 and IP and SIP Telephones use zone 02; system defaults were used for each zone other than the parameter configured for **Zone Intent**. For SIP Trunks (zone 01), **VTRK** is configured for **Zone Intent**. For IP, SIP Telephones (zone 02), **MO** is configured for **Main Office**.

Use Element Manager to define bandwidth zones as in the following highlighted example. Use Element Manager and navigate to **System**  $\rightarrow$  **IP** Network  $\rightarrow$  **Zones**  $\rightarrow$  **Bandwidth Zones** and add new zones as required.

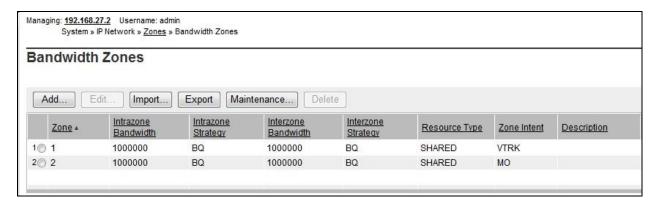

## 5.6. Configure Incoming Digit Conversion Table

A limited number of Direct Dial Inwards (DDI) numbers were available. The Incoming Digit Conversion (IDC) table was configured to translate incoming PSTN numbers to four digit local telephone extension numbers. The digits of the actual PSTN DDI number are obscured for security reasons. The following screenshot shows the incoming PSTN numbers converted to local extension numbers. These were altered during testing to map to various SIP, Analog, Digital or UNIStim telephones depending on the particular test case being executed.

| gular IDC tree<br>nd calling party DID disabled       |                      |                                                                                                    |  |
|-------------------------------------------------------|----------------------|----------------------------------------------------------------------------------------------------|--|
| Add Delete IDC                                        | Delete IDC tree      | CPND Name                                                                                                    |  |
|                                                       |                      | GENDINAILIE                                                                                                    |  |
|                                                       |                      | hard a second second se |  |
| 1© <u>445511</u>                                      | 6000<br>6001         | A                                                                                                    |  |
|                                                       | 6000                 |                                                                                                    |  |
| 1 445511<br>2 445511                                  | 6000<br>6001         |                                                                                                    |  |
| 1 <u>445511</u><br>2 <u>445511</u><br>3 <u>445511</u> | 6000<br>6001<br>6002 |                                                                                                    |  |

## 5.7. Configure SIP Trunks

CS1000 virtual trunks will be used for all inbound and outbound PSTN calls to the BT Global Services SIP Trunk service. Six separate steps are required to configure CS1000 virtual trunks:

- Configure a D-Channel Handler (**DCH**); configure using the CS1000 system terminal and overlay 17
- Configure a SIP trunk Route Data Block (**RDB**); configure using the CS1000 system terminal and overlay 16
- Configure SIP trunk members; configure using the CS1000 system terminal and overlay 14
- Configure a Digit Manipulation Data Block (**DGT**), configure using the CS1000 system terminal and overlay 86
- Configure a Route List Block (**RLB**); configure using the CS1000 system terminal and overlay 86
- Configure Co-ordinated Dialling Plan(s) (CDP); configure using the CS1000 system terminal and overlay 87

The following is an example DCH configuration for SIP trunks. Load **Overlay 17** at the CS1000 system terminal and enter the following values. The highlighted entries are required for correct SIP trunk operation. Exit overlay 17 when completed.

| <b>Overlay</b> | 17     |
|----------------|--------|
| ADAN           | DCH    |
| СТҮР           | DCIP   |
| DES            | VIR_TR |
| USR            | ISLD   |
| ISLM           | 4000   |
| SSRC           | 3700   |
| OTBF           | 32     |
| NASA           | YES    |
| IFC            | SL1    |
| CNEG           | 1      |
| RLS            | ID 4   |
| RCAP           | ND2    |
| MBGA           | NO     |
| Н323           |        |
| OVI            | LR NO  |
| OVI            | LS NO  |

Next, configure the SIP trunk Route Data Block (RDB) using the CS1000 system terminal and overlay 16. Load **Overlay 16**, enter **RDB** at the prompt, press return and commence configuration. The value for **DCH** is the same as previously entered in overlay 17. The value for **NODE** should match the node value in **Section 5.4**. The value for **ZONE** should match that used in **Section 5.5** for **VTRK**. The remaining highlighted values are important for correct SIP trunk operation.

| Overlay 16     |               |                    |
|----------------|---------------|--------------------|
| TYPE: RDB      | ACOD 1111     | CPDC NO            |
| CUST 00        | TCPP NO       | DLTN NO            |
| ROUT 1         | PII NO        | HOLD 02 02 40      |
| TYPE RDB       | AUXP NO       | SEIZ 02 02         |
| CUST 00        | TARG          | SVFL 02 02         |
| ROUT 1         | CLEN 1        | DRNG NO            |
| DES VIR TRK    | BILN NO       | CDR NO             |
|                | OABS          | NATL YES           |
| NPID TBL NUM 0 | INST          | SSL                |
| ESN NO         | IDC YES       | CFWR NO            |
|                | DCNO 0        | IDOP NO            |
| RPA NO         | NDNO 0 *      | VRAT NO            |
| CNVT NO        |               | MUS YES            |
| SAT NO         | DEXT NO       | MUS TES<br>MRT 21  |
| RCLS EXT       | DNAM NO       |                    |
| VTRK YES       | SIGO STD      | PANS YES           |
| ZONE 00001     | STYP SDAT     | RACD NO            |
| PCID SIP       | MFC NO        | MANO NO<br>FRL 0 0 |
| CRID NO        | ICIS YES      |                    |
| NODE 200       | OGIS YES      | FRL 1 0            |
| DTRK NO        | TIMR ICF 1920 | FRL 2 0            |
| ISDN YES       | OGF 1920      | FRL 3 0            |
| MODE ISLD      | EOD 13952     | FRL 4 0            |
| DCH 1          | LCT 256       | FRL 5 0            |
| IFC SL1        | DSI 34944     | FRL 6 0            |
| PNI 00000      | NRD 10112     | FRL 7 0            |
| NCNA YES       | DDL 70        | OHQ NO             |
| NCRD YES       | ODT 4096      | OHQT 00            |
| TRO NO         | RGV 640       | CBQ NO             |
| FALT NO        | GTO 896       | AUTH NO            |
| CTYP UKWN      | GTI 896       | TTBL 0             |
| INAC NO        | SFB 3         | ATAN NO            |
| ISAR NO        | PRPS 800      | OHTD NO            |
| DAPC NO        | NBS 2048      | PLEV 2             |
| MBXR NO        | NBL 4096      | OPR NO             |
| MBXOT NPA      | IENB 5        | ALRM NO            |
| MBXT 0         | TFD 0         | ART 0              |
| PTYP ATT       | VSS 0         | PECL NO            |
| CNDP UKWN      | VGD 6         | DCTI 0             |
| AUTO NO        | EESD 1024     | TIDY 1600 100      |
| DNIS NO        | SST 5 0       | ATRR NO            |
| DCDR NO        | DTD NO        | TRRL NO            |
| ICOG IAO       | SCDT NO       | SGRP 0             |
| SRCH LIN       | 2 DT NO       | ARDN NO            |
| TRMB YES       | NEDC ORG      | CTBL 0             |
| STEP           | FEDC ORG      | AACR NO            |
|                |               |                    |
|                |               |                    |

Next, configure virtual trunk members using the CS1000 system terminal and **Overlay 14**. Configure sufficient trunk members to carry both incoming and outgoing PSTN calls. The following example shows a single SIP trunk member configuration. Load **Overlay 14** at the system terminal and type **new X**, where X is the required number of trunks. Continue entering data until the overlay exits. The **RTMB** value is a combination of the **ROUT** value entered in the previous step and the first trunk member (usually 1). The remaining highlighted values are important for correct SIP trunk operation.

Overlay 14 TN 100 0 0 0 DATE PAGE DES VIR TRK TN 100 0 00 00 VIRTUAL TYPE IPTI CDEN 8D CUST 0 **XTRK VTRK ZONE** 00001 TIMP 600 BIMP 600 AUTO BIMP NO NMUS NO TRK ANLG NCOS 0 RTMB 1 1 CHID 1 TGAR 1 STRI/STRO IMM IMM SUPN YES AST NO IAPG 0 CLS UNR DIP CND ECD WTA LPR APN THFD XREP SPCD MSBT P10 NTC TKID AACR NO

Next, configure a Digit Manipulation data block (DGT) in overlay 86. Load **Overlay 86** at the system terminal and type **new**. The following example shows the values used. **Note: ISPN** is set to **0** as BT Global Services required a prefix of 0 to be inserted before the dialed number for outbound calls. The value for Digit Manipulation Index (**DMI**) is the same as when inputting the **DMI** value during configuration of the Route List Block.

| lverlay 86 |  |
|------------|--|
| UST Ő      |  |
| 'EAT dgt   |  |
| MI 10      |  |
| DEL 0      |  |
| SPN 0      |  |
| TYP NPA    |  |

Configure a Route List Block (RLB) in overlay 86. Load **Overlay 86** at the system terminal and type **new**. The following example shows the values used. The value for **ROUT** is the same as previously entered in overlay 16. The **RLI** value is unique to each RLB.

| Overlay 86              | ► FCI 0  |
|-------------------------|----------|
| CUST 0                  | FSNI O   |
| FEAT rlb                | BNE NO   |
| RLI 10                  | DORG NO  |
| ELC NO                  | SBOC NRR |
| ENTR 0                  | PROU 1   |
| LTER NO                 | IDBB DBD |
| ROUT 1                  | IOHQ NO  |
| TOD 0 ON 1 ON 2 ON 3 ON | OHQ NO   |
| 4 ON 5 ON 6 ON 7 ON     | CBQ NO   |
| VNS NO                  |          |
| SCNV NO                 | ISET 0   |
| CNV NO                  | NALT 5   |
| EXP NO                  | MFRL 0   |
| FRL 0                   | OVLL 0   |
| DMI 10                  |          |
| CTBL 0                  |          |
| ISDM 0                  |          |

Next, configure Co-ordinated Dialling Plan(s) (CDP) which users will dial to reach PSTN numbers. Use the CS1000 system terminal and **Overlay 87**. The following are some example CDP entries used. The highlighted **RLI** value previously configured in overlay 86 is used as the Route List Index (**RLI**), this is the default PSTN route to the SIP Trunk service.

| TSC 00353 | TSC 18  | TSC 800 | TSC 08  |  |
|-----------|---------|---------|---------|--|
| FLEN O    | FLEN O  | FLEN O  | FLEN O  |  |
| RRPA NO   | RRPA NO | RRPA NO | RRPA NO |  |
| RLI 10    | RLI 10  | RLI 10  | RLI 10  |  |
| CCBA NO   | CCBA NO | CCBA NO | CCBA NO |  |
|           |         |         |         |  |

### 5.8. Calling Line Identification

This section documents basic configuration relevant to the BT Global Services configuration. Load Overlay 15 at system terminal and enter the required values in bold. As shown below, CLID is set to YES and ENTRY is set to 0. HNTN and HLCL match the required digits assigned by BT Global Services and DIDN is set to NO.

Load Overlay 15 TYPE NET DATA CUST 0 OPT AC2 FNP CLID YES SIZE INTL ENTRY 0 HNTN 07689 ESA HLCL ESA INHN NO ESA APDN NO HLCL 11010 DIDN NO DIDN LEN O HLOC LSC CLASS FMT DN

### 5.9. Configure Analog, Digital and IP Telephones

A variety of telephone types were used during the testing, the following is the configuration for the Avaya 1140e UNIStim IP telephone. Load **Overlay 20** at the system terminal and enter the following values. A unique four digit number is entered for the **KEY 00**. The value for **CFG\_ZONE** is the value used in **Section 5.5** for IP and SIP Telephones.

```
Load Overlay 20 IP Telephone configuration
DES 1140
TN 100 0 03 0 VIRTUAL
TYPE 1140
CDEN 8D
CTYP XDLC
CUST 0
NUID
NHTN
CFG_ZONE 00002
CUR ZONE 00002
ERL
    0
ECL 0
FDN 0
TGAR 0
LDN NO
NCOS 0
SGRP 0
RNPG 1
SCI 0
SSU
LNRS 16
XLST
SCPW
SFLT NO
CAC MFC 0
CLS UNR FBA WTA LPR PUA MTD FNA HTA TDD HFA CRPD
    MWA LMPN RMMD SMWD AAD IMD XHD IRD NID OLD VCE DRG1
     POD SLKD CCSD SWD LNA CNDA
     CFTD SFD MRD DDV CNID CDCA MSID DAPA BFED RCBD
    ICDA CDMD LLCN MCTD CLBD AUTR
    GPUD DPUD DNDA CFXA ARHD FITD CLTD ASCD
    CPFA CPTA ABDD CFHD FICD NAID BUZZ AGRD MOAD
    UDI RCC HBTA AHD IPND DDGA NAMA MIND PRSD NRWD NRCD NROD
     DRDD EXRO
     USMD USRD ULAD CCBD RTDD RBDD RBHD PGND OCBD FLXD FTTC DNDY DNO3 MCBN
     FDSD NOVD VOLA VOUD CDMR PRED RECA MCDD T87D SBMD KEM3 MSNV FRA PKCH MUTA MWTD
---continued on next page----
```

```
---continued from previous page----
DVLD CROD CROD
CPND_LANG ENG
RCO 0
hunt 0
LHK 0
PLEV 02
PUID
DANI NO
AST 00
IAPG 1
AACS NO
ITNA NO
DGRP
MLWU LANG 0
MLNG ENG
DNDR 0
KEY 00 MCR 6000 0
                    MARP
        CPND
          CPND LANG ROMAN
            NAME IP1140
            XPLN 10
            DISPLAY_FMT FIRST, LAST
     01 MCR 6000 0
        CPND
          CPND LANG ROMAN
            NAME IP1140
            XPLN 10
            DISPLAY FMT FIRST, LAST
     02
     03 BSY
     04 DSP
     05
     06
     07
     08
     09
     10
     11
     12
     13
     14
     15
     16
     17 TRN
     18 AO6
     19 CFW 16
     20 RGA
     21 PRK
     22 RNP
     23
     24 PRS
     25 CHG
     26 CPN
```

Overlay 20 - Digital Set configuration TYPE: 3904 DES 3904 TN 000 0 09 08 VIRTUAL TYPE 3904 CDEN 8D CTYP XDLC CUST 0 MRT ERL 0 FDN 0 TGAR 0 LDN NO NCOS 0 SGRP 0 RNPG 1 SCI 0 SSU LNRS 16 XLST SCPW SFLT NO CAC MFC 0 CLS UNR FBD WTA LPR PUA MTD FND HTD TDD HFA GRLD CRPA STSD MWA LMPN RMMD SMWD AAD IMD XHD IRD NID OLD VCE DRG1 POD SLKD CCSD SWD LNA CNDA CFTD SFD MRD DDV CNID CDCA MSID DAPA BFED RCBD ICDA CDMA LLCN MCTD CLBD AUTU GPUD DPUD DNDA CFXA ARHD FITD CNTD CLTD ASCD CPFA CPTA ABDA CFHD FICD NAID BUZZ AGRD MOAD UDI RCC HBTD AHA IPND DDGA NAMA MIND PRSD NRWD NRCD NROD DRDD EXR0 USMD USRD ULAD CCBD RTDD RBDD RBHD PGND OCBD FLXD FTTC DNDY DNO3 MCBN FDSD NOVD CDMR PRED RECA MCDD T87D SBMD PKCH CROD CROD CPND LANG ENG RCO 0 HUNT PLEV 02 PUID DANI NO SPID NONE AST IAPG 1 AACS ACQ ASID SFNB SFRB USFB CALB FCTB ITNA NO DGRP PRI 01 MLWU LANG 0 ---continued on next page----

Digital telephones are configured using the overlay 20; the following is a sample 3904 digital set configuration. Again, a unique number is entered for the **KEY 00** and **KEY 01** value.

```
---continued from previous page----
MLNG ENG
DNDR 0
KEY 00 MCR 6066 0
                    MARP
       CPND
         CPND LANG ROMAN
           NAME Digital Set
           XPLN 10
           DISPLAY_FMT FIRST, LAST
     01 MCR 6066 0
       CPND
         CPND LANG ROMAN
           NAME Digital Set
           XPLN 10
           DISPLAY FMT FIRST, LAST
     02 DSP
     03 MSB
     04
     05
     06
     07
     08
     09
     10
     11
     12
     13
     14
     15
     16
     17 TRN
    18 AO6
    19 CFW 16
    20 RGA
    21 PRK
    22 RNP
    23
     24 PRS
     25 CHG
     26 CPN
     27 CLT
     28 RLT
     29
     30
     31
```

Analog telephones are also configured using overlay 20; the following example shows an analog port configured for Plain Ordinary Telephone Service (POTS) and also configured to allow fax transmission. A unique value is entered for **DN**, this is the extension number. **DTN** is required if the telephone uses DTMF dialing. Values **FAXA** and **MPTD** configure the port for T.38 Fax transmissions.

| Overlay 20 - Analog Telephone Configuration                           |
|-----------------------------------------------------------------------|
| DES 500                                                               |
| TN 100 0 00 03                                                        |
| TYPE 500                                                              |
| CDEN 4D                                                               |
| CUST 0                                                                |
| MRT                                                                   |
|                                                                       |
| ERL 00000                                                             |
| WRLS NO                                                               |
| DN 6004                                                               |
| AST NO                                                                |
| IAPG 0                                                                |
| HUNT                                                                  |
| TGAR 0                                                                |
| LDN NO                                                                |
| NCOS 0                                                                |
| SGRP 0                                                                |
| RNPG 0                                                                |
| XLST                                                                  |
| SCI 0                                                                 |
| SCPW                                                                  |
| SFLT NO                                                               |
| CAC MFC 0                                                             |
| CLS UNR <b>DTN</b> FBD XFD WTA THFD FND HTD ONS                       |
| LPR XRD AGRD CWD SWD MWD RMMD SMWD LPD XHD SLKD CCSD LND TVD          |
| CFTD SFD MRD C6D CNID CLBD AUTU                                       |
| ICDD CDMD LLCN EHTD MCTD                                              |
| GPUD DPUD CFXD ARHD OVDD AGTD CLTD LDTD ASCD SDND                     |
| MBXD CPFA CPTA UDI RCC HBTD IRGD DDGA NAMA MIND                       |
| NRWD NRCD NROD SPKD CRD PRSD MCRD                                     |
| EXR0 SHL SMSD ABDD CFHD DNDY DNO3                                     |
| CWND USMD USRD CCBD BNRD OCBD RTDD RBDD RBHD FAXA CNUD CNAD PGND FTTC |
| FDSD NOVD CDMR PRED MCDD T87D SBMD PKCH <b>MPTD</b>                   |
| PLEV 02                                                               |
| PUID                                                                  |
| AACS NO                                                               |
| MLWU_LANG 0                                                           |
| FTR DCFW 4                                                            |

### 5.10.Configure the SIP Line Gateway Service

SIP terminal operation requires the CS1000 node to be configured as a SIP Line Gateway (SLG) before SIP telephones can be configured. Prior to configuring the SIP Line node properties, the SIP Line service must be enabled in the customer data block. Use the CS1000 system terminal and overlay 15 to activate SIP Line services (SLS\_DATA), as in the following example where **SIPL\_ON** is set to **YES**.

| SLS_DATA    |  |
|-------------|--|
| SIPL_ON YES |  |
| UAPR 11     |  |
| NMME NO     |  |

If a numerical value is entered against the **UAPR** setting, this number will be pre appended to all SIP Line configurations, and is used internally in the SIP Line server to track SIP terminals. Use Element Manager and navigate to the **IP Network**  $\rightarrow$  **IP Telephony Nodes**  $\rightarrow$  **Node Details**  $\rightarrow$  **SIP Line Gateway Configuration** page. See the following screenshot for highlighted critical parameters.

- **SIP Line Gateway Application:** Enable the SIP line service on the node, check the box to enable
- SIP Domain Name: The value must match that configured in Section 6.2
- **SLG endpoint name:** The endpoint name is the same endpoint name as the SIP Line Gateway and will be used for SIP gateway registration
- SLG Local Sip port: Default value is 5070
- SLG Local TLS port: Default value is 5071

| lanaging: 192.168.27.2 Userna<br>System » IP Network » |                                | <u>des</u> » <u>Node Details</u> » | SIP Line Configuration                                             |
|--------------------------------------------------------|--------------------------------|------------------------------------|--------------------------------------------------------------------|
| Node ID: 200 - SIP Lin                                 | e Configura                    | ation Details                      |                                                                    |
| General   SIP Line Gateway                             | <u>Settings</u>   <u>SIP L</u> | ine Gateway Servi                  | <u>ce</u>                                                          |
| SIP                                                    | Line Gateway <mark>A</mark>    | pplication: 📝 Ena                  | able gateway service on this node                                  |
| General                                                |                                |                                    | Virtual Trunk Network Health Monitor                               |
| SIP domain name:                                       | avaya.com                      | ż                                  | Monitor IP addresses (listed below)                                |
| SLG endpoint name:                                     | cs1kvl9                        |                                    | Information will be captured for the IP addresses listed<br>below. |
| SLG Group ID:                                          |                                |                                    | Monitor IP: Add                                                    |
| SLG Local Sip port:                                    | 5070                           | (1 - 65535)                        | Monitor addresses:                                                 |
| SLG Local TIs port:                                    | 5071                           | (1 - 65535)                        | Remove                                                             |

#### 5.1. Configure SIP Line Telephones

When SIP Line service configuration is completed, use the CS1000 system terminal and **Overlay 20** to add a Universal Extension (UEXT). See the following example of a SIP Line extension. The value for **UXTY** must be **SIPL**. This example is for an Avaya SIP telephone, so the value for **SIPN** is 1. The **SIPU** value is the username, **SCPW** is the logon password and these values are required to register the SIP telephone to the SLG. The value for **CFG\_ZONE** is the value used in **Section 5.5** for IP and SIP Telephones. A unique telephone number is entered for value **KEY 00**. The value for **KEY 01** is comprised of the **UAPR** (set in **Section 5.8**) value and the telephone number used in **KEY 00**.

```
Load Overlay 20 - SIP Telephone Configuration
DES SIPD
    100 0 03 3 VIRTUAL
TN
TYPE UEXT
CDEN 8D
CTYP XDLC
CUST 0
UXTY SIPL
MCCL YES
SIPN 1
SIP3 0
FMCL 0
TLSV 0
SIPU 6002
NDID 200
SUPR NO
SUBR DFLT MWI RGA CWI MSB
UXID
NUID
NHTN
CFG_ZONE 00002
CUR ZONE 00002
ERL 0
ECL 0
VSIT NO
FDN
TGAR 0
LDN NO
NCOS 0
SGRP 0
RNPG 0
SCI 0
SSU
XLST
SCPW 1234
SFLT NO
CAC MFC 0
    UNR FBD WTA LPR MTD FNA HTA TDD HFD CRPD
CLS
     MWD LMPN RMMD SMWD AAD IMD XHD IRD NID OLD VCE DRG1
     POD SLKD CCSD SWD LND CNDA
     CFTD SFD MRD DDV CNID CDCA MSID DAPA BFED RCBD
     ICDD CDMD LLCN MCTD CLBD AUTU
     GPUD DPUD DNDA CFXA ARHD FITD CLTD ASCD
     CPFA CPTA ABDD CFHD FICD NAID BUZZ AGRD MOAD
---continued on next page---
```

Solution & Interoperability Test Lab Application Notes ©2015 Avaya Inc. All Rights Reserved.

| continued from previous page                                                                                                    |  |
|----------------------------------------------------------------------------------------------------|--|
| UDI RCC HBTD AHA IPND DDGA NAMA MIND PRSD NRWD NRCD NROD<br>DRDD EXRO                                                                                                |  |
| USMD USRD ULAD CCBD RTDD RBDD RBHD PGND OCBD FLXD FTTC DNDY DNO3 MCBN<br>FDSD NOVD VOLA VOUD CDMR PRED RECD MCDD T87D SBMD ELMD MSNV FRA PKCH MWTD DVLD<br>CROD CROD |  |
| CPND_LANG ENG<br>RCO 0                                                                                                    |  |
| HUNT<br>LHK 0                                                                                                    |  |
| PLEV 02<br>PUID                                                                                                    |  |
| DANI NO<br>AST                                                                                                    |  |
| IAPG 0 *                                                                                                    |  |
| AACS NO<br>ITNA NO                                                                                                    |  |
| DGRP<br>MLWU LANG 0                                                                                                    |  |
| MLNG ENG<br>DNDR 0                                                                                                    |  |
| KEY 00 MCR 6002 0 MARP<br>CPND                                                                                                    |  |
| CPND_LANG ROMAN                                                                                                    |  |
| NAME Sigma 1140<br>XPLN 11<br>DISDLAY EME ELDSE LASE#                                                                                                    |  |
| DISPLAY_FMT FIRST, LAST*<br>01 HOT U 116002 MARP 0<br>02                                                                                                    |  |
| 03                                                                                                    |  |
| 04<br>05                                                                                                    |  |
| 06<br>07                                                                                                    |  |
| 08<br>09                                                                                                    |  |
| 10<br>11                                                                                                    |  |
| 12<br>13                                                                                                    |  |
| 14<br>15                                                                                                    |  |
| 16<br>17 TRN                                                                                                    |  |
| 18 AO6<br>19 CFW 16                                                                                                    |  |
| 20 RGA<br>21 PRK                                                                                                    |  |
| 22 RNP<br>23 *                                                                                                    |  |
| 24 PRS<br>25 CHG                                                                                                    |  |
| 26 CPN<br>27                                                                                                    |  |
| 28<br>29                                                                                                    |  |
| 30<br>31                                                                                                    |  |
|                                                                                                    |  |

### 5.2. Save Configuration

Expand **Tools**  $\rightarrow$  **Backup and Restore** on the left navigation panel and select **Call Server**. Select **Backup** (not shown) and click **Submit** to save configuration changes as shown below.

| Αναγα                                                                                                    | CS1000 Element Manager                                                                                                    |
|----------------------------------------------------------------------------------------------------|----------------------------------------------------------------------------------------------------|
| <ul> <li>Host and Route Tables</li> <li>Network Address Translation</li> <li>QoS Thresholds</li> <li>Personal Directories</li> </ul>                                                                                                    | Managing: <u>192.168.27.2</u> Username: admin<br>Tools » Backup and Restore » <u>Call Server Backup and Restore</u> » Call Server Backup |
| <ul> <li>Unicode Name Directory</li> <li>Interfaces</li> <li>Engineered Values</li> </ul>                                                                                                    | Call Server Backup                                                                                                    |
| + Emergency Services<br>+ Software                                                                                                    | Action Backup Submit Cancel                                                                                                    |
| - Customers                                                                                                    |                                                                                                    |
| Routes and Trunks     Routes and Trunks     D-Channels     Digital Trunk Interface     Dialing and Numbering Plans     Electronic Switched Network     Flexible Code Restriction     Incoming Digit Translation                             |                                                                                                    |
| <ul> <li>Phones         <ul> <li>Templates</li> <li>Reports</li> <li>Views</li> <li>Lists</li> <li>Properties</li> <li>Migration</li> </ul> </li> <li>Tools         <ul> <li>Backup and Restore</li> <li>Call Server</li> </ul> </li> </ul> |                                                                                                    |

The backup process will take several minutes to complete. Scroll to the bottom of the page to verify the backup process completed successfully as shown below.

| Backing up reten.bkp to "/var/opt/nortel/cs/fs/cf2/backup/single"  |
|--------------------------------------------------------------------|
| Database backup Complete!                                          |
| TEMU207                                                            |
| Backup process to local Removable Media Device ended successfully. |
|                                                                    |

## 6. Configuring Avaya Aura® Session Manager

This section provides the procedures for configuring Session Manager. Session Manager is configured via System Manager. The procedures include the following areas:

- Log in to Avaya Aura<sup>®</sup> System Manager.
- Administer SIP Domain.
- Administer SIP Location.
- Administer Adaptations.
- Administer SIP Entities.
- Administer Entity Links.
- Administer Routing Policies.
- Administer Dial Patterns.

It may not be necessary to create all the items above when creating a connection to the service provider since some of these items would have already been defined as part of the initial Session Manager installation. This includes items such as certain SIP domains, locations, SIP entities, and Session Manager itself. However, each item should be reviewed to verify the configuration.

#### 6.1. Log in to Avaya Aura® System Manager

Access the System Manager using a Web Browser by entering **http://<FQDN >/SMGR**, where **<FQDN>** is the fully qualified domain name of System Manager. Log in using appropriate credentials (not shown) and the **Home** tab will be presented with menu options shown below.

| VA<br>tem Manager 7.0     |                                 | Last Logged on at October 1,<br>Log |
|---------------------------|---------------------------------|-------------------------------------|
| , Users                   | di Elements                     | Q, Services                         |
| Administrators            | Communication Manager           | Backup and Restore                  |
| Directory Synchronization | Communication Server 1000       | Bulk Import and Export              |
| Groups & Roles            | Conferencing                    | Configurations                      |
| User Management           | Engagement Development Platform | Events                              |
| User Provisioning Rule    | IP Office                       | Geographic Redundancy               |
|                           | Media Server                    | Inventory                           |
|                           | Meeting Exchange                | Licenses                            |
|                           | Messaging                       | Replication                         |
|                           | Presence                        | Reports                             |
|                           | Routing                         | Scheduler                           |
|                           | Session Manager                 | Security                            |
|                           | Work Assignment                 | Shutdown                            |
|                           |                                 | Solution Deployment Manager         |
|                           |                                 | Templates                           |
|                           |                                 | Tenant Management                   |

Most of the configuration items are performed in the Routing Element. Click on **Routing** in the Elements column shown above to bring up the **Introduction to Network Routing Policy** screen.

| AVAYA<br>Aura <sup>®</sup> System Manager 7.0 | Last Log                                                                                                    | ged on at October 1, 2015 9:15 AM |
|-----------------------------------------------|----------------------------------------------------------------------------------------------------|-----------------------------------|
| Home Routing X                                |                                                                                                    |                                   |
| ▼ Routing                                     | Home / Elements / Routing                                                                                                    | 0                                 |
| Domains<br>Locations                          | Introduction to Network Routing Policy                                                                                                    | Help ?                            |
| Adaptations                                   | Network Routing Policy consists of several routing applications like "Domains", "Locations", "SIP Entities", etc.                                      |                                   |
| SIP Entities                                  | The recommended order to use the routing applications (that means the overall routing workflow) to configure your network configuration is as follows: |                                   |
| Entity Links                                  | Step 1: Create "Domains" of type SIP (other routing applications are referring domains of type SIP).                                                   |                                   |
| Time Ranges                                   | Step 2: Create "Locations"                                                                                                    |                                   |
| Routing Policies                              | Step 3: Create "Adaptations"                                                                                                    |                                   |
| Dial Patterns                                 | Step 4: Create "SIP Entities"                                                                                                    |                                   |
| Regular Expressions                           | - SIP Entities that are used as "Outbound Proxies" e.g. a certain "Gateway" or "SIP Trunk"                                                             |                                   |
| Defaults                                      | - Create all "other SIP Entities" (Session Manager, CM, SIP/PSTN Gateways, SIP Trunks)                                                                 |                                   |
|                                               | - Assign the appropriate "Locations", "Adaptations" and "Outbound Proxies"                                                                             |                                   |

## 6.2. Administer SIP Domain

Create a SIP domain for each domain for which Session Manager will need to be aware in order to route calls. Expand **Elements**  $\rightarrow$  **Routing** and select **Domains** from the left navigation menu, click **New** (not shown). Enter the following values and use default values for remaining fields.

- Name Enter a Domain Name. In the sample configuration, avaya.com was used.
- **Type** Verify **SIP** is selected.
- Notes Add a brief description [Optional].

Click **Commit** to save. The screen below shows the SIP Domain defined for the sample configuration.

|                                          |      |       | Help           |
|------------------------------------------|------|-------|----------------|
| Domain Management                        |      |       |                |
| New Edit Delete Duplicate More Actions • |      |       |                |
| Item 🥲                                   |      |       | Filter: Enable |
| Name                                     | Туре | Notes |                |
| avaya.com                                | sip  |       |                |
|                                          |      | Notes |                |

#### 6.3. Administer Locations

Locations can be used to identify logical and/or physical locations where SIP Entities reside for purposes of bandwidth management and call admission control. To add a location, navigate to **Routing**  $\rightarrow$ **Locations** in the left-hand navigation pane and click the **New** button in the right pane (not shown). In the **General** section, enter the following values. Use default values for all remaining fields:

- **Name:** Enter a descriptive name for the location.
- **Notes:** Add a brief description (optional).

The Location Pattern is used to identify call routing based on IP address. Session Manager matches the IP address against the patterns defined in this section. If a call is from a SIP Entity that does not match the IP address pattern then Session Manager uses the location administered for the SIP Entity.

In the Location Pattern section, click Add and enter the following values.

- **IP Address Pattern** Enter the logical pattern used to identify the location.
- Notes Add a brief description [Optional].

Click **Commit** to save. The screenshot below shows the Location **SM\_7** defined for the compliance testing.

| Home / Elements / Routing / Locations        |            |               |       |           |
|----------------------------------------------|------------|---------------|-------|-----------|
| Location Details                             |            | Commit Cancel |       | Help ?    |
| General                                      |            |               |       |           |
| * Name:<br>Notes:                            | SM_7       |               |       |           |
| Dial Plan Transparency in Survivable Mode    |            |               |       |           |
| Enabled:                                     |            |               |       |           |
| Listed Directory Number:                     |            |               |       |           |
| Associated CM SIP Entity:                    |            |               |       |           |
|                                              |            |               |       |           |
| Overall Managed Bandwidth                    |            |               |       |           |
| Managed Bandwidth Units:<br>Total Bandwidth: | Kbit/sec 💌 |               |       |           |
| Multimedia Bandwidth:                        |            |               |       |           |
| Audio Calls Can Take Multimedia Bandwidth:   | 1          |               |       |           |
| Location Pattern                             |            |               |       |           |
| Add Remove                                   |            |               |       |           |
| 3 Items 🧶                                    |            | 1             | Filte | r: Enable |
| IP Address Pattern  10.10.3.*                | *          | Notes         |       |           |
| * 10.10.3.*                                  |            |               |       |           |
| * 10.10.8.*                                  |            |               |       |           |
| Select : All, None                           |            |               |       |           |
|                                              |            | Commit Cancel |       |           |

#### 6.4. Administer Adaptations

Adaptations can be used to modify the called and calling party numbers to meet the requirements of the service. The called party number present in the SIP INVITE Request URI is modified by the **Digit Conversion** in the Adaptation. The example below was applied to the Avaya SBCE SIP Entity and was used in test to convert numbers being passed between the Avaya SBCE and Session Manager.

To add an adaptation, under the **Routing** tab select **Adaptations** on the left hand menu and then click on the **New** button (not shown). Under **Adaptation Details**  $\rightarrow$  **General**:

- In the Adaptation Name field enter an informative name.
- In the **Module Name** field click on the down arrow and then select the <**click to add module**> entry from the drop down list and type **DigitConversionAdapter** in the resulting **New Module Name** field.
- Module parameter MIME =no Strips MIME message bodies on egress from Session Manager

fromto=true Modifies from and to headers of a message

| 4 | Home / Elements / Routing / Adaptations |                        | 2 |
|---|-----------------------------------------|------------------------|---|
|   | Adaptation Details                      | Commit Cancel          |   |
|   | General                                 |                        |   |
|   | * Adaptation Name:                      | BTG                    |   |
|   | * Module Name:                          | DigitConversionAdapter |   |
|   | Module Parameter Type:                  | Name-Value Parameter 💌 |   |
|   |                                         | Add Remove             |   |
|   |                                         | Name         Value     |   |
|   |                                         | Fromto true            |   |
|   |                                         | MIME no *              | ļ |
|   |                                         | Select : All, None     |   |
|   | Egress URI Parameters:                  |                        |   |
|   | Notes:                                  |                        |   |

Scroll down the page and under **Digit Conversion for Incoming Calls to SM**, click the **Add** button and specify the digit manipulation to be performed as follows:

- Enter the leading digits that will be matched in the Matching Pattern field.
- In the **Min** and **Max** fields set the minimum and maximum digits allowed in the digit string to be matched.
- In the **Delete Digits** field enter the number of leading digits to be removed.
- In the **Insert Digits** field specify the digits to be prefixed to the digit string.
- In the **Address to modify** field specify the digits to manipulate by the adaptation. In this configuration the dialed number is the target so **both** have been selected.

| Add    | Remove           | r Incomi | ng Calls | to SM         |               |               |                   |                 |       |                           |
|--------|------------------|----------|----------|---------------|---------------|---------------|-------------------|-----------------|-------|---------------------------|
| 1 Iter | n @              |          |          |               |               |               |                   |                 | Filt  | t <mark>er:</mark> Enable |
|        | Matching Pattern | 🔺 Min    | Max      | Phone Context | Delete Digits | Insert Digits | Address to modify | Adaptation Data | Notes |                           |
| 1      | * +44            | * 3      | * 15     |               | * 1           |               | both 💌            |                 |       |                           |
| Selec  | : All, None      |          |          |               |               |               |                   |                 |       |                           |

This will ensure any incoming numbers matching +44 will have the + digit removed before being presented to the Communication Server 1000.

In the **Digit Conversion for Outgoing Calls to SM** section, click **Add** and enter the following values.

- Enter the leading digits that will be matched in the Matching Pattern field.
- In the **Min** and **Max** fields set the minimum and maximum digits allowed in the digit string to be matched.
- In the **Delete Digits** field enter the number of leading digits to be removed.
- In the **Insert Digits** field specify the digits to be prefixed to the digit string.
- In the **Address to modify** field specify the digits to manipulate by the adaptation. In this configuration the dialed number is the target so **both** have been selected.

| Add   | Remove           |       |     |               |               |               |                   |                 |             |
|-------|------------------|-------|-----|---------------|---------------|---------------|-------------------|-----------------|-------------|
| Iter  | ns 🥲             |       | 1   |               |               |               |                   |                 | Filter: Ena |
|       | Matching Pattern | 🔺 Min | Max | Phone Context | Delete Digits | Insert Digits | Address to modify | Adaptation Data | Notes       |
| [77]  | * 6000           | * 4   | * 4 |               | * 4           | 055xxxxx00    | both 💌            |                 |             |
|       | * 6001           | * 4   | * 4 |               | * 4           | 055xxxxxx01   | both 💌            |                 |             |
| 1     | * 6002           | * 4   | * 4 |               | * 4           | 055xxxxx02    | both 💌            |                 |             |
|       |                  |       |     |               |               | III           |                   |                 |             |
| elect | : All, None      |       |     |               |               |               |                   |                 |             |

This will ensure any destination numbers beginning with 6 with have a specified CLID presented on outbound calls.

#### 6.5. Administer SIP Entities

A SIP Entity must be added for each SIP-based telephony system supported by a SIP connection to Session Manager. To add a SIP Entity, select **SIP Entities** on the left panel menu and then click on the **New** button (not shown). The following will need to be entered for each SIP Entity. Under **General**:

- In the **Name** field enter an informative name
- In the **FQDN or IP Address** field enter the IP address of Session Manager or the signalling interface on the connecting system
- In the **Type** field use **Session Manager** for a Session Manager SIP Entity, **Other** for a Communication Server 1000 SIP Entity and **SIP Trunk** for the Avaya SBCE SIP Entity
- In the **Location** field select the appropriate location from the drop down menu
- In the **Time Zone** field enter the time zone for the SIP Entity

In this configuration there are three SIP Entities.

- Session Manager SIP Entity
- Communication Server 1000 SIP Entity
- Avaya SBCE SIP Entity

#### 6.5.1. Avaya Aura® Session Manager SIP Entity

The following screens show the SIP entity for Session Manager. The **FQDN or IP Address** field is set to the IP address of the Session Manager SIP signalling interface and **Type** is **Session Manager**. Set the **Location** to that defined in **Section 6.3** and the **Time Zone** to the appropriate time.

| IP Entity Details           |                       |                 | Commit Cancel |
|-----------------------------|-----------------------|-----------------|---------------|
| andra - that day a constant |                       |                 |               |
| General                     |                       |                 |               |
|                             | * Name:               | Session Manager |               |
|                             | * FQDN or IP Address: | 10.10.9.31      |               |
|                             | Туре:                 | Session Manager |               |
|                             | Notes:                |                 |               |
|                             |                       |                 |               |
|                             | Location:             | SM_7 •          |               |
|                             | Outbound Proxy:       |                 | •             |
|                             | Time Zone:            | Europe/Dublin   |               |
|                             | Credential name:      |                 |               |
|                             |                       |                 |               |
|                             |                       |                 |               |
| SIP Link Monitoring         |                       |                 |               |

Session Manager must be configured with the port numbers on the protocols that will be used by the other SIP entities. To configure these scroll to the bottom of the page and under **Port**, click **Add**, then edit the fields in the resulting new row.

- In the **Port** field enter the port number on which the system listens for SIP requests.
- In the **Protocol** field enter the transport protocol to be used for SIP requests.
- In the **Default Domain** field, from the drop down menu select the domain added in **Section 6.2** as the default domain.

| тср   | Failover port: |          |                |       |                |
|-------|----------------|----------|----------------|-------|----------------|
| Add   |                |          |                |       |                |
| 3 Ite | ns             |          |                |       | Filter: Enable |
|       | Listen Ports 🔺 | Protocol | Default Domain | Notes |                |
|       | 5060           | тср 💌    | avaya.com 💌    |       |                |
|       | 5060           | UDP 💌    | avaya.com 💌    |       |                |
| 100   | 5061           | TLS 💌    | avaya.com 💌    |       |                |
| Selec | t : All, None  |          |                |       |                |

#### 6.5.1.1 Avaya Aura® Communication Server 1000 SIP Entity

The following screen shows the SIP entity for CS1000. The **FQDN or IP Address** field is set to the IP address of the interface on CS1000 that will be providing SIP signalling and **Type** is **Other**. Set the **Location** to that defined in **Section 6.3** and the **Time Zone** to the appropriate time.

| SIP Entity Details            | Commit Cancel |
|-------------------------------|---------------|
| General                       |               |
| * Name:                       | CS1K_7.6      |
| * FQDN or IP Address:         | 10.10.9.21    |
| Туре:                         | Other 💌       |
| Notes:                        |               |
| Adaptation:                   |               |
| Location:                     | SM_7          |
| Time Zone:                    | Europe/Dublin |
| * SIP Timer B/F (in seconds): | 4             |
| Credential name:              |               |
| Securable:                    |               |
| Call Detail Recording:        | none 💌        |
| CommProfile Type Preference:  |               |
| Loop Detection                |               |
| Loop Detection Mode:          | Off           |

Other parameters can be set for the SIP Entity as shown in the following screenshot, but for test, these were left at default values.

| Loop Detection      |                      |                                   |
|---------------------|----------------------|-----------------------------------|
|                     | Loop Detection Mode: | Off 🔹                             |
| SIP Link Monitoring |                      |                                   |
|                     | SIP Link Monitoring: | Use Session Manager Configuration |

### 6.5.2. Avaya Session Border Controller for Enterprise SIP Entity

The following screen shows the SIP entity for the Avaya SBCE used for routing calls. The **FQDN or IP Address** field is set to the IP address of the private interfaces administered in **Section 7** of this document. Set the location to that defined in **Section 6.3**, set **Adaptation** to one created in **Section 6.4** and the **Time Zone** to the appropriate time zone.

| SIP Entity Details            | Commit Cancel |
|-------------------------------|---------------|
| General                       |               |
| * Name:                       | Avaya SBCE    |
| * FQDN or IP Address:         | 10.10.9.71    |
| Туре:                         | SIP Trunk     |
| Notes:                        |               |
| Adaptation:                   | BTG 💌         |
| Location:                     | SM_7 💌        |
| Time Zone:                    | Europe/Dublin |
| * SIP Timer B/F (in seconds): | 4             |
| Credential name:              |               |
| Securable:                    |               |
| Call Detail Recording:        | egress 💌      |
| Loop Detection                |               |
| Loop Detection Mode:          | Off 💌         |

# 6.6. Administer Entity Links

A SIP trunk between a Session Manager and another system is described by an Entity Link. To add an Entity Link, select **Entity Links** on the left panel menu and click on the **New** button (not shown). Fill in the following fields in the new row that is displayed.

- In the **Name** field enter an informative name.
- In the **SIP Entity 1** field select **Session Manager**.
- In the **Protocol** field enter the transport protocol to be used to send SIP requests.
- In the **Port** field enter the port number to which the other system sends its SIP requests.
- In the **SIP Entity 2** field enter the other SIP Entity for this link, created in **Section 6.4**.
- In the **Port** field enter the port number to which the other system expects to receive SIP requests.
- Select **Trusted** from the drop-down menu to make the other system trusted.

Click **Commit** to save changes. The following screenshot shows the Entity Links used in this configuration.

| int  | ity Links              |                                 |                 |              |                                |              |              |                              |                          | Help       |
|------|------------------------|---------------------------------|-----------------|--------------|--------------------------------|--------------|--------------|------------------------------|--------------------------|------------|
| New  | Edit Delete Duplicate  | More Actions *                  |                 |              |                                |              |              |                              |                          |            |
| The  |                        |                                 |                 |              |                                |              |              |                              | cile                     | tor Eash   |
| Iter | ns 🧬<br>Name           | SIP Entity 1                    | Protocol        | Port         | SIP Entity 2                   | DNS Override | Port         | Connection Policy            | Filt<br>Deny New Service | ter: Enabl |
|      |                        | SIP Entity 1<br>Session Manager | Protocol<br>TCP | Port<br>5060 | SIP Entity 2<br>Aura_Messaging | DNS Override | Port<br>5060 | Connection Policy<br>trusted |                          |            |
|      | Name                   |                                 |                 | 10000        |                                |              | 1.000        |                              | Deny New Service         |            |
|      | Name<br>Aura Messaging | Session Manager                 | тср             | 5060         | Aura_Messaging                 |              | 5060         | trusted                      | Deny New Service         |            |

# 6.7. Administer Routing Policies

Routing policies must be created to direct how calls will be routed to a system. To add a routing policy, select **Routing Policies** on the left panel menu and then click on the **New** button (not shown).

Under General:

- Enter an informative name in the Name field
- Under **SIP Entity as Destination**, click **Select**, and then select the appropriate SIP entity to which this routing policy applies
- Under **Time of Day**, click **Add**, and then select the time range

The following screen shows the routing policy for CS1000.

| Home / Elements / Routing / Routing Policies |              |             |     |      |            |            |          |                 |              |
|----------------------------------------------|--------------|-------------|-----|------|------------|------------|----------|-----------------|--------------|
| <b>Routing Policy Details</b>                |              |             |     | Comr | nit Cancel | ]          |          |                 | Help ?       |
| General                                      |              |             |     |      |            |            |          |                 |              |
|                                              | * Name:      | to_CS1K_7.6 | ik. |      |            |            |          |                 |              |
|                                              | Disabled:    |             |     |      |            |            |          |                 |              |
|                                              | * Retries:   |             |     |      |            |            |          |                 |              |
|                                              |              |             |     |      |            |            |          |                 |              |
|                                              | Notes:       |             |     |      |            |            |          |                 |              |
| SIP Entity as Destination                    |              |             |     |      |            |            |          |                 |              |
| Select                                       |              |             |     |      |            |            |          |                 |              |
| Name                                         | FQDN or IP A | .ddress     |     | _    |            |            | Туре     | Notes           |              |
| CS1K_7.6                                     | 10.10.9.21   |             |     |      |            |            | Other    |                 |              |
| Time of Day                                  |              |             |     |      |            |            |          |                 |              |
| Add Remove View Gaps/Overlaps                |              |             |     |      |            |            |          |                 |              |
| 1 Item                                       |              |             |     |      |            |            |          | Fi              | lter: Enable |
| 🔲 Ranking 🔺 Name Mon                         | Tue Wea      | d Thu       | Fri | Sat  | Sun        | Start Time | End Time | Notes           |              |
| 0 24/7                                       | V            |             | 1   | V    | V          | 00:00      | 23:59    | Time Range 24/7 |              |
| Select : All, None                           |              |             |     |      |            |            |          |                 |              |

The following screen shows the Routing Policy for the Avaya SBCE.

| Home / Elements / Routing / Routing Policies                        |                                                        |                        |                       |
|---------------------------------------------------------------------|--------------------------------------------------------|------------------------|-----------------------|
| Routing Policy Details                                              |                                                        | Commit Cancel          | Help ?                |
| Di<br>* r                                                           | Name: to_Avaya SBCE<br>sabled:<br>Retries: 0<br>Notes: |                        |                       |
| SIP Entity as Destination                                           |                                                        |                        |                       |
| Name                                                                | FQDN or IP Address                                     |                        | Type Notes            |
| Avaya SBCE                                                          | 10.10.9.71                                             |                        | SIP Trunk             |
| Time of Day           Add         Remove         View Gaps/Overlaps |                                                        |                        |                       |
| 1 Item ಿ                                                            |                                                        |                        | Filter: Enable        |
| Ranking 🔺 Name Mon Tue                                              | Wed Thu Fri                                            | Sat Sun Start Time End | Time Notes            |
| 0 24/7 🕅                                                            |                                                        | ☑ ☑ 00:00              | 23:59 Time Range 24/7 |
| Select : All, None                                                  |                                                        |                        |                       |

# 6.8. Administer Dial Patterns

A dial pattern must be defined to direct calls to the appropriate telephony system. To configure a dial pattern select **Dial Patterns** on the left panel menu and then click on the **New** button (not shown).

Under General:

- In the **Pattern** field enter a dialled number or prefix to be matched.
- In the **Min** field enter the minimum length of the dialled number.
- In the **Max** field enter the maximum length of the dialled number.
- In the **SIP Domain** field select **ALL** or alternatively one of those configured in **Section 6.2**.

#### Under Originating Locations and Routing Policies:

- Click **Add**, in the resulting screen (not shown).
- Under Originating Location, select the location defined in Section 6.3 or ALL.
- Under **Routing Policies** select one of the routing policies defined in **Section 6.6**.
- Click **Select** button to save.

| Home / Elements / Routing / Dial Patterns               |                     |            |                            |                            | Help                 |
|---------------------------------------------------------|---------------------|------------|----------------------------|----------------------------|----------------------|
| Dial Pattern Details                                    |                     | Commit Car | ncel                       |                            |                      |
| General                                                 |                     |            |                            |                            |                      |
| * Pattern: 0                                            | 0                   |            |                            |                            |                      |
| * Min: 2                                                |                     |            |                            |                            |                      |
| * Max: 1                                                | 5                   |            |                            |                            |                      |
| Emergency Call:                                         | 1                   |            |                            |                            |                      |
| Emergency Priority: 1                                   |                     |            |                            |                            |                      |
| Emergency Type:                                         |                     |            |                            |                            |                      |
| SIP Domain:                                             | ALL-                |            |                            |                            |                      |
| Notes:                                                  |                     |            |                            |                            |                      |
| Originating Locations and Routing Policies              |                     |            |                            |                            |                      |
| Add Remove                                              |                     |            |                            |                            |                      |
| 1 Item 🥲                                                | - 14                |            |                            | 0                          | Filter: Enable       |
| Originating Location Name    Originating Location Notes | Routing Policy Name | Rank       | Routing Policy<br>Disabled | Routing Policy Destination | Routing Policy Notes |
| SM_7                                                    | to_Avaya_SBCE       | 0          |                            | Avaya SBCE                 |                      |

The following screen shows an example dial pattern configured for the Avaya SBCE.

The following screen shows the test dial pattern configured for CS1000.

| Home / Elements / Routing / Dial Patterns           |                        |               |                            |                            |                      |
|-----------------------------------------------------|------------------------|---------------|----------------------------|----------------------------|----------------------|
| Dial Pattern Details                                |                        | Commit Cancel | ]                          |                            | Help ?               |
| General                                             |                        |               |                            |                            |                      |
| * Pattern:                                          | 4455                   |               | ]                          |                            |                      |
| * Min:                                              | 4                      |               |                            |                            |                      |
| * Max:                                              | 15                     |               |                            |                            |                      |
| Emergency Call:                                     |                        |               |                            |                            |                      |
| Emergency Priority:                                 | 1                      |               |                            |                            |                      |
| Emergency Type:                                     |                        |               |                            |                            |                      |
| SIP Domain:                                         | -ALL-                  |               |                            |                            |                      |
| Notes:                                              |                        |               | 1                          |                            |                      |
| Originating Locations and Routing Policies          |                        |               |                            |                            |                      |
| Add Remove                                          |                        |               |                            |                            |                      |
| 1 Item 🧶                                            |                        |               |                            |                            | Filter: Enable       |
| Originating Location Name Originating Location Note | es Routing Policy Name | Rank          | Routing Policy<br>Disabled | Routing Policy Destination | Routing Policy Notes |
| SM_7                                                | to_CS1K_7.6            | 0             |                            | CS1K_7.6                   |                      |
| Select : All, None                                  |                        |               |                            |                            |                      |

# 7. Configure Avaya Session Border Controller for Enterprise

This section describes the configuration of the Avaya Session Border Controller for Enterprise (Avaya SBCE). The Avaya SBCE provides security and manipulation of signalling to provide an interface to the Service Provider's SIP Trunk that is standard where possible and adapted to the Service Provider's SIP implementation where necessary.

# 7.1. Access Avaya Session Border Controller for Enterprise

Access the Session Border Controller using a web browser by entering the URL https://<ip-address>, where <ip-address> is the private IP address configured at installation. A log in screen is presented.

| AVAYA                                       | Log In<br>Username:                                                                                                    |
|---------------------------------------------|----------------------------------------------------------------------------------------------------|
| Session Border Controller<br>for Enterprise | Continue<br>This system is restricted solely to authorized users for legitimate<br>business purposes only. The actual or attempted unauthorized<br>access, use or modifications of this system is strictly prohibited.<br>Unauthorized users are subject to company disciplinary procedures<br>and or criminal and civil penalties under state, federal or other<br>applicable domestic and foreign laws. |
|                                             | The use of this system may be monitored and recorded for<br>administrative and security reasons. Anyone accessing this system<br>expressly consents to such monitoring and recording, and is advised<br>that if it reveals possible evidence of criminal activity, the evidence of<br>such activity may be provided to law enforcement officials.                                                         |
|                                             | All users must comply with all corporate instructions regarding the<br>protection of information assets.                                                                                                    |
|                                             | © 2011 - 2015 Avaya Inc. All rights reserved.                                                                                                    |

Once logged in, a dashboard is presented with a menu on the left-hand side. The menu is used as a starting point for all configuration of the Avaya SBCE.

| Logs ~ Diagnostics Use       | rs                                                                                                    |                                                                                                    |                                                                                                    | Settings ~                                                                                                    | Help ~                                                                                                    | Log Out                                                                                                    |
|------------------------------|----------------------------------------------------------------------------------------------------|----------------------------------------------------------------------------------------------------|----------------------------------------------------------------------------------------------------|----------------------------------------------------------------------------------------------------|----------------------------------------------------------------------------------------------------|----------------------------------------------------------------------------------------------------|
| Controller for               | Enterprise                                                                                                    |                                                                                                    |                                                                                                    |                                                                                                    | A۷                                                                                                    | ΆYA                                                                                                    |
| Dashboard                    |                                                                                                    |                                                                                                    |                                                                                                    |                                                                                                    |                                                                                                    |                                                                                                    |
| Information                  |                                                                                                    |                                                                                                    | Installed Devices                                                                                                    |                                                                                                    |                                                                                                    |                                                                                                    |
| System Time                  | 09:54:21 AM GMT                                                                                                    | Refresh                                                                                                    | EMS                                                                                                    |                                                                                                    |                                                                                                    |                                                                                                    |
| Version                      | 7.0.0-21-6602                                                                                                    |                                                                                                    | GSSCP_V9                                                                                                    |                                                                                                    |                                                                                                    |                                                                                                    |
| Build Date                   | Sun Aug 9 21:08:40 EDT 2015                                                                                                    |                                                                                                    |                                                                                                    |                                                                                                    |                                                                                                    |                                                                                                    |
| License State                | ⊘ OK                                                                                                    |                                                                                                    |                                                                                                    |                                                                                                    |                                                                                                    |                                                                                                    |
| Aggregate Licensing Overages | 0                                                                                                    |                                                                                                    |                                                                                                    |                                                                                                    |                                                                                                    |                                                                                                    |
| Peak Licensing Overage Count | 0                                                                                                    |                                                                                                    |                                                                                                    |                                                                                                    |                                                                                                    |                                                                                                    |
| Last Logged in at            | 11/05/2015 09:51:36 GMT                                                                                                    |                                                                                                    |                                                                                                    |                                                                                                    |                                                                                                    |                                                                                                    |
| Failed Login Attempts        | 0                                                                                                    |                                                                                                    |                                                                                                    |                                                                                                    |                                                                                                    |                                                                                                    |
| Alarme (past 24 houre)       |                                                                                                    |                                                                                                    | Incidente (past 24 hours)                                                                                                    |                                                                                                    | _                                                                                                    | _                                                                                                    |
| None found.                  |                                                                                                    |                                                                                                    |                                                                                                    | 'n                                                                                                    |                                                                                                    |                                                                                                    |
|                              | Controller for<br>Dashboard<br>Information<br>System Time<br>Version<br>Build Date<br>License State<br>Aggregate Licensing Overages<br>Peak Licensing Overage Count<br>Last Logged in at<br>Failed Login Attempts<br>Alarms (past 24 hours) | Controller for Enterprise         Dashboard         Information         System Time       09:54:21 AM GMT         Version       7.0.0-21-6602         Build Date       Sun Aug 9 21:08:40 EDT 2015         License State       Image: OK         Aggregate Licensing Overages       0         Peak Licensing Overage Count       0         Last Logged in at       11/05/2015 09:51:36 GMT         Failed Login Attempts       0         Attrms (past 24 hours)       0 | Controller for Enterprise         Dashboard         Information         System Time       09:54:21 AM GMT       Refresh         Version       7.0.0-21-6602       Build Date       Sun Aug 9 21:08:40 EDT 2015         License State       Image: OK       Aggregate Licensing Overages       0         Peak Licensing Overage Count       0       1.105/2015 09:51:36 GMT         Failed Login Attempts       0       1.41705 (past 24 hours) | Installed Devices         Installed Devices         Installed Devices         System Time       09:54:21 AM GMT       Refresh         Version       7.0.0-21-6602         Build Date       Sun Aug 9 21:08:40 EDT 2015       EMS         License State       © OK       GSSCP_V9         Peak Licensing Overage Count       0       D         Last Logged in at       11/05/2015 09:51:36 GMT       Failed Login Attempts       0         Alarms (past 24 hours)       Incidents (past 24 hours) | Interprise         Interprise         Interprise         Installed Devices         EMS         System Time       09-54-21 AM GMT       Refresh         Version       7.0.0-21-6602         Build Date       Sun Aug 9 21.08:40 EDT 2015       EMS       GSSCP_V9         Build Date       Sun Aug 9 21.08:40 EDT 2015       EMS       GSSCP_V9         Build Date       O       OK       OK       OK         Aggregate Licensing Overage Count       0       O       OK         Last Logged in at       11/05/2015 09:51:36 GMT       Failed Login Attempts       0         Attrms (past 24 hours)       Incidents (past 24 hours) | Installed Devices         Dashboard         Information         System Time       09:54:21 AM GMT         Version       7.0.0-21-6602         Build Date       Sun Aug 9 21:08:40 EDT 2015         License State       © OK         Aggregate Licensing Overage Count       0         Last Logged in at       11/05/2015 09:51:36 GMT         Failed Login Attempts       0 |

Solution & Interoperability Test Lab Application Notes ©2015 Avaya Inc. All Rights Reserved.

### 7.2. Define Network Management

Network information is required on the Avaya SBCE to allocate IP addresses and masks to the interfaces. Note that only the **A1** and **B1** interfaces are used, typically the **A1** interface is used for the internal side and **B1** is used for external. Each side of the Avaya SBCE can have only one interface assigned.

To define the network information, navigate to **Device Specific Settings**  $\rightarrow$  **Network Management** in the main menu on the left hand side and click on Add.

| Session Borde               | er Controller  | for Enterp     | rise          |                 |           |                | A    | ЛАУА   |
|-----------------------------|----------------|----------------|---------------|-----------------|-----------|----------------|------|--------|
| Dashboard<br>Administration | Network Manage | ement: GSSCP_\ | /9            |                 |           |                |      |        |
| Backup/Restore              | Devices        | Interfaces Net | vorks         |                 |           |                |      |        |
| System Management           |                | Interfaces     | VOTKS         |                 |           |                |      |        |
| Global Parameters           | GSSCP_V9       |                |               |                 |           |                |      | Add    |
| Global Profiles             |                | Name           | Gateway       | Subnet Mask     | Interface | IP Address     |      |        |
| PPM Services                |                | Internal       | 10.10.9.1     | 255.255.255.0   | A1        | 10.10.9.71     | Edit | Delete |
| Domain Policies             |                | External       | 192,168,122,9 | 255,255,255,128 | B1        | 192,168,122,57 | Edit | Delete |
| TLS Management              |                | LAtemai        | 132.100.122.5 | 200.200.200.120 | ы         | 192.100.122.57 | Luit | Delete |
| Device Specific Settings    |                |                |               |                 |           |                |      |        |
| Network<br>Management       |                |                |               |                 |           |                |      |        |

Enter details for the external interface in the dialogue box:

- Enter a descriptive name in the **Name** field.
- Enter the default gateway IP address for the external interface in the **Default Gateway** field.
- Enter the subnet mask in the **Subnet Mask** field.
- Select the external interface to be used from the **Interface** drop down menu. In the test environment, this was **B1**.
- Click on Add and an additional row will appear allowing an IP address to be entered.
- Enter the external IP address in the IP Address field and leave the Public IP and Gateway Override fields blank.
- Click on **Finish** to complete the interface definition.

| Session Border Controller for Enterprise                                             |                             |                                        |                                              |                  |        |  |  |  |
|--------------------------------------------------------------------------------------|-----------------------------|----------------------------------------|----------------------------------------------|------------------|--------|--|--|--|
|                                                                                      |                             |                                        | Add Network                                  |                  | X      |  |  |  |
| Dashboard<br>Administration<br>Backup/Restore<br>System Management                   | Network Management: Devices | Name<br>Default Gateway<br>Subnet Mask | External<br>192.168.122.9<br>255.255.255.128 |                  |        |  |  |  |
| <ul> <li>Global Parameters</li> <li>Global Profiles</li> <li>PPM Services</li> </ul> | GSSCP_V9                    | Interface                              | B1 V                                         |                  |        |  |  |  |
| Domain Policies     TLS Management                                                   | ln<br>E:                    | IP Address                             | Public IP                                    | Gateway Override | Add    |  |  |  |
| <ul> <li>Device Specific Settings</li> </ul>                                         |                             | 192.168.122.57 ×                       | Use IP Address                               | Use Default      | Delete |  |  |  |
| Network<br>Management                                                                |                             |                                        | Finish                                       |                  |        |  |  |  |

CMN; Reviewed: RRR m/d/y Solution & Interoperability Test Lab Application Notes ©2015 Avaya Inc. All Rights Reserved. 43 of 74 BTGS\_CS1K76\_SM Click on **Add** to define the internal interface. Enter details in the dialogue box (not shown):

- Enter a descriptive name in the **Name** field.
- Enter the default gateway IP address for the internal interface in the **Default Gateway** field.
- Enter the subnet mask in the **Subnet Mask** field.
- Select the internal interface to be used from the **Interface** drop down menu. In the test environment, this was **A1**.
- Click on Add and an additional row will appear allowing an IP address to be entered.
- Enter the internal IP address in the IP Address field and leave the Public IP and Gateway Override fields blank.
- Click on **Finish** to complete the interface definition.

The following screenshot shows the completed Network Management configuration:

| Session Borde                                 | r Controller f  | or Enter      | prise         |                 |           |                | avaya       |
|-----------------------------------------------|-----------------|---------------|---------------|-----------------|-----------|----------------|-------------|
| Dashboard<br>Administration<br>Backup/Restore | Network Managem | ent: GSSCP_   | .V9           |                 |           |                |             |
| System Management                             | Devices         | Interfaces Ne | tworks        |                 |           |                |             |
| Global Parameters                             | GSSCP_V9        |               |               |                 |           |                | Add         |
| Global Profiles                               |                 | Name          | Gateway       | Subnet Mask     | Interface | IP Address     |             |
| PPM Services                                  |                 | Internal      | 10.10.9.1     | 255.255.255.0   | A1        | 10.10.9.71     | Edit Delete |
| Domain Policies                               |                 | External      | 192,168,122,9 | 255.255.255.128 | B1        | 192.168.122.57 | Edit Delete |
| TLS Management                                |                 |               |               |                 |           |                |             |
| <ul> <li>Device Specific Settings</li> </ul>  |                 |               |               |                 |           |                |             |
| Network<br>Management                         |                 |               |               |                 |           |                |             |

Select the Interface Configuration tab and click on Toggle State to enable the interfaces.

| Session Borde                                                        | er Controlle  | r for Enterprise |          |          | AVAYA    |
|----------------------------------------------------------------------|---------------|------------------|----------|----------|----------|
| Dashboard<br>Administration<br>Backup/Restore<br>System Management   | Network Manag | gement: GSSCP_V9 |          |          | Add VLAN |
| <ul> <li>Global Parameters</li> <li>Global Profiles</li> </ul>       |               | Interface Name   | VLAN Tag | Status   |          |
| PPM Services                                                         |               | A1               |          | Enabled  |          |
| Domain Policies                                                      |               | A2               |          | Disabled |          |
| <ul> <li>TLS Management</li> <li>Device Specific Settings</li> </ul> |               | B1               |          | Enabled  |          |
| Network<br>Management                                                |               | B2               |          | Disabled |          |

**Note:** to ensure that the Avaya SBCE uses the interfaces defined, the Application must be restarted.

- Click on **System Management** in the main menu (not shown).
- Select **Restart Application** indicated by an icon in the status bar (not shown).

## 7.3. Define Interfaces

When the IP addresses and masks are assigned to the interfaces, these are then configured as signalling and media interfaces. Testing was carried out with TCP used for transport of signalling between the Session Manager and the Avaya SBCE, and UDP for transport of signalling between the Avaya SBCE and the BT Global Services SIP Trunk. This document shows the configuration for TCP and UDP, if additional security is required, it's recommended to use TLS and port 5061.

### 7.3.1. Signalling Interfaces

To define the signalling interfaces on the Avaya SBCE, navigate to **Device Specific Settings**  $\rightarrow$  **Signaling Interface** (not shown) in the main menu on the left hand side. Details of transport protocol and ports for the external and internal SIP signalling are entered here.

- Select Add and enter details of the external signalling interface in the pop-up menu.
- In the Name field enter a descriptive name for the external signalling interface.
- In the **IP Address** drop down menus, select the external network interface and IP address. Note that when the external network interface is selected, the bottom drop down menu is populated with the available IP addresses as defined in **Section 7.2**. In the test environment, this was a single IP address **192.168.122.57**.
- Enter the UDP port number in the **UDP Port** field, **5060** is used for the BT Global Services SIP Trunk.

| Session Border Controller for Enterprise                    |                      |                                    |                         |   |
|-------------------------------------------------------------|----------------------|------------------------------------|-------------------------|---|
|                                                             |                      |                                    | Add Signaling Interface | X |
| Dashboard                                                   | Signaling Interface: | Name                               | External                |   |
| Administration<br>Backup/Restore<br>System Management       | Devices              | IP Address                         | External (B1, VLAN 0)   |   |
| Global Parameters                                           | GSSCP_V9             | TCP Port<br>Leave blank to disable |                         |   |
| <ul> <li>Global Profiles</li> <li>PPM Services</li> </ul>   |                      | UDP Port<br>Leave blank to disable | 5060                    |   |
| <ul> <li>Domain Policies</li> <li>TLS Management</li> </ul> |                      | TLS Port<br>Leave blank to disable |                         |   |
| Device Specific Settings                                    |                      | TLS Profile                        | None 🗸                  |   |
| Network Management                                          |                      | Enable Shared Control              |                         |   |
| Media Interface                                             |                      | Shared Control Port                |                         |   |
| Signaling Interface<br>End Point Flows                      |                      |                                    |                         |   |
| Session Flows                                               |                      |                                    | Finish                  |   |

The internal signalling interface is defined in the same way; the dialogue box is not shown:

- Select Add and enter details of the internal signalling interface in the pop-up menu.
- In the **Name** field enter a descriptive name for the internal signalling interface.
- In the IP Address drop down menus, select the internal network interface and IP address.
- Select **TCP** port number, **5060** is used for the Session Manager.

| Signaling Interfa   | ice: GSSCP_V9                                                            |                                                             |                 |               |                 |                          |                    |
|---------------------|--------------------------------------------------------------------------|-------------------------------------------------------------|-----------------|---------------|-----------------|--------------------------|--------------------|
| Devices<br>GSSCP_V9 | Signaling Interface<br>Modifying or deletin<br>issued from <u>System</u> | g an existing signaling interface wi<br><u>Management</u> . | ll require an a | pplication re | start before ta | king effect. Application | on restarts can be |
|                     | Name                                                                     | Signaling IP<br>Network                                     | TCP<br>Port     | UDP<br>Port   | TLS Port        | TLS Profile              |                    |
|                     | Internal                                                                 | 10.10.9.71<br>Internai (A1, VLAN 0)                         | 5060            |               |                 | None                     | Edit Delete        |
|                     | External                                                                 | 192.168.122.57<br>External (B1, VLAN 0)                     |                 | 5060          |                 | None                     | Edit Delete        |

The following screenshot shows details of the signalling interfaces:

Note. In the test environment, the internal IP address was 10.10.9.71.

#### 7.3.2. Media Interfaces

To define the media interfaces on the Avaya SBCE, navigate to **Device Specific Settings**  $\rightarrow$  **Media Interface** in the main menu on the left hand side. Details of the RTP and SRTP port ranges for the internal and external media streams are entered here. The IP addresses for media can be the same as those used for signalling.

- Select **Add** and enter details of the external media interface in the pop-up menu.
- In the **Name** field enter a descriptive name for the external media interface.
- In the **IP Address** drop down menus, select the external network interface and IP address. Note that when the external network interface is selected, the bottom drop down menu is populated with the available IP addresses as defined in **Section 7.2**. In the test environment, this was a single IP address **192.168.122.57**.
- Define the RTP **Port Range** for the media path with BT Global Services SIP Trunk, during testing this was left at the default values.

| Dashboard<br>Administration                  | Media Interface: G | SSCP_V9    |                       |
|----------------------------------------------|--------------------|------------|-----------------------|
| Backup/Restore                               | Devices            |            | Add Media Interface X |
| System Management                            | GSSCP V9           |            |                       |
| Global Parameters                            |                    | Name       | External              |
| Global Profiles                              |                    |            |                       |
| PPM Services                                 |                    | IP Address | External (B1, VLAN 0) |
| Domain Policies                              |                    | in Address | 192.168.122.57 🗸      |
| TLS Management                               |                    | Port Range | 35000 - 40000         |
| <ul> <li>Device Specific Settings</li> </ul> |                    | Torrrange  |                       |
| Network Management                           |                    | Finish     |                       |
| Media Interface                              |                    |            |                       |

The internal media interface is defined in the same way; the dialogue box is not shown:

- Select **Add** and enter details of the internal media interface in the pop-up menu.
- In the Name field enter a descriptive name for the internal media interface.
- In the IP Address drop down menus, select the internal network interface and IP address.

| CMN; Reviewed: | Solution & Interoperability Test Lab Application Notes | 46 of 74       |
|----------------|--------------------------------------------------------|----------------|
| RRR m/d/y      | ©2015 Avaya Inc. All Rights Reserved.                  | BTGS_CS1K76_SM |

| Devices  | Media Interface                                                  |                                                    |                                          |                       |
|----------|------------------------------------------------------------------|----------------------------------------------------|------------------------------------------|-----------------------|
| GSSCP_V9 | Modifying or deleting an existin from <u>System Management</u> . | g media interface will require an application rest | art before taking effect. Application re | estarts can be issued |
|          |                                                                  |                                                    |                                          | Add                   |
|          | Name                                                             | Media IP<br>Network                                | Port Range                               |                       |
|          | Internal                                                         | 10.10.9.71<br>Internal (A1, VLAN 0)                | 35000 - 40000                            | Edit Delete           |
|          | External                                                         | 192.168.122.57<br>External (B1, VLAN 0)            | 35000 - 40000                            | Edit Delete           |

The following screenshot shows details of the media interfaces:

### 7.4. Define Server Interworking

Server interworking is defined for each server connected to the Avaya SBCE. In this case, BT Global Services SIP Trunk is connected as the Trunk Server and the Session Manager is connected as the Call Server.

To define server interworking on the Avaya SBCE, navigate to **Global Profiles**  $\rightarrow$  **Server Interworking** in the main menu on the left hand side. To define Server Interworking for the Session Manager, click on **Add** (not shown). A pop-up menu (not shown) is generated. In the **Name** field enter a descriptive name for the Session Manager and click **Next**.

|                                                                                                    | Logs - Diagnostics U                                                                                                    |                                                                                                    | Interworking Profile X                                                                                                    |
|----------------------------------------------------------------------------------------------------|----------------------------------------------------------------------------------------------------|----------------------------------------------------------------------------------------------------|----------------------------------------------------------------------------------------------------|
| Session Borde                                                                                                    | r Controller for                                                                                                    | General<br>Hold Support                                                                                                    | None     RFC2543 - c=0.0.0.0     RFC3264 - a=sendonly                                                                                                    |
| Dashboard<br>Administration<br>Backup/Restore<br>System Management<br>• Global Parameters<br>• Global Parameters<br>• Global Profiles<br>• Domain DoS<br>• <b>Server Interworking</b><br>• Media Forking<br>• Routing<br>• Server Configuration<br>• Topology Hiding<br>• Signaling Manipulation<br>• URI Groups<br>• SINIP Traps<br>• Time of Day Rules<br>• PPM Services<br>• Domain Policies<br>• TLS Management<br>• Device Specific Settings | Intervorking Profiles:         Add         Intervorking Profiles         cs2100         avaya-ru         OCS-Edge-Server         cisco-ccm         cups         Sipera-Halo         OCS-FrontEnd-Server         ASM         BT | 180 Handling<br>181 Handling<br>182 Handling<br>183 Handling<br>183 Handling<br>Refer Handling<br>URI Group<br>URI Group<br>Send Hold<br>Delayed Offer<br>3xx Handling<br>Diversion Header Support<br>Delayed SDP Handling<br>Re-Invite Handling<br>Prack Handling<br>Allow 18X SDP<br>T.38 Support<br>URI Scheme | <ul> <li>None</li> <li>SDP</li> <li>No SDP</li> <li>No SDP</li> <li>No SDP</li> <li>No SDP</li> <li>No SDP</li> <li>No SDP</li> <li>No SDP</li> <li>None</li> <li>SDP</li> <li>No SDP</li> <li>None</li> <li>SDP</li> <li>No SDP</li> <li>None</li> <li>SDP</li> <li>No SDP</li> <li>None</li> <li>SDP</li> <li>SDP</li></ul> |
|                                                                                                    |                                                                                                    | Via Header Format                                                                                                    | SIP O TEL O ANY     RFC3261     RFC2543 Back Next                                                                                                    |

Solution & Interoperability Test Lab Application Notes ©2015 Avaya Inc. All Rights Reserved. Configuration of interworking includes Hold support, T.38 fax support and SIP extensions.

- In the General dialogue box shown in the previous screenshot, check the **T.38 Support** box. During testing, the rest of the parameters were left at default values.
- Click on **Next** and **Next** again to go through the next two dialogue boxes. During testing, these were left at default values.

|                          | Interworking Profile >     |                      | Interworking Profile | ) |
|--------------------------|----------------------------|----------------------|----------------------|---|
| All fields are optional. |                            | Privacy              |                      |   |
| SIP Timers               |                            | Privacy Enabled      |                      |   |
| Min-SE                   | seconds, [90 - 86400]      | User Name            |                      |   |
| Init Timer               | milliseconds, [50 - 1000]  | P-Asserted-Identity  |                      |   |
| Max Timer                | milliseconds, [200 - 8000] | P-Preferred-Identity |                      |   |
| Trans Expire             | seconds, [1 - 64]          | Privacy Header       |                      |   |
| Invite Expire            | seconds, [180 - 300]       |                      | Back Next            |   |
|                          | Back                       |                      |                      |   |

In the final dialogue box, select None from the Extensions box. And click on Finish

| Inte                                    | erworking Profile X                                                                                                    |
|-----------------------------------------|----------------------------------------------------------------------------------------------------|
| Record Routes                           | <ul> <li>None</li> <li>Single Side</li> <li>Both Sides</li> <li>Dialog-Initiate Only (Single Side)</li> <li>Dialog-Initiate Only (Both Sides)</li> </ul> |
| Include End Point IP for Context Lookup |                                                                                                    |
| Extensions                              | None 🗸                                                                                                    |
| Diversion Manipulation                  |                                                                                                    |
| Diversion Condition                     | None V                                                                                                    |
| Diversion Header URI                    |                                                                                                    |
| Has Remote SBC                          |                                                                                                    |
| Route Response on Via Port              |                                                                                                    |
| DTMF                                    |                                                                                                    |
| DTMF Support                            | <ul> <li>None</li> <li>SIP NOTIFY</li> <li>SIP INFO</li> </ul>                                                                                           |
| B                                       | ack Finish                                                                                                    |

To define Server Interworking for BT Global Services SIP Trunk, click on Add (not shown). A pop-up menu (not shown) is generated. In the Name field enter a descriptive name for the BT Global Services SIP Trunk and click Next.

| CMN; Reviewed: | Solution & Interoperability Test Lab Application Notes | 48 of 74       |
|----------------|--------------------------------------------------------|----------------|
| RRR m/d/y      | ©2015 Avaya Inc. All Rights Reserved.                  | BTGS_CS1K76_SM |

In the dialogue bow that appears, settings are as follows:

- Check the **Delayed SDP Handling** box. This inserts an SDP into the empty INVITE sent by the CS1000 when shuffling.
- Check the **T.38** box

|                          | Interworking Profile X                                                              |
|--------------------------|-------------------------------------------------------------------------------------|
| General                  |                                                                                     |
| Hold Support             | <ul> <li>None</li> <li>RFC2543 - c=0.0.0.0</li> <li>RFC3264 - a=sendonly</li> </ul> |
| 180 Handling             | None O SDP O No SDP                                                                 |
| 181 Handling             | None O SDP O No SDP                                                                 |
| 182 Handling             | None O SDP O No SDP                                                                 |
| 183 Handling             | None O SDP O No SDP                                                                 |
| Refer Handling           |                                                                                     |
| URI Group                | None 🗸                                                                              |
| Send Hold                |                                                                                     |
| Delayed Offer            |                                                                                     |
| 3xx Handling             |                                                                                     |
| Diversion Header Support |                                                                                     |
| Delayed SDP Handling     | V                                                                                   |
| Re-Invite Handling       | V                                                                                   |
| Prack Handling           |                                                                                     |
| Allow 18X SDP            |                                                                                     |
| T.38 Support             |                                                                                     |
| URI Scheme               | ● SIP ○ TEL ○ ANY                                                                   |
| Via Header Format        | <ul> <li>RFC3261</li> <li>RFC2543</li> </ul>                                        |
|                          | Back Next                                                                           |

• Click on **Next** and **Next** again to go through the next two dialogue boxes. During testing, these were left at default values.

|                          | Interworking Profile )     |                      | Interworking Profile | > |
|--------------------------|----------------------------|----------------------|----------------------|---|
| All fields are optional. |                            | Privacy              |                      |   |
| SIP Timers               |                            | Privacy Enabled      |                      |   |
| Min-SE                   | seconds, [90 - 86400]      | User Name            |                      |   |
| Init Timer               | milliseconds, [50 - 1000]  | P-Asserted-Identity  |                      |   |
| Max Timer                | milliseconds, [200 - 8000] | P-Preferred-Identity |                      |   |
| Trans Expire             | seconds, [1 - 64]          | Privacy Header       |                      |   |
| Invite Expire            | seconds, [180 - 300]       |                      | Back Next            |   |
|                          | Back Next                  |                      |                      |   |

In the final dialogue box, select **None** from the **Extensions** box and click on **Finish**.

| Inte                                    | erworking Profile X                                                                                                    |
|-----------------------------------------|----------------------------------------------------------------------------------------------------|
| Record Routes                           | <ul> <li>None</li> <li>Single Side</li> <li>Both Sides</li> <li>Dialog-Initiate Only (Single Side)</li> <li>Dialog-Initiate Only (Both Sides)</li> </ul> |
| Include End Point IP for Context Lookup |                                                                                                    |
| Extensions                              | None V                                                                                                    |
| Diversion Manipulation                  |                                                                                                    |
| Diversion Condition                     | None 🗸                                                                                                    |
| Diversion Header URI                    |                                                                                                    |
| Has Remote SBC                          | $\checkmark$                                                                                                    |
| Route Response on Via Port              |                                                                                                    |
| DTMF                                    |                                                                                                    |
| DTMF Support                            | <ul> <li>None</li> <li>SIP NOTIFY</li> <li>SIP INFO</li> </ul>                                                                                           |
| B                                       | ack Finish                                                                                                    |

## 7.5. Define Servers

A server definition is required for each server connected to the Avaya SBCE. In this case, BT Global Services SIP Trunk is connected as the Trunk Server and the Session Manager is connected as the Call Server. To define the BT Global Services SIP Trunk Server, navigate to **Global Profiles** → Server Configuration in the main menu on the left hand side. Click on Add and enter an appropriate name in the pop-up menu (not shown). Click on Next and enter details in the dialogue box.

- In the Server Type drop down menu, select Trunk Server.
- Click on Add to enter an IP address
- In the **IP Addresses / FQDN** box, type the first BT Global Services network SBC interface address.
- In the **Port** box, enter the port to be used for the SIP Trunk. This was left blank during testing which defaults to 5060 when UDP is used for transport.
- In the **Transport** drop down menu, select **UDP**.
- Click on Add and repeat the above for the alternative network SBC. Click on Next.

| Alarms Incidents Stat                                      | us ~ | Logs ~           | Diagnostics | Users                               |                     |                  |         |           |   |        |
|------------------------------------------------------------|------|------------------|-------------|-------------------------------------|---------------------|------------------|---------|-----------|---|--------|
| Session Bor                                                | der  | Cont             | roller f    | or Enterpri                         | ise                 |                  |         |           |   |        |
| Backup/Restore<br>System Management<br>▹ Global Parameters | ^    | Server           | Configurati | on: BT_Trunk                        | Edit Server Configu | ration Profile - | General |           |   | x      |
| <ul> <li>Global Profiles</li> <li>Domain DoS</li> </ul>    |      | Server Pr<br>CPE | rofiles     | Server Type                         | Trunk               | Server           | ~       |           |   |        |
| Server Interworking<br>Media Forking<br>Routing            |      | BT_Trun          | k           | IP Address / FQDN<br>192.168.221.26 |                     | Port             | _       | Transport | ~ | Add    |
| Server<br>Configuration<br>Topology Hiding                 |      |                  |             | 192.168.221.26                      |                     | 5060             |         | UDP       | ~ | Delete |
| Signaling<br>Manipulation                                  |      |                  |             |                                     | Back                | Next             |         |           |   |        |

• Click on **Next** and **Next** again to go through the next two dialogue boxes. During testing, these were left at default values.

| Add Server Configuration Profile - Authentication      | Add Server Configuration Profile - Heartbeat |                     |  |  |
|--------------------------------------------------------|----------------------------------------------|---------------------|--|--|
| Enable Authentication                                  | Enable Heartbeat                             |                     |  |  |
| User Name                                              | Method                                       | OPTIONS V           |  |  |
| Realm<br>(Leave blank to detect from server challenge) | Frequency                                    | 300 seconds         |  |  |
| Password                                               | From URI                                     | ping@192.168.122.57 |  |  |
| Confirm Password                                       | To URI                                       | ping@192.168.221.26 |  |  |
| Back Next                                              |                                              | Back                |  |  |

Solution & Interoperability Test Lab Application Notes ©2015 Avaya Inc. All Rights Reserved. 51 of 74 BTGS\_CS1K76\_SM **Note**: Although the Heartbeat configuration was left at default values for most of the testing, the screenshot shows values used when verifying the SIP Trunk. For details, refer to **Section 9**.

The final dialogue box is the **Advanced** settings:

- In the **Interworking Profile** drop down menu, select the **Interworking Profile** for the BT Global Services SIP Trunk defined in **Section 7.4**.
- Click Finish.

| Add Serve                     | er Configuration Profile - Advanced | X |
|-------------------------------|-------------------------------------|---|
| Enable DoS Protection         |                                     |   |
| Enable Grooming               |                                     |   |
| Interworking Profile          | BT V                                |   |
| Signaling Manipulation Script | None 🗸                              |   |
| Connection Type               | SUBID V                             |   |
| Securable                     |                                     |   |
|                               | Back                                |   |

BT Global Services use two network SBCs for resilience. A separate Trunk Server configuration is required for the alternative SBCs. Repeat the above process using the IP address of the alternative SBC, in the test environment this was 192.168.221.23.

Use the process above to define the Call Server configuration for the Session Manager if not already defined.

- Ensure that **Call Server** is selected in the **Server Type** drop down menu in the **General** dialogue box (not shown).
- Ensure that the Interworking Profile defined for the Session Manager in **Section 7.4** is selected in the **Interworking Profile** drop down menu in the Advanced dialogue box (not shown).

The following screenshot shows the completed entry for the Session Manager:

| Server Configuratio | n: CPE                                   |             |                     |
|---------------------|------------------------------------------|-------------|---------------------|
| Add                 |                                          |             | Rename Clone Delete |
| Server Profiles     | General Authentication Heartbeat Advance | ed          |                     |
| СРЕ                 | Server Type                              | Call Server |                     |
| BT_Trunk_SBC1       | IP Address / FQDN                        | D-+         | Turnerat            |
| BT_Trunk_SBC2       | IP Address / FQDN                        | Port        | Transport           |
|                     | 10.10.9.31                               | 5060        | ТСР                 |
|                     |                                          | Edit        |                     |

# 7.6. Define Routing

Routing information is required for routing to BT Global SIP Trunk on the external side and the Session Manager on the internal side. The IP addresses and ports defined here will be used as the destination addresses for signalling.

To define routing to BT Global Service SIP Trunk, navigate to **Global Profiles**  $\rightarrow$  **Routing** in the main menu on the left hand side. Click on **Add** and enter an appropriate name in the dialogue box (not shown), click on Next and enter details for the Routing Profile:

- In the **Load Balancing** drop down menu, select the method of load balancing required. During testing this was set to **Priority**. If an even distribution across the network SBCs is required, **Round Robin** could be used.
- Click on Add to specify an IP address for the first network SBC.
- Assign a priority in the **Priority / Weight** field
- Select the Server Configuration defined in Section 7.5 in the Server Configuration drop down menu. This automatically populates the Next Hop Address field
- Repeat for the alternative network SBC. Click Finish.

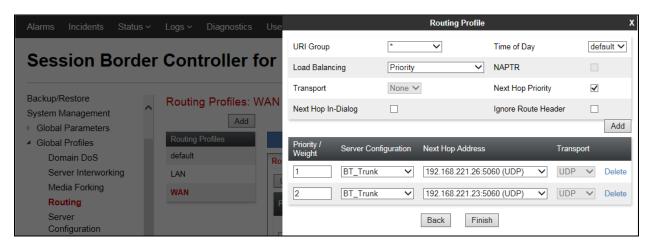

Repeat the above process for the Routing Profile for the Session Manager:

|                                        | Profile : LAN - Edit F | Rule                | X             |
|----------------------------------------|------------------------|---------------------|---------------|
| URI Group                              | * •                    | Time of Day         | default 🗸     |
| Load Balancing                         | Priority V             | NAPTR               |               |
| Transport                              | None 🗸                 | Next Hop Priority   | $\checkmark$  |
| Next Hop In-Dialog                     |                        | Ignore Route Header |               |
|                                        |                        |                     | Add           |
| Priority / Weight Server Configuration | Next Hop Address       | _                   | Transport     |
| 1 CPE                                  | ✓ 10.10.9.31:5060 (TC  | CP) 🗸               | None V Delete |
|                                        | Finish                 |                     |               |

Solution & Interoperability Test Lab Application Notes ©2015 Avaya Inc. All Rights Reserved.

# 7.7. Topology Hiding

Topology hiding is used to hide local information such as private IP addresses and local domain names. The local information can be overwritten with a domain name or IP addresses. The default **Replace Action** is **Auto**, this replaces local information with IP addresses, generally the next hop or external interfaces. Topology hiding has the advantage of presenting single Via and Record-Route headers externally where multiple headers may be received from the enterprise, particularly from the Session Manager. In some cases where Topology Hiding can't be applied, in particular the Contact header, IP addresses are translated to the Avaya SBCE external addresses using NAT.

To define Topology Hiding for BT Global Service SIP Trunk, navigate to **Global Profiles** → **Topology Hiding** in the main menu on the left hand side. Click on **Add** and enter details in the **Topology Hiding Profile** pop-up menu (not shown).

- In the **Profile Name** field enter a descriptive name for BT Global Service SIP Trunk and click **Next**.
- Click on Add Header and select from the Header drop down menu.
- Select IP or IP/Domain from the Criteria drop down menu depending on requirements.
- Leave the **Replace Action** at the default value of **Auto** unless a specific domain name is required. In this case, select **Overwrite** and define a domain name in the **Overwrite Value** field.

| Topology Hiding Profiles: BT |                 |           |                              |                     |  |  |  |
|------------------------------|-----------------|-----------|------------------------------|---------------------|--|--|--|
| Add                          |                 |           |                              | Rename Clone Delete |  |  |  |
| Topology Hiding<br>Profiles  |                 | Clic      | k here to add a description. |                     |  |  |  |
| default                      | Topology Hiding |           |                              |                     |  |  |  |
| cisco_th_profile             | Header          | Criteria  | Replace Action               | Overwrite Value     |  |  |  |
| ASM                          | Request-Line    | IP/Domain | Auto                         |                     |  |  |  |
| BT                           | From            | IP        | Auto                         |                     |  |  |  |
|                              | Referred-By     | IP        | Auto                         |                     |  |  |  |
|                              | Record-Route    | IP/Domain | Auto                         |                     |  |  |  |
|                              | Via             | IP/Domain | Auto                         |                     |  |  |  |
|                              | SDP             | IP        | Auto                         |                     |  |  |  |
|                              | То              | IP/Domain | Auto                         |                     |  |  |  |
|                              | Refer-To        | IP/Domain | Auto                         |                     |  |  |  |
|                              |                 |           | Edit                         |                     |  |  |  |

• Topology hiding was defined for all headers where the function is available.

To define Topology hiding for the Session Manager, follow the same process. This can be simplified by cloning the profile defined for BT Global Service SIP Trunk. Do this by highlighting the profile defined for the Session Manager and clicking on **Clone**. Enter an appropriate name for the Session Manager and click on Next. Make any changes where required, in the test environment the settings were left at the same values.

CMN; Reviewed: RRR m/d/y Solution & Interoperability Test Lab Application Notes ©2015 Avaya Inc. All Rights Reserved.

| Topology Hiding P           | Profiles: ASM   |           |                              |                     |
|-----------------------------|-----------------|-----------|------------------------------|---------------------|
| Add                         |                 |           |                              | Rename Clone Delete |
| Topology Hiding<br>Profiles |                 | Clic      | k here to add a description. |                     |
| default                     | Topology Hiding |           |                              |                     |
| cisco_th_profile            | Header          | Criteria  | Replace Action               | Overwrite Value     |
| ASM                         | Request-Line    | IP/Domain | Auto                         |                     |
| BT                          | From            | IP        | Auto                         |                     |
|                             | Referred-By     | IP        | Auto                         |                     |
|                             | Record-Route    | IP/Domain | Auto                         |                     |
|                             | Via             | IP/Domain | Auto                         |                     |
|                             | SDP             | IP        | Auto                         |                     |
|                             | То              | IP/Domain | Auto                         |                     |
|                             | Refer-To        | IP/Domain | Auto                         |                     |
|                             |                 |           | Edit                         |                     |

## 7.8. Server Flows

Server Flows combine the previously defined profiles into two End Point Server Flows, one for BT Global Services SIP Trunk and another for the Session Manager. This configuration ties all the previously entered information together so that calls can be routed from the Session Manager to BT Global Services SIP Trunk and vice versa.

To define a Server Flow for the BT Global Services SIP Trunk, navigate to **Device Specific** Settings  $\rightarrow$  End Point Flows.

- Click on the **Server Flows** tab.
- Select **Add Flow** and enter details in the pop-up menu.
- In the **Name** field enter a descriptive name for the server flow for BT Global Services SIP Trunk, in the test environment **BT\_Trunk** was used.
- In the **Received Interface** drop-down menu, select the internal SIP signalling interface defined in **Section 7.3**. This is the interface that signalling bound for the BT SIP Trunk is received on.
- In the **Signaling Interface** drop-down menu, select the external SIP signalling interface defined in **Section 7.3**. This is the interface that signalling bound for BT SIP Trunk is sent on.
- In the **Media Interface** drop-down menu, select the external media interface defined in **Section 7.3**. This is the interface that media bound for BT SIP Trunk is sent on.
- In the **Routing Profile** drop-down menu, select the routing profile of the Session Manager defined in **Section 7.6**.
- In the **Topology Hiding Profile** drop-down menu, select the topology hiding profile of the BT SIP Trunk defined in **Section 7.7** and click **Finish**.

|                               | Edit Flow: BT_Trunk X |
|-------------------------------|-----------------------|
| Flow Name                     | BT_Trunk ×            |
| Server Configuration          | BT_Trunk 🗸            |
| URI Group                     | * V                   |
| Transport                     | * V                   |
| Remote Subnet                 | *                     |
| Received Interface            | Internal V            |
| Signaling Interface           | External V            |
| Media Interface               | External V            |
| End Point Policy Group        | default-low           |
| Routing Profile               | LAN 🗸                 |
| Topology Hiding Profile       | BT V                  |
| Signaling Manipulation Script | None 🗸                |
| Remote Branch Office          | Any 🗸                 |
|                               | Finish                |

To define a Server Flow for the Session Manager, navigate to **Device Specific Settings**  $\rightarrow$  End **Point Flows**.

- Click on the **Server Flows** tab.
- Select **Add Flow** and enter details in the pop-up menu.
- In the **Name** field enter a descriptive name for the server flow for the Session Manager, in the test environment **CPE** was used.
- In the **Received Interface** drop-down menu, select the external SIP signalling interface defined in **Section 7.3**. This is the interface that signalling bound for the Session Manager is received on.
- In the **Signaling Interface** drop-down menu, select the internal SIP signalling interface defined in **Section 7.3**. This is the interface that signalling bound for the Session Manager is sent on.
- In the **Media Interface** drop-down menu, select the internal media interface defined in **Section 7.3**. This is the interface that media bound for the Session Manager is sent on.
- In the **Routing Profile** drop-down menu, select the routing profile of BT SIP Trunk defined in **Section 7.6**.
- In the **Topology Hiding Profile** drop-down menu, select the topology hiding profile of the Session Manager defined in **Section 7.7** and click **Finish**.

|                               | Edit Flow: CPE X |
|-------------------------------|------------------|
| Flow Name                     | CPE ×            |
| Server Configuration          | CPE V            |
| URI Group                     | * •              |
| Transport                     | * V              |
| Remote Subnet                 | *                |
| Received Interface            | External V       |
| Signaling Interface           | Internal V       |
| Media Interface               | Internal V       |
| End Point Policy Group        | default-low      |
| Routing Profile               | WAN 🗸            |
| Topology Hiding Profile       | ASM V            |
| Signaling Manipulation Script | None V           |
| Remote Branch Office          | Any 🗸            |
|                               | Finish           |

The information for all Server Flows is shown on a single screen on the Avaya SBCE.

| Alarms Incidents Status ~                                                        | Logs - Diagnostics | Users                    |              |                       |                        |                           |                    | Setting | s∽ ŀ  | lelp ∽ | Log Ou |
|----------------------------------------------------------------------------------|--------------------|--------------------------|--------------|-----------------------|------------------------|---------------------------|--------------------|---------|-------|--------|--------|
| Session Borde                                                                    | r Controller fo    | or Enterprise            |              |                       |                        |                           |                    |         |       | A١     | VAYA   |
| Dashboard<br>Administration<br>Backup/Restore                                    | End Point Flows: G | -                        | Flows        |                       |                        |                           |                    |         |       |        |        |
| System Management <ul> <li>Global Parameters</li> <li>Global Profiles</li> </ul> | GSSCP_V9           |                          |              | Hover                 | over a row to se       | e its description         |                    |         |       |        | Add    |
| <ul> <li>PPM Services</li> <li>Domain Policies</li> </ul>                        |                    | Server Configuration: BT | _Trunk ——    | nover                 |                        | e no accomption.          |                    |         |       |        |        |
| <ul> <li>TLS Management</li> </ul>                                               |                    | Priority Flow Name       | URI<br>Group | Received<br>Interface | Signaling<br>Interface | End Point<br>Policy Group | Routing<br>Profile |         |       |        |        |
| <ul> <li>Device Specific Settings</li> <li>Network Management</li> </ul>         |                    | 1 BT_Trunk               | *            | Internal              | External               | default-low               | LAN                | View    | Clone | Edit   | Delete |
| Media Interface                                                                  |                    | Server Configuration: CF | E            |                       |                        |                           |                    |         |       |        |        |
| Signaling Interface<br>End Point Flows                                           |                    | Priority Flow Name       | URI<br>Group | Received<br>Interface | Signaling<br>Interface | End Point<br>Policy Group | Routing<br>Profile |         |       |        |        |
| Session Flows<br>▷ DMZ Services                                                  |                    | 1 CPE                    | *            | External              | Internal               | default-low               | WAN                | View    | Clone | Edit   | Delete |

# 8. Configure BT SIP Trunk Equipment

The configuration of the BT Global Services equipment used to support the SIP Trunk is outside the scope of these Application Notes and will not be covered. To obtain further information on BT Global Services equipment and system configuration please contact an authorised BT representative.

# 9. Verification Steps

This section provides verification steps that may be performed in the field to verify that the solution is configured properly.

# 9.1. Avaya Communication Server 1000 Verification

This section illustrates sample verifications that may be performed using the Avaya CS1000 Element Manager GUI.

### 9.1.1. IP Network Maintenance and Reports Commands

From Element Manager, navigate to System  $\rightarrow$  IP Network  $\rightarrow$  Maintenance and Reports as shown below. In the resultant screen on the right, click the Gen CMD button.

| C                                           | S1000 Eleme                                           | nt Mana <u>c</u>                        | er                 |                       | Help   Logout                 |
|---------------------------------------------|-------------------------------------------------------|-----------------------------------------|--------------------|-----------------------|-------------------------------|
| Managing: <u>192.168.27.3</u><br>System » I | Username: admin<br><sup>o</sup> Network » Node Mainte | nance and Repo                          | rts                |                       |                               |
| Node Mainte                                 | nance and Re                                          | ports                                   |                    |                       |                               |
| - Node ID: 200                              |                                                       |                                         | Node IP:10.10.9.21 |                       | Total elements: 1             |
| Hostname                                    | ELAN IP                                               | Туре                                    | TN                 |                       |                               |
| cs1kvl9                                     | 192.168.27.2                                          | Signaling<br>Server-<br>Avaya<br>CPPMv1 | NO TN              | GEN CMD SYSLOG OM RPT | Reset Status Virtual Terminal |

The **General Commands** page is displayed. A variety of commands are available by selecting an appropriate Group and Command from the drop-down menus, and selecting **Run**.

To check the status of the SIP Gateway to Session Manager in the sample configuration, select **Sip** from the Group menu and **SIPGwShow** from the **Command** menu. Click **Run**. The example output below shows that Session Manager has **SIPNPM Status** "Active".

| Managing: <u>192.168.27.2</u> Username: admin<br>System » IP Network » <u>Node Mai</u> | ntenance and Reports -> General Commands |                   |       |      |
|----------------------------------------------------------------------------------------|------------------------------------------|-------------------|-------|------|
| General Commands                                                                       |                                          |                   |       |      |
| Element IP : 192.168.27.2 Element T                                                    | Type - Signaling Server Averus CBBMA1    |                   |       |      |
| Group Sip                                                                              |                                          | Command SIPGwShow | Sip 🔽 | RUN  |
| IP address 192.168                                                                     | 3.27.2                                   | Number of pings 3 |       | PING |
| SIPNPM Status                                                                          | : Active                                 |                   |       |      |
| Primary Proxy IP address                                                               | : 10.10.3.55                             |                   |       |      |
| Primary Proxy port                                                                     | : 5060                                   |                   |       |      |
| Primary Proxy Transport                                                                |                                          |                   |       |      |
| Secondary Proxy IP address                                                             |                                          |                   |       |      |
|                                                                                        | : 5060                                   |                   |       |      |
| Secondary Proxy Transport                                                              |                                          |                   |       |      |
| Primary Proxy2 IP address                                                              |                                          |                   |       |      |
| Primary Proxy2 port                                                                    | : 5060                                   |                   |       |      |
| Primary Proxy2 Transport                                                               |                                          |                   |       |      |
|                                                                                        | : Primary :Register Not Supported        |                   |       |      |
| Time To Next Registration                                                              | : 0 Seconds                              |                   |       |      |
| Channels Busy / Idle / Tot                                                             | al : 0 / 34 / 34                         |                   |       |      |
| Stack version                                                                          | : 5.5.0.13                               |                   |       |      |
| TLS Security Policy                                                                    |                                          | ×                 |       |      |
| 5                                                                                      |                                          | >                 |       |      |

The following screen shows a means to view registered SIP telephones. The screen shows the output of the **Command sigSetShowAll** in **Group SipLine**.

| System » IP Network » <u>No</u><br>eneral Commands          | where the second second secon<br>second second second second second second second second second second second second second second second second second second second second second second second second second second second second second second second second second sec | Commands      |                        |      |
|-------------------------------------------------------------|----------------------------------------------------------------------------------------------------|---------------|------------------------|------|
| ment IP : 192.168.27.2 Eler                                 | Group SipLine                                                                                                    | a CPPMv1      | Command sigSetShowAll  | RUN  |
| IP address 1                                                | 92.168.27.2                                                                                                    |               | Number of pings 3      | PING |
| eerID Auth<br>IPV4 E<br>6003<br>6002<br>tal User Registered |                                                                                                    | 1 0 0x91c4158 | SIP Lines<br>SIP Lines |      |

The following screen shows a means to view IP UNIStim telephones. The screen shows the output of the **Command isetShow** in **Group Iset**.

| lanaging: <u>192.168.27.2</u> Usi<br>System » IP Netw<br>General Comma | rork » <u>Node Maintenance and Reports</u> » Genera | I Commands       |                |                   |             |      |
|------------------------------------------------------------------------|-----------------------------------------------------|------------------|----------------|-------------------|-------------|------|
|                                                                        | Element Type : Signaling Server-Avay                | - 00011-1        |                |                   |             |      |
| Group                                                                  |                                                     | Command isetShow | ~              |                   | Range 0 500 | RUN  |
| IP ad                                                                  | idress 192.168.27.2                                 |                  |                | Number of pings 3 |             | PING |
| Set Information                                                        |                                                     |                  |                | <u>~</u>          |             |      |
| IP Address                                                             | NAT Model Name                                      | Туре             | RegType State  | qU                |             |      |
| 10.10.9.200                                                            | 1230 IP Deskphone                                   | 1230             | Regular online | 13                |             |      |
| 10.10.9.201                                                            | 1140E IP Deskphone                                  | 1140             | Regular online | 13                |             |      |
| Total sets = 2                                                         |                                                     |                  |                |                   |             |      |
| 100a1 5605 - 2                                                         |                                                     |                  |                |                   |             |      |

# 9.2. Verify Avaya Communication Server 1000 Operational Status

Expand **System** on the left navigation panel and select **Maintenance**. Select **LD 96 - D-Channel** from the **Select by Overlay** table and the **D-Channel Diagnostics** function from the **Select by Functionality** table as shown below.

| Αναγα                                                                                                    | CS1000 Elemen                                                        | t Manager                                                                                                    |                                                                                                    |
|----------------------------------------------------------------------------------------------------|----------------------------------------------------------------------|----------------------------------------------------------------------------------------------------|----------------------------------------------------------------------------------------------------|
| - UCM Network Services                                                                                                    | Managing: <u>192.168.1.5</u> Username: admin<br>System » Maintenance |                                                                                                    |                                                                                                    |
| - Links<br>- Virtual Terminals<br>- System<br>+ Alarms<br>- Maintenance<br>- Core Equipment<br>- Peripheral Equipment<br>+ IP Network<br>+ Interfaces<br>- Engineered Values<br>+ Emergency Services<br>+ Software<br>- Customers<br>- Routes and Trunks<br>- D-Channels<br>- Digital Trunk Interface<br>- Digital Trunk Interface<br>- Digital Trunk Interface<br>- Digital Trunk Interface<br>- Digital Trunk Interface<br>- Digital Trunk Interface<br>- Digital Trunk Interface<br>- Digital Trunk Interface<br>- Digital Trunk Interface<br>- Digital Trunk Interface<br>- Digital Trunk Interface<br>- Digital Translation<br>- Incoming Digit Translation<br>- Templates<br>- Reports<br>- Views | Maintenance                                                          | <ul> <li>Select by Overlay</li> <li>Select by Overlay&gt;</li> <li>LD 32 - Network and Signaling</li> <li>LD 32 - Network and Peripheral Equipment</li> <li>LD 34 - Tone and Digit Switch</li> <li>LD 34 - Tone and Digit Switch</li> <li>LD 34 - Tone Circuit</li> <li>LD 39 - Intergroup Switch and System Clock</li> <li>LD 45 - Background Signaling and Switching</li> <li>LD 44 - Hink Trequency Signaling</li> <li>LD 44 - Link</li> <li>LD 45 - Multifrequency Signaling</li> <li>LD 54 - Multifrequency Signaling</li> <li>LD 54 - Multifrequency Signaling</li> <li>LD 54 - Channel</li> <li>LD 175 - Cohannel</li> <li>LD 135 - Core Common Equipment</li> <li>LD 135 - Core Common Equipment</li> </ul> | C Select by Functionality<br><a href="mailto:selectGroup&gt;D-Channel Diagnostics">Select Group&gt;<br/>D-Channel Diagnostics<br/>MSDL Diagnostics</a><br>TMDI Diagnostics |
| – Lists<br>– Properties<br>– Migration                                                                                                    |                                                                      | LD 137 - Core Input/Output<br>LD 143 - Centralized Software Upgrade                                                                                                    |                                                                                                    |

Select **Status for D-Channel (STAT DCH)** command and click **Submit** to verify status of virtual D-Channel as shown below. Verify the status of the following fields.

- APPL\_STATUS Verify status is OPER
- LINK\_STATUS
- Verify status is **EST ACTV**

| avaya                                                                                                    | CS1000 Element Manager                                                                                                    |                    |                                                |
|----------------------------------------------------------------------------------------------------|----------------------------------------------------------------------------------------------------|--------------------|------------------------------------------------|
| - UCM Network Services<br>- Home<br>- Links<br>- Virtual Terminals<br>- System                                                                                                    | Managing: <u>192.168.1.5</u> Username: admin<br>System » <u>Maintenance</u> » D-Channel Diagnostics<br>D-Channel Diagnostics                                                                                                    |                    |                                                |
| + Alarms     - Maintenance     + Core Equipment     - Peripheral Equipment     + IP Network     + Interfaces     - Engineered Values     + Emergency Services     + Software     - Customers     Routes and Trunks     - O-Channels     - Dicling and Numbering Plans | Diagnostic Commands Status for D-Channel (STAT DCH) Disable Automatic Recovery (DIS AUTO) Enable Automatic Recovery (ENL AUTO) Test Interrupt Generation (TEST 100) Establish D-Channel (EST DCH) DCH DES APPL_STATUS LINK_STATUS AUTO_RECV PDO C 001 SIP_DCH OPER EST ACTV AUTO | Command Parameters | Action<br>Submit<br>Submit<br>Submit<br>Submit |
| - Electronic Switched Network     - Flextble Code Restriction     - Incoming Util Translation     - Phones     - Templates     - Reports     - Views     - Lists     - Properties                                                                                     | STAT DCH<br>Command executed successfully.                                                                                                    | ×                  |                                                |

# 9.3. Verify Avaya Aura® Session Manager Operational Status

#### 9.3.1. Verify Avaya Aura® Session Manager is Operational

Navigate to **Elements**  $\rightarrow$  **Session Manager**  $\rightarrow$  **Dashboard** (not shown) to verify the overall system status for Session Manager. Specifically, verify the status of the following fields as shown below.

|         |                                               |            | -                     |               |                         |                                           |                      |                         |               |                     |                                |                 | Hel          |
|---------|-----------------------------------------------|------------|-----------------------|---------------|-------------------------|-------------------------------------------|----------------------|-------------------------|---------------|---------------------|--------------------------------|-----------------|--------------|
| Ses     | sion Manager D                                | Dashbo     | bard                  |               |                         |                                           |                      |                         |               |                     |                                |                 |              |
|         | ige provides the overall status<br>n Manager. | and health | summar                | ry of each ad | ministered              |                                           |                      |                         |               |                     |                                |                 |              |
| 2633101 | i manager.                                    |            |                       |               |                         |                                           |                      |                         |               |                     |                                |                 |              |
| Ses     | sion Manager Insta                            | nces       |                       |               |                         |                                           |                      |                         |               |                     |                                |                 |              |
|         |                                               |            | 10                    |               |                         |                                           |                      |                         |               |                     |                                |                 |              |
| C       | in Chata a Chutdaua                           | C          |                       | -f 1.EO DA    | 4                       |                                           |                      |                         |               |                     |                                |                 |              |
| Serv    | vice State * Shutdown                         | n System   | • As                  | of 1:58 PM    | 1                       |                                           |                      |                         |               |                     |                                |                 |              |
|         | vice State 🔹 Shutdowr                         | n System   | • As                  | of 1:58 PM    | 1                       |                                           | _                    |                         |               |                     |                                |                 | Filter: Enal |
| 1 Iten  |                                               | Type       | • As<br>Tests<br>Pass | of 1:58 PM    | 1<br>Security<br>Module | Service State                             | Entity<br>Monitoring | Active<br>Call<br>Count | Registrations | Data<br>Replication | User Data<br>Storage<br>Status | License<br>Mode | Filter: Enal |
| 1 Iten  | n 🥲 Show All 💌                                |            | Tests<br>Pass         |               | Security<br>Module      | Service State<br>Accept<br>New<br>Service |                      | Call                    | Registrations |                     | Storage                        |                 |              |

Navigate to **Elements**  $\rightarrow$  **Session Manager**  $\rightarrow$  **System Status**  $\rightarrow$  **Security Module Status** (not shown) to view more detailed status information on the status of Security Module for the specific Session Manager. Verify the **Status** column displays **Up** as shown below.

| lome   | / Elements / Session                                 | Manager ,   | / System   | Status / Security | Module Status |      |                 |                                  | Help             |
|--------|------------------------------------------------------|-------------|------------|-------------------|---------------|------|-----------------|----------------------------------|------------------|
| Sec    | urity Module                                         | Stati       | IS         |                   |               |      |                 |                                  |                  |
|        | ge allows you to view th<br>perform certain actions. | e status of | each Sessi | on Manager's Secu | rity Module   |      |                 |                                  |                  |
| Rese   | t Synchronize C                                      | Connectior  | Status     | As of 2:00 PM     |               |      |                 |                                  |                  |
| 1 Iter | n 🥏 Show All 🔻                                       |             |            |                   |               |      |                 |                                  | Filter: Enable   |
|        | Session Manager                                      | Туре        | Status     | Connections       | IP Address    | VLAN | Default Gateway | Entity Links (expected / actual) | Certificate Used |
| 0      | Session Manager                                      | SM          | Up         | 18                | 10.10.3.42/24 |      | 10.10.3.1       | 5/5                              | SIP CA           |
|        |                                                      |             | 41.00      |                   |               | 111  |                 |                                  | 11               |

### 9.3.2. Verify SIP Entity Link Status

Navigate to **Elements**  $\rightarrow$  **Session Manager**  $\rightarrow$  **System Status**  $\rightarrow$  **SIP Entity Monitoring** (not shown) to view more detailed status information for one of the SIP Entity Links. Select the SIP Entity for CS1000 from the **All Monitored SIP Entities** table (not shown) to open the **SIP Entity, Entity Link Connection Status** page.

| Items Refresh   |      |      |              |    |                |      | Filter: En |
|-----------------|------|------|--------------|----|----------------|------|------------|
| Session Manager | Туре |      |              |    | tored Entities | -    |            |
|                 |      | Down | Partially Up | Up | Not Monitored  | Deny | Total      |
| Session Manager | Core | 0    | 0            | 5  | 0              | 0    | 5          |
|                 |      |      |              |    |                |      |            |
|                 |      |      |              |    |                |      |            |
|                 |      |      |              |    |                |      |            |
|                 |      |      |              |    |                |      |            |

Verify the status of the SIP link is up between Session Manager and CS1000 by going through the same process as outlined above but selecting the SIP Entity for the Avaya SBCE in the **All Monitored SIP Entities:** table.

| Summary View         |                           |      |        | Status Details for i | he selected Session I | lanager:    |             |
|----------------------|---------------------------|------|--------|----------------------|-----------------------|-------------|-------------|
| 1 Items   Refresh    |                           |      |        |                      |                       |             | Filter: Ena |
| Session Manager Name | SIP Entity<br>Resolved IP | Port | Proto. | Deny                 | Conn. Status          | Reason Code | Link Status |
| Session Manager      | 10.10.9.21                | 5060 | TCP    | FALSE                | UP                    | 200 OK      | UP          |

### 9.3.3. Verify Avaya Aura® Session Manager Instance

The creation of a Session Manager Instance provides the linkage between System Manager and Session Manager. This was most likely done as part of the initial Session Manager installation. To add a Session Manager, navigate to **Elements**  $\rightarrow$  **Session Manager**  $\rightarrow$  **Session Manager Administration** in the left-hand navigation pane and click on the **New** button in the right pane (not shown). If Session Manager instance already exists, click **View** (not shown) to view the configuration. Enter/verify the data as described below and shown in the following screen:

In the **General** section, enter the following values:

| • | SIP Entity Name:                      | Select the SIP Entity created for Session |
|---|---------------------------------------|-------------------------------------------|
|   |                                       | Manager                                   |
| ٠ | Description:                          | Add a brief description (optional)        |
| ٠ | Management Access Point Host Name/IP: | Enter the IP address of Session Manager   |
|   |                                       | management interface                      |

The following screen shows Session Manager values used for the compliance test.

| me / Elements / Session Manager / Session Manager Administr                                      | tion                                            | Help ? |
|--------------------------------------------------------------------------------------------------|-------------------------------------------------|--------|
| iew Session Manager                                                                              | Return                                          | neip r |
| General   Security Module   Monitoring   CDR   Personal Profile Mar<br>Expand All   Collapse All | ager (PPM) - Connection Settings   Event Server |        |
| General 🔹                                                                                        |                                                 |        |
| SIP Entity Name                                                                                  | Session Manager                                 |        |
| Description                                                                                      |                                                 |        |
| Management Access Point Host Name/IP                                                             | 10.10.3.41                                      |        |
| Direct Routing to Endpoints                                                                      | Enable                                          |        |
| Maintenance Mode                                                                                 | Π                                               |        |

In the **Security Module** section, enter the following values:

SIP Entity IP Address: Should be filled in automatically based on the SIP Entity Name. Otherwise, enter IP address of Session Manager signaling interface
 Network Mask: Enter the network mask corresponding to the IP address of Session Manager
 Default Gateway: Enter the IP address of the default gateway for Session Manager

Use default values for the remaining fields. Click **Save** (not shown). The following screen shows the remaining Session Manager values used for the compliance test.

| Security Module 🔹           |               |
|-----------------------------|---------------|
| SIP Entity IP Address       | 10.10.3.42    |
| Network Mask                | 255.255.255.0 |
| Default Gateway             | 10.10.3.1     |
| Call Control PHB            | 46            |
| *SIP Firewall Configuration | SM 6.3.8.0 ¥  |
|                             |               |

# 9.4. Avaya Session Boarder Controller for Enterprise Verification

This section contains verification steps that may be performed using the Avaya Session Border Controller for Enterprise.

#### 9.4.1. Incidents

The Incidents Log Viewer display alerts captured by the Avaya SBCE. Select the **Incidents** link along the top of the screen.

| A https://10.10.2.55/sbo          | ් ව → S Certifi ⊠ Č ×        | Session Manager             | Dashboard - Avaya Ses | ssion ×                              | -          | <b>- □ -</b><br>☆ ☆ |
|-----------------------------------|------------------------------|-----------------------------|-----------------------|--------------------------------------|------------|---------------------|
| Alarms Incidents Status ~         | v Logs ∽ Diagnostics Users   |                             |                       |                                      | Settings ~ | Help ~ Log Ou       |
| Session Borde                     | r Controller for E           | nterprise                   |                       |                                      |            | AVAYA               |
| Dashboard                         | Dashboard                    |                             |                       |                                      |            |                     |
| Administration<br>Backup/Restore  | Information                  |                             |                       | Installed Devices                    |            |                     |
| ystem Management                  | System Time                  | 04:21:58 AM CST             | Refresh               | EMS                                  |            |                     |
| Global Parameters                 | Version                      | 7.0.0-21-6602               |                       | GSSCP_03                             |            |                     |
| Global Profiles                   | Build Date                   | Sun Aug 9 21:08:40 EDT 2015 |                       |                                      |            |                     |
| PPM Services                      | License State                | © OK                        |                       |                                      |            |                     |
| Domain Policies<br>TLS Management | Aggregate Licensing Overages | 0                           |                       |                                      |            |                     |
| Device Specific Settings          | Peak Licensing Overage Count | 0                           |                       |                                      |            |                     |
| Device opecific counge            | Last Logged in at            | 12/09/2015 02:59:42 CST     |                       |                                      |            |                     |
|                                   | Failed Login Attempts        | 0                           |                       |                                      |            |                     |
|                                   | Alarms (past 24 hours)       |                             |                       | Incidents (past 24 hours)            |            |                     |
|                                   | None found.                  |                             |                       | GSSCP_03: No Subscriber Flow Matched |            |                     |
|                                   |                              |                             |                       | GSSCP_03: No Subscriber Flow Matched |            |                     |
|                                   |                              |                             |                       | GSSCP_03: No Subscriber Flow Matched |            |                     |
|                                   |                              |                             |                       | GSSCP_03: No Subscriber Flow Matched |            |                     |
|                                   |                              |                             |                       | GSSCP_03: No Subscriber Flow Matched |            |                     |
|                                   |                              |                             |                       |                                      |            | Ac                  |
|                                   | Notes                        |                             |                       |                                      |            |                     |
|                                   |                              |                             | No note               | is found.                            |            |                     |

The following screen shows example SIP messages that do not match a Server Flow for an incoming message.

| Device All      | Category All    | ▼ Clea  | ar Filters         |                    |          | Refresh Generate Report    |
|-----------------|-----------------|---------|--------------------|--------------------|----------|----------------------------|
|                 |                 | Disp    | laying results 1 t | to 15 out of 2000. |          | ;                          |
| Туре            | ID              | Date    | Time               | Category           | Device   | Cause                      |
| Message Dropped | 724828081147236 | 12/9/15 | 4:16 AM            | Policy             | GSSCP_03 | No Subscriber Flow Matched |
| Message Dropped | 724828069540139 | 12/9/15 | 4:15 AM            | Policy             | GSSCP_03 | No Subscriber Flow Matched |
| Message Dropped | 724828051067038 | 12/9/15 | 4:15 AM            | Policy             | GSSCP_03 | No Subscriber Flow Matched |
| Message Dropped | 724828039459870 | 12/9/15 | 4:14 AM            | Policy             | GSSCP_03 | No Subscriber Flow Matched |
| Message Dropped | 724828021049515 | 12/9/15 | 4:14 AM            | Policy             | GSSCP_03 | No Subscriber Flow Matched |
| Message Dropped | 724828009441902 | 12/9/15 | 4:13 AM            | Policy             | GSSCP_03 | No Subscriber Flow Matched |
| Message Dropped | 724827990985367 | 12/9/15 | 4:13 AM            | Policy             | GSSCP_03 | No Subscriber Flow Matched |
| Message Dropped | 724827988956473 | 12/9/15 | 4:12 AM            | Policy             | GSSCP_03 | No Subscriber Flow Matched |
| Message Dropped | 724827987936465 | 12/9/15 | 4:12 AM            | Policy             | GSSCP_03 | No Subscriber Flow Matched |
| Message Dropped | 724827987416506 | 12/9/15 | 4:12 AM            | Policy             | GSSCP_03 | No Subscriber Flow Matched |
| Message Dropped | 724827987147196 | 12/9/15 | 4:12 AM            | Policy             | GSSCP_03 | No Subscriber Flow Matched |
| Message Dropped | 724827979397279 | 12/9/15 | 4:12 AM            | Policy             | GSSCP 03 | No Subscriber Flow Matched |

Solution & Interoperability Test Lab Application Notes ©2015 Avaya Inc. All Rights Reserved.

### 9.4.2. Trace Settings

The Trace Settings tool is for configuring and displaying call traces and packet captures for the Avaya SBCE.

To define the trace, navigate to **Device Specific Settings**  $\rightarrow$  **Advanced Options**  $\rightarrow$  **Troubleshooting**  $\rightarrow$  **Trace** in the main menu on the left hand side and select the **Packet Capture** tab.

- Select the SIP Trunk interface from the **Interface** drop down menu
- Select the signalling interface IP address from the Local Address drop down menu
- Enter the IP address of the network SBC in the **Remote Address** field or enter a \* to capture all traffic
- Specify the Maximum Number of Packets to Capture, 10000 is shown as an example
- Specify the filename of the resultant pcap file in the **Capture Filename** field

To view the trace, select the **Captures** tab and click on the relevant filename in the list of traces.

| Trace: GSSCP_0        | 3                        |                   |                                 |         |
|-----------------------|--------------------------|-------------------|---------------------------------|---------|
| Devices<br>G\$\$CP_03 | Packet Capture Captures  |                   |                                 | Refresh |
|                       | File Name                | File Size (bytes) | Last Modified                   |         |
|                       | Test_20151209042456.pcap | 0                 | December 9, 2015 4:24:56 AM CST | Delete  |

The trace is viewed as a standard pcap file in Wireshark. If the SIP trunk is working correctly, a SIP response in the form of a 200 OK will be seen from the BT Global Services network.

# 10. Conclusion

These Application Notes describe the configuration necessary to connect Avaya Aura® Communication Server R7.65, Avaya Aura® Session Manager R7.0 and Avaya Session Border Controller for Enterprise R7.0 to BT Global Services SIP Trunk. BT Global Services SIP Trunk is a SIP-based Voice over IP solution providing businesses a flexible, cost-saving alternative to traditional hardwired telephony trunks. The service was successfully tested with a number of observations listed in **Section 2.2**. At the time of writing, an ongoing issue remains with loss of media after 30 minutes on long duration calls. This is under investigation.

# 11. Additional References

This section references the documentation relevant to these Application Notes. Additional Avaya product documentation is available at <u>http://support.avaya.com</u>.

- [1] *Migrating and Installing Avaya Appliance Virtualization Platform*, Release 7.0, Nov 2015.
- [2] Upgrading and Migrating Avaya Aura® applications to 7.0, Release 7.0, Nov 2015.
- [3] Deploying Avaya Aura® applications, Release 7.0, Oct 2015
- [4] Deploying Avaya Aura® System Manager Release 7.0 Nov 2015
- [5] Upgrading Avaya Aura® System Manager to Release 7.0, Nov 2015.
- [6] Administering Avaya Aura® System Manager for Release 7.0 Release 7.0, Nov 2015
- [7] Deploying Avaya Aura® Session Manager on VMware, Release 7.0 August 2015
- [8] Upgrading Avaya Aura® Session Manager Release 7.0, August 2015
- [9] Administering Avaya Aura® Session Manager Release 7.0, August 2015
- [10] Avaya Communication Server 1000 Installation and Commissioning, Document Number NN43041-310
- [11] Linux Platform Base and Applications Installation and Commissioning Avaya Communication Server 1000, Document Number NN43001-315
- [12] Software Input Output Reference Maintenance Avaya Communication Server 1000, Document Number NN43001-711
- [13] Deploying Avaya Session Border Controller for Enterprise, Release 7.0, August 2015
- [14] Upgrading Avaya Session Border Controller for Enterprise, Release 7.0, August 2015
- [15] Administering Avaya Session Border Controller for Enterprise, Release 7.0, Nov 2015
- [16] RFC 3261 SIP: Session Initiation Protocol, http://www.ietf.org/

### Appendix A – Communication Server 1000 Software

Communication Server 1000 call server patches and plug ins TID: 46379 VERSION 4121 System type is - Communication Server 1000/CPPM Linux CPPM - Pentium M 1.4 GHz IPMGs Registered: 1 IPMGs Unregistered: 0 IPMGs Configured/unregistered: 0 RELEASE 7 ISSUE 65 P + IDLE SET DISPLAY NORTEL DepList 1: core Issue: 01(created: 2015-09-28 04:19:50 (est)) MDP>LAST SUCCESSFUL MDP REFRESH :2015-11-12 14:50:17(Local Time) MDP>USING DEPLIST ZIP FILE DOWNLOADED :2013-09-28 04:30:29(est) SYSTEM HAS NO USER SELECTED PEPS IN-SERVICE LOADWARE VERSION: PSWV 100+ INSTALLED LOADWARE PEPS : 1 PAT#CR #PATCH REF #NAMEDATEFILENAME00wi01057886ISS1:10F1DSP2AB0713/09/2013DSP2AB07.LW ENABLED PLUGINS : 2 PLUGIN STATUS PRS/CR NUM MPLR NUM DESCRIPTION 201ENABLEDQ00424053MPLR08139PI:Cant XFER OUTG TRK TO OUTG TRK501ENABLEDQ02138637MPLR30070Enables blind transfer to a SIP endpoint evenif SIP UPDATE is not supported by the far en if SIP UPDATE is not supported by the far en

|      | Communication Server 1000 call server deplists  |                   |            |             |              |         |  |  |
|------|-------------------------------------------------|-------------------|------------|-------------|--------------|---------|--|--|
| RELE | ION 4121<br>ASE 7<br>E 65 P +<br>ist 1: core Is | sue: 01 (created: | 2013-05-28 | 04:19:50 (e | st))         |         |  |  |
| IN-S | ERVICE PEPS                                     |                   |            |             |              |         |  |  |
| PAT# | CR #                                            | PATCH REF #       | NAME       | DATE        | FILENAME     | SPECINS |  |  |
| 000  | wi01058359                                      | ISS1:10F1         | p32331 1   | 16/11/2015  | p32331 1.cpl | NO      |  |  |
| 001  | wi01064599                                      | iss1:1of1         | p32580 1   | 16/11/2015  | p32580 1.cpl | NO      |  |  |
| 002  | wi01056067                                      | ISS1:10F1         | p32457_1   | 16/11/2015  | p32457 1.cpl | NO      |  |  |
| 003  | wi01063263                                      | ISS1:10F1         |            |             | p32573_1.cpl | NO      |  |  |
| 004  | wi01065842                                      | ISS1:10F1         | p32478_1   | 16/11/2015  | p32478_1.cpl | NO      |  |  |
| 005  | wi01062607                                      | ISS1:10F1         | p32503_1   | 16/11/2015  | p32503_1.cpl | NO      |  |  |
| 006  | wi01070756                                      | ISS1:10F1         | p32444 1   | 16/11/2015  | p32444 1.cpl | NO      |  |  |
| 007  | wi01039280                                      | ISS1:10F1         | p32423_1   | 16/11/2015  | p32423_1.cpl | NO      |  |  |
| 008  | wi01087543                                      | ISS1:10F1         | p32662 1   | 16/11/2015  | p32662 1.cpl | NO      |  |  |
| 009  | wi00933195                                      | ISS1:10F1         | p32491_1   | 16/11/2015  | p32491_1.cpl | NO      |  |  |
| 010  | wi01071379                                      | ISS1:10F1         |            |             | p32522_1.cpl | NO      |  |  |
| 011  | wi01068669                                      | ISS1:10F1         |            | 16/11/2015  | p32333_1.cpl | NO      |  |  |
| 012  | wi01066991                                      | ISS1:10F1         | -          | 16/11/2015  | p32449 1.cpl | NO      |  |  |
| 013  | wi01070474                                      | iss1:1of1         | p32407 1   | 16/11/2015  | p32407 1.cpl | NO      |  |  |
| 014  | WI0110261                                       | ISS1:10F1         |            | 16/11/2015  | p32758 1.cpl | NO      |  |  |
| 015  | wi01094305                                      | ISS1:10F1         |            | 16/11/2015  | p32640_1.cpl | NO      |  |  |
| 016  | wi01047890                                      | ISS1:10F1         |            | 16/11/2015  | p32697_1.cpl | NO      |  |  |
| 017  | wi01055300                                      | ISS1:10F1         | p32543 1   | 16/11/2015  | p32543 1.cpl | NO      |  |  |

CMN; Reviewed: RRR m/d/y Solution & Interoperability Test Lab Application Notes ©2015 Avaya Inc. All Rights Reserved. 70 of 74 BTGS\_CS1K76\_SM

| 018       w101082446       1581.1071       p32382.1       16/11/2015       p32382.1.ep1       w0         011       w10108421       1581.1071       p32382.1       16/11/2015       p32372.1.ep1       w0         012       w101084431       1581.1071       p32382.1       16/11/2015       p32372.1.ep1       w0         012       w10108457       1581.1071       p32391.1       16/11/2015       p32584.1.ep1       w0         012       w10108577       1581.1071       p32391.1       16/11/2015       p32384.1.ep1       w0         012       w101084518       1581.1071       p32181.1       16/11/2015       p32371.1.ep1       w0         013       w10108475       1581.1071       p32362.1       16/11/2015       p32371.1.ep1       w0         013       w10108451       1581.1071       p32562.1       16/11/2015       p32482.1.ep1       w0         013       w101084515       1581.1071       p32562.1       16/11/2015       p32481.1.ep1       w0         013       w10108440       1581.1071       p32441.1       16/11/2015       p32491.1.ep1       w0         013       w10108440       1581.1071       p32491.1       16/11/2015       p32491.1.ep1       w0 <t< th=""><th></th><th></th><th></th><th></th><th></th><th></th><th></th></t<>                                                                                                    |      |            |           |            |            |              |     |
|----------------------------------------------------------------------------------------------------|------|------------|-----------|------------|------------|--------------|-----|
| 120         will061484         ISS110F1         p32571         isS1252         isS1252         isS110F1         p32532         isS1252         isS1252 <td< td=""><td>018</td><td>wi01082456</td><td>ISS1:10F1</td><td>p32596_1</td><td>16/11/2015</td><td>p32596_1.cpl</td><td>NO</td></td<> | 018  | wi01082456 | ISS1:10F1 | p32596_1   | 16/11/2015 | p32596_1.cpl | NO  |
| 021       wil01078723       TSS110F1       p23282       116/11/2015       p232581       r.cpl       NO         023       wil0165357       TSS110F1       p23294       116/11/2015       p32394       r.cpl       NO         024       wil0165058       TSS110F1       p32241       116/11/2015       p32394       r.cpl       NO         025       wil0165058       TSS110F1       p32214       116/11/2015       p32164       r.cpl       NO         026       wil0163545       TSS110F1       p321531       116/11/2015       p32164       r.cpl       NO         027       wil0108175       TSS110F1       p321521       116/11/2015       p322621       r.cpl       NO         038       wil01088164       TSS110F1       p322141       116/11/2015       p322621       r.cpl       NO         037       wil0108846       TSS110F1       p322141       116/11/2015       p32371       r.cpl       NO         038       wil01083464       TSS110F1       p324141       16/11/2015       p32161       r.cpl       NO         038       wil01073460       TSS110F1       p32121       116/11/2015       p32161       r.cpl       NO         038       wil01                                                                                                    | 019  | wi01058621 | ISS1:10F1 | p32339 1   | 16/11/2015 | p32339 1.cpl | NO  |
| 021       wil01078723       TSS110F1       p23282       116/11/2015       p232581       r.cpl       NO         023       wil0165357       TSS110F1       p23294       116/11/2015       p32394       r.cpl       NO         024       wil0165058       TSS110F1       p32241       116/11/2015       p32394       r.cpl       NO         025       wil0165058       TSS110F1       p32214       116/11/2015       p32164       r.cpl       NO         026       wil0163545       TSS110F1       p321531       116/11/2015       p32164       r.cpl       NO         027       wil0108175       TSS110F1       p321521       116/11/2015       p322621       r.cpl       NO         038       wil01088164       TSS110F1       p322141       116/11/2015       p322621       r.cpl       NO         037       wil0108846       TSS110F1       p322141       116/11/2015       p32371       r.cpl       NO         038       wil01083464       TSS110F1       p324141       16/11/2015       p32161       r.cpl       NO         038       wil01073460       TSS110F1       p32121       116/11/2015       p32161       r.cpl       NO         038       wil01                                                                                                    | 020  | wi01061484 | TSS1:10F1 | p32576 1   | 16/11/2015 | p32576 1.cpl | NO  |
| 022         w101044457         TSS:10FI         p32891         16/11/2015         p32391         .cpl         NO           024         w101053567         TSS:10FI         p32041         16/11/2015         p323041         .cpl         NO           024         w101053567         TSS:10FI         p32141         16/11/2015         p323041         .cpl         NO           024         w101053567         TSS:10FI         p32131         16/11/2015         p321731         .cpl         NO           033         w101070465         TSS:10FI         p322651         16/11/2015         p325651         .cpl         NO           033         w101070465         TSS:10FI         p322651         16/11/2015         p32461         .cpl         NO           033         w101070465         TSS:10FI         p321401         16/11/2015         p324141         .cpl         NO           034         w10107316         TSS:10FI         p32141         16/11/2015         p324141         .cpl         NO           034         w10107465         TSS:10FI         p32141         16/11/2015         p324141         .cpl         NO           034         w101074165         TSS:10FI         p32141         16/11/20                                                                                                    |      |            |           |            |            |              |     |
| 024         will073355         183110F1         p32941         11/11/2015         p32341         cpl           025         will045058         183110F1         p32141         15/11/2015         p322141         cpl         NO           026         will045058         183110F1         p322141         15/11/2015         p322141         cpl         NO           027         will025156         183110F1         p323871         16/11/2015         p321351         cpl         NO           028         will025156         128110F1         p321871         16/11/2015         p321451         cpl         NO           038         will026864         138110F1         p321651         16/11/2015         p32141         cpl         NO           038         will03864         138110F1         p32121         11/11/2015         p32141         cpl         NO           038         will033307         188110F1         p32121         11/11/2015         p32141         cpl         NO           038         will047360         148110F1         p32397         cpl         NO         NO         NO           038         will0476         148110F1         p32171         cpl<                                                                                                    |      |            |           |            |            |              |     |
| 124         w10.053597         ISSI:1071         p32214 1. [p1]         NO           025         w10.075359         ISSI:1071         p32217 1. [p1]         NO           026         w10.075359         ISSI:1071         p32167 1. [p1]         NO           027         w10.025166         ISSI:1071         p32187 1. [p1]         NO           028         w10.061481         ISSI:1071         p32182 1. [p1]         NO           030         w10.008776         ISSI:1071         p32182 1. [p1]         NO           031         w10.008775         ISSI:1071         p32167 1. [p1]         NO           033         w10.008786         ISSI:1071         p32147 1. [p1]         NO           034         w10.008786         ISSI:1071         p32147 1. [p1]         NO           035         w10.005780         ISSI:1071         p3217 1. [p1]         NO           037         w10.005780         ISSI:1071         p3217 1. [p1]         NO           038         w10.005780         ISSI:1071         p3217 1. [p1]         NO           038         w10.005780         ISSI:1071         p3243 1. [p1]         NO           038         w10.005780         ISSI:1071         p32431 1. [p1]         NO                                                                                                    |      |            |           |            |            |              |     |
| 122         w101045058         TBS1:10P1         p32214]         16/11/2015         p32214]         16/11/2015         p32214]         16/11/2015         p32215]         1.001           027         w101025356         TBS1:10P1         p32323]         16/11/2015         p32323]         1.001           028         w10108775         TBS1:10P1         p32373]         16/11/2015         p32465]         1.001           031         w101088465         TBS1:10P1         p32462]         16/11/2015         p32465]         1.01           033         w101088465         TBS1:10P1         p32462         16/11/2015         p32466]         1.01           033         w101088465         TBS1:10P1         p32414]         1.01/1/2015         p32466]         1.01           033         w101084661         TBS1:10P1         p32417         1.01/1/2015         p32417         1.01           034         w01084716         TBS1:10P1         p32431         1.01/1/2015         p32331         1.01           034         w01084716         TBS1:10P1         p32431         1.01/1/2015         p32331         1.01           044         w01084728         TBS1:10P1         p32483         1.01/1/2015         p324283         1.01                                                                                                    | 023  | wi01075355 | ISS1:10F1 | p32594 1   | 16/11/2015 | p32594 1.cpl | NO  |
| 122         w101045058         TBS1:10P1         p32214]         16/11/2015         p32214]         16/11/2015         p32214]         16/11/2015         p32215]         1.001           027         w101025356         TBS1:10P1         p32323]         16/11/2015         p32323]         1.001           028         w10108775         TBS1:10P1         p32373]         16/11/2015         p32465]         1.001           031         w101088465         TBS1:10P1         p32462]         16/11/2015         p32465]         1.01           033         w101088465         TBS1:10P1         p32462         16/11/2015         p32466]         1.01           033         w101088465         TBS1:10P1         p32414]         1.01/1/2015         p32466]         1.01           033         w101084661         TBS1:10P1         p32417         1.01/1/2015         p32417         1.01           034         w01084716         TBS1:10P1         p32431         1.01/1/2015         p32331         1.01           034         w01084716         TBS1:10P1         p32431         1.01/1/2015         p32331         1.01           044         w01084728         TBS1:10P1         p32483         1.01/1/2015         p324283         1.01                                                                                                    | 024  | wi01053597 | ISS1:10F1 | p32304 1   | 16/11/2015 | p32304 1.cpl | NO  |
| 122         wi01075359         TSSI:10P1         p221361         1.ep1         NO           023         wi01061481         TSSI:10P1         p321382         1.fc/11/2015         p321382         1.fc/11/2015         p321351         NO           033         wi01058776         TSSI:10P1         p32262         1.fc/11/2015         p32262         1.fc/11         NO           033         wi01068664         TSSI:10P1         p32266         1.fc/11/2015         p324101         .fc/1         NO           034         wi01068664         TSSI:10P1         p32414         1.fc/11/2015         p324101         .fc/1         NO           034         wi01068664         TSSI:10P1         p32411         1.fc/11/2015         p32411         1.fc/1         NO           034         wi0107360         TSSI:10P1         p32131         1.fc/11/2015         p323131         .fc/11         NO           038         wi0107360         TSSI:10P1         p32432         1.fc/11/2015         p32331         .fc/11         NO           038         wi0107360         TSSI:10P1         p32402         1.fc/11/2015         p32331         .fc/11         NO           038         wi0107418         TSSI:10P1         p324051                                                                                                    | 025  |            |           | n32214 1   |            |              |     |
| 127         wi01025156         1581:10F1         p223821         16/11/2015         p223821.ep1         NO           028         wi01035976         T581:10F1         p223731         16/11/2015         p223821.ep1         NO           033         wi01070465         iss1:10F1         p226521         16/11/2015         p226521.ep1         NO           033         wi01068965         iss1:10F1         p226621         16/11/2015         p226621.ep1         NO           033         wi01068965         T581:10F1         p22441         16/11/2015         p224611.ep1         NO           034         wi01068461         T581:10F1         p22141         16/11/2015         p224021.ep1         NO           037         wi010681140         T581:10F1         p22401         16/11/2015         p228021.ep1         NO           038         wi010691140         T581:10F1         p224031         16/11/2015         p228031.ep1         NO           048         wi010693184         T581:10F1         p224031         16/11/2015         p223531.ep1         NO           044         wi010693184         T581:10F1         p224031         16/11/2015         p224331.ep1         NO           044         wi010693282         T5                                                                                                    |      |            |           | -          |            |              |     |
| 028         w101061401         ISS110PT         p32382_1         16/11/2015         p32382_1.cpl         NO           039         w101083776         ISS110FT         p32859_1         16/11/2015         p32565_1.cpl         NO           031         w101070455         ISS110FT         p3256_1         16/11/2015         p32565_1.cpl         NO           033         w10103864         ISS110FT         p32451_1         16/11/2015         p32441_cpl         NO           034         w10103864         ISS110FT         p32411_1         16/11/2015         p32412_1.cpl         NO           035         w101034961         ISS110FT         p3241_1         16/11/2015         p32451_1.cpl         NO           036         w101034307         ISS110FT         p32421_1.16/11/2015         p32457_1.cpl         NO           037         w101068611         ISS110FT         p3251_1.16/11/2015         p32457_1.cpl         NO           038         w101075360         ISS110FT         p32421_1.16/11/2015         p32457_1.cpl         NO           034         w101068611         ISS110FT         p32420_1.16/11/2015         p32457_1.cpl         NO           044         w101068611         ISS110FT         p32461_1.16/11/2015         p32461                                                                                                    |      |            |           |            |            |              |     |
| 122         wit01038776         IS81:10F1         p2173         16/11/2015         p32352         1.cpl         NO           033         wi01070465         is81:10F1         p22562         16/11/2015         p32562         1.cpl         NO           033         wi01068655         is81:10F1         p22562         16/11/2015         p32562         1.cpl         NO           033         wi01068655         is81:10F1         p22141         16/11/2015         p32317         1.cpl         NO           034         wi01055460         IS81:10F1         p22141         16/11/2015         p32317         1.cpl         NO           037         wi01055180         IS81:10F1         p22517         16/11/2015         p32317         1.cpl         NO           038         wi0105314         IS81:10F1         p22551         16/11/2015         p32317         1.cpl         NO           044         wi0105334         IS81:10F1         p22551         16/11/2015         p323621         1.cpl         NO           044         wi0107027         IS81:10F1         p324261         16/11/2015         p32379         1.cpl         NO           044         wi01070468         IS81:10F1         p32379 <t< td=""><td></td><td></td><td>ISSI:IOFI</td><td></td><td></td><td></td><td></td></t<>                                                                                                    |      |            | ISSI:IOFI |            |            |              |     |
| 033         w101088775         ISS1:10F1         p22562         16/11/2015         p32562         1.cpl         NO           033         w101086864         ISS1:10F1         p22562         16/11/2015         p32562         1.cpl         NO           034         w101086864         ISS1:10F1         p22141         16/11/2015         p32412         1.cpl         NO           035         w101036864         ISS1:10F1         p22112         16/11/2015         p32312         1.cpl         NO           036         w101034307         ISS1:10F1         p22451         16/11/2015         p32317         1.cpl         NO           037         w101066811         ISS1:10F1         p22451         16/11/2015         p32317         1.cpl         NO           040         w101066851         ISS1:10F1         p22627         16/11/2015         p32317         1.cpl         NO           041         w10107528         ISS1:10F1         p22628         16/11/2015         p323031         1.cpl         NO           044         w10107227         ISS1:10F1         p226891         16/11/2015         p323031         1.cpl         NO           044         w101070248         iSS1:10F1         p224681                                                                                                    | 028  | wi01061481 | ISS1:10F1 | p32382 1   | 16/11/2015 | p32382 1.cpl | NO  |
| 033         w101088775         ISS1:10F1         p22562         16/11/2015         p32562         1.cpl         NO           033         w101086864         ISS1:10F1         p22562         16/11/2015         p32562         1.cpl         NO           034         w101086864         ISS1:10F1         p22141         16/11/2015         p32412         1.cpl         NO           035         w101036864         ISS1:10F1         p22112         16/11/2015         p32312         1.cpl         NO           036         w101034307         ISS1:10F1         p22451         16/11/2015         p32317         1.cpl         NO           037         w101066811         ISS1:10F1         p22451         16/11/2015         p32317         1.cpl         NO           040         w101066851         ISS1:10F1         p22627         16/11/2015         p32317         1.cpl         NO           041         w10107528         ISS1:10F1         p22628         16/11/2015         p323031         1.cpl         NO           044         w10107227         ISS1:10F1         p226891         16/11/2015         p323031         1.cpl         NO           044         w101070248         iSS1:10F1         p224681                                                                                                    | 029  | wi01035976 | ISS1:10F1 | p32173 1   | 16/11/2015 | p32173 1.cpl | NO  |
| 031         w101070465         isslilofi         p2256.1         16/11/2015         p3266.2         1.cpl         NO           033         w101068864         ISSlil0F1         p22410_1         16/11/2015         p32410_1         cpl         NO           034         w101068864         ISSlil0F1         p22141         16/11/2015         p32141         cpl         NO           035         w101055480         ISSlil0F1         p22141         16/11/2015         p323171         cpl         NO           037         w101055180         ISSlil0F1         p22517         16/11/2015         p323517         cpl         NO           038         w10055380         ISSlil0F1         p22517         16/11/2015         p323517         cpl<                                                                                                    | 0.30 | wi01088775 | TSS1:10F1 | p32659_1   |            |              | NO  |
| 0122         w10108585         ISSI110F1         p22456         1         16/11/2015         p32410         1.cpl         YES           033         w101034961         ISSI110F1         p21414         1         16/11/2015         p32412         1.cpl         NO           034         w101034307         ISSI110F1         p22151         16/11/2015         p32312         1.cpl         NO           037         w10105480         ISSI110F1         p22802         16/11/2015         p32357         1.cpl         NO           038         w10107530         ISSI110F1         p22807         16/11/2015         p32357         1.cpl         NO           040         w101066851         ISS110F1         p228051         16/11/2015         p32357         1.cpl         NO           044         w10107528         ISS110F1         p226851         16/11/2015         p323051         1.cpl         NO           044         w10107727         ISS110F1         p224661         16/11/2015         p324661         1.cpl         NO           044         w10107727         ISS110F1         p224671         16/11/2015         p323051         1.cpl         NO           044         w101067622         ISS110F1 <td></td> <td></td> <td></td> <td></td> <td></td> <td></td> <td></td>                                                                                                    |      |            |           |            |            |              |     |
| 033         wi01063864         TESLIOFI         p32410 <sup>-</sup> 1         16/11/2015         p32414 <sup>-</sup> 1.cpl         NC           034         wi01035460         TSSI:10FI         p32712         16/11/2015         p32712         1.cpl         NC           035         wi01055460         TSSI:10FI         p322371         116/11/2015         p323371         1.cpl         NC           037         wi01065118         TSSI:10FI         p323971         116/11/2015         p323517         1.cpl         NC           038         wi00686716         TSSI:10FI         p32557         116/11/2015         p32555         1.cpl         NC           040         wi0068631         TSSI:10FI         p322557         116/11/2015         p32557         1.cpl         NC           041         wi01075380         TSSI:10FI         p32700         116/11/2015         p32666 <sup>-</sup> 1.cpl         NC           042         wi01075320         TSSI:10FI         p32606 <sup>-</sup> 1         16/11/2015         p32606 <sup>-</sup> 1.cpl         NC           044         wi01072027         TSSI:10FI         p32606 <sup>-</sup> 1         16/11/2015         p32606 <sup>-</sup> 1.cpl         NC           045         wi0107486         TSSI:10FI         p32237         16/11/2015         p32331 <sup>-</sup> 1                                                                                                    |      |            |           | -          |            |              |     |
| 034         wi01034961         ISSI:10FL         p32144         1 6/11/2015         p32144         1.0           035         wi01034307         ISSI:10FL         p32615         1 6/11/2015         p32615         1.0         NO           037         wi0106118         ISSI:10FL         p32615         1 6/11/2015         p32602         1.0         NO           038         wi0084716         ISSI:10FL         p32615         1 6/11/2015         p32637         1.0         NO           040         wi01068811         ISSI:10FL         p32637         1 6/11/2015         p33262         1.0         NO           041         wi01073314         ISSI:10FL         p32626         1 6/11/2015         p32626         1.0         NO           042         wi0107327         ISSI:10FL         p32606         1 6/11/2015         p32616         1.00         NO           044         wi0107326         ISSI:10FL         p32616         1 6/11/2015         p32416         1.0         NO           044         wi0107227         ISSI:10FL         p32616         1 6/11/2015         p32416         1.0         NO           044         wi0106822         ISSI:10FL         p32331         1.0         NO                                                                                                    |      |            |           |            |            |              |     |
| 035         w101055480         1981:10P1         p32712         1         16/11/2015         p32712         1.0         NO           036         w101065118         ISSI:10P1         p32397         1         16/11/2015         p32397         1.0         NO           038         w10084716         ISSI:10P1         p32517         1         16/11/2015         p32397         1.0         NO           040         w10068851         ISSI:10P1         p324397         1         16/11/2015         p323557         1.0         NO           041         w10053384         ISSI:10P1         p32557         1         16/11/2015         p323697         1.0         NO           042         w101057227         ISSI:10P1         p32606         1         16/11/2015         p323697         1.0         NO           044         w101072428         ISSI:10P1         p32418         1         16/11/2015         p323606         1.0         NO           044         w10107468         ISSI:10P1         p32418         1         18/11/2015         p32379         1.0         NO           045         w101074552         ISSI:10P1         p32379         1         16/11/2015         p32379         1.0                                                                                                    |      | wi01063864 | ISS1:10F1 | p32410_1   | 16/11/2015 | p32410_1.cpl | YES |
| 035         w101055480         1981:10P1         p32712         1         16/11/2015         p32712         1.0         NO           036         w101065118         ISSI:10P1         p32397         1         16/11/2015         p32397         1.0         NO           038         w10084716         ISSI:10P1         p32517         1         16/11/2015         p32397         1.0         NO           040         w10068851         ISSI:10P1         p324397         1         16/11/2015         p323557         1.0         NO           041         w10053384         ISSI:10P1         p32557         1         16/11/2015         p323697         1.0         NO           042         w101057227         ISSI:10P1         p32606         1         16/11/2015         p323697         1.0         NO           044         w101072428         ISSI:10P1         p32418         1         16/11/2015         p323606         1.0         NO           044         w10107468         ISSI:10P1         p32418         1         18/11/2015         p32379         1.0         NO           045         w101074552         ISSI:10P1         p32379         1         16/11/2015         p32379         1.0                                                                                                    | 034  | wi01034961 | ISS1:10F1 | p32144 1   | 16/11/2015 | p32144 1.cpl | NO  |
| 036         w101034307         ISSI:10F1         p32615 <sup>-1</sup> 16/11/2015         p32217 <sup>-1</sup> NO           037         w101075360         iss1:10F1         p32602 <sup>-1</sup> 16/11/2015         p32207 <sup>-1</sup> repl         NO           038         w101075360         iss1:10F1         p32617 <sup>-1</sup> 16/11/2015         p32217 <sup>-1</sup> repl         NO           040         w101068511         ISSI:10F1         p32439 <sup>-1</sup> 16/11/2015         p32525 <sup>-1</sup> repl         NO           041         w101075324         ISSI:10F1         p32689 <sup>-1</sup> 16/11/2015         p32689 <sup>-1</sup> repl         NO           043         w10107227         ISSI:10F1         p32689 <sup>-1</sup> 16/11/2015         p32689 <sup>-1</sup> repl         NO           044         w101072427         ISSI:10F1         p32646 <sup>-1</sup> 16/11/2015         p32689 <sup>-1</sup> repl         NO           045         w10107468         issi:10F1         p32319 <sup>-1</sup> 16/11/2015         p32689 <sup>-1</sup> repl         NO           044         w101060826         ISSI:10F1         p32321 <sup>-1</sup> 16/11/2015         p3237 <sup>-1</sup> repl         NO           055         w101060826         ISSI:10F1<                                                                                                    |      | wi01055480 | TSS1:10F1 | p32712 1   | 16/11/2015 | p32712 1.cpl | NO  |
| 037         wi0106518         TSS1:0F1         p32397_1         16/11/2015         p32207_1.cp1         NO           038         wi0084716         TSS1:10F1         p32517_1         16/11/2015         p32517_1.cp1         NO           040         wi0084716         TSS1:10F1         p32557_1         16/11/2015         p32557_1.cp1         NO           041         wi0105838         iss1:10F1         p32557_1         16/11/2015         p32557_1.cp1         NO           044         wi0105388         iss1:10F1         p32628_1         16/11/2015         p3268_1.cp1         NO           044         wi01072027         TSS1:10F1         p32303_1         16/11/2015         p3266_1.cp1         NO           044         wi0107202         TSS1:10F1         p32303_1         16/11/2015         p3237_1.cp1         NO           044         wi0106826         TSS1:10F1         p32303_1         16/11/2015         p3237_1.cp1         NO           047         wi0107532         TSS1:10F1         p32322_1         16/11/2015         p3232_1.cp1         NO           051         wi0107532         TSS1:10F1         p3232_1         16/11/2015         p323_1.cp1         NO           053         wi0107533         TSS                                                                                                    |      |            |           |            |            |              |     |
| 038         wi01075360         issl:10fl         p32602_1         p42602_1.cpl         NO           039         wi0084716         ISSL:10Fl         p32439_1         16/11/2015         p32439_1.cpl         NO           041         wi01058314         ISSL:10Fl         p32439_1.1         16/11/2015         p32628_1.cpl         NO           042         wi01059384         Issl:10Fl         p32255_1         16/11/2015         p3268_1.cpl         NO           044         wi01072027         ISSL:10Fl         p32200_1         16/11/2015         p3266_1.cpl         NO           044         wi01052428         ISSL:10Fl         p3248_1         16/11/2015         p3246_1.cpl         NO           044         wi01052428         ISSL:10Fl         p3246_1         16/11/2015         p3246_1.cpl         NO           044         wi0105426         ISSL:10Fl         p3246_1         16/11/2015         p3236_1.cpl         NO           044         wi01060826         ISSL:10Fl         p3232_1.1         16/11/2015         p3238_1.cpl         NO           054         wi01063841         ISSL:10Fl         p3233_1.l         16/11/2015         p3238_1.l         NO           054         wi01063841         ISSL:10Fl                                                                                                    |      |            |           | -          |            |              |     |
| 039         wi00884716         ISSI:10F1         p32517_1         16/11/2015         p32439_1.cpl         NO           040         wi01058314         ISSI:10F1         p32555_1         16/11/2015         p3255_1.cpl         NO           042         wi01059388         ISSI:10F1         p32652         16/11/2015         p32260_1.cpl         NO           043         wi010572027         ISSI:10F1         p32680_1         16/11/2015         p32606_1.cpl         NO           044         wi0105320         ISSI:10F1         p32680_1         16/11/2015         p3230_1.cpl         NO           045         wi0105320         ISSI:10F1         p3230_1         16/11/2015         p3237_1.cpl         NO           046         wi0106326         ISSI:10F1         p3230_2_1         16/11/2015         p3237_1.cpl         NO           047         wi0106326         ISSI:10F1         p3232_2_1         16/11/2015         p3232_1.cpl         NO           051         wi01043367         ISSI:10F1         p3223_2_1         16/11/2015         p323_2_1.cpl         NO           053         wi0105338         ISSI:10F1         p323_2_1.1         16/11/2015         p323_1_1.cpl         NO           054         wi0105333                                                                                                    |      |            |           |            |            |              |     |
| 040         wi01068851         TSS1:10F1         p32439_1         16/11/2015         p32439_1         repl         NO           041         wi01053314         TSS1:10F1         p32628         1         16/11/2015         p322555         1.epl         NO           043         wi0107528         TSS1:10F1         p32608         1         16/11/2015         p32268_1         repl         NO           044         wi01072227         TSS1:10F1         p32606         1         16/11/2015         p32203_1         repl <no< td="">           044         wi01070468         TSS1:10F1         p32466         1         16/11/2015         p322466         repl<no< td="">           047         wi01070468         TSS1:10F1         p32379         1         16/11/2015         p32379         repl<no< td="">           050         wi01063540         TSS1:10F1         p323231         16/11/2015         p323261         repl<no< td="">           051         wi01063540         TSS1:10F1         p323297         1         1         p32261         repl<no< td="">           052         wi01063549         TSS1:10F1         p32379         1         repl<no< td="">         1         repl<no< td="">           054         wi01063549         TSS1:10F1         p32</no<></no<></no<></no<></no<></no<></no<>                                                                                                    | 038  | wi01075360 | iss1:1of1 | p32602_1   | 16/11/2015 | p32602_1.cpl | NO  |
| 040         wi01068851         TSS1:10F1         p32439_1         16/11/2015         p32439_1         repl         NO           041         wi01053314         TSS1:10F1         p32628         1         16/11/2015         p322555         1.epl         NO           043         wi0107528         TSS1:10F1         p32608         1         16/11/2015         p32268_1         repl         NO           044         wi01072227         TSS1:10F1         p32606         1         16/11/2015         p32203_1         repl <no< td="">           044         wi01070468         TSS1:10F1         p32466         1         16/11/2015         p322466         repl<no< td="">           047         wi01070468         TSS1:10F1         p32379         1         16/11/2015         p32379         repl<no< td="">           050         wi01063540         TSS1:10F1         p323231         16/11/2015         p323261         repl<no< td="">           051         wi01063540         TSS1:10F1         p323297         1         1         p32261         repl<no< td="">           052         wi01063549         TSS1:10F1         p32379         1         repl<no< td="">         1         repl<no< td="">           054         wi01063549         TSS1:10F1         p32</no<></no<></no<></no<></no<></no<></no<>                                                                                                    | 039  | wi00884716 | ISS1:10F1 | p32517 1   | 16/11/2015 | p32517 1.cpl | NO  |
| 041         wi01053314         TEST:10F1         p22555_1         16/11/2015         p225628         1.cpl         NO           042         wi01087528         TEST:10F1         p22700_1         16/11/2015         p22628         1.cpl         NO           044         wi01087528         TEST:10F1         p22669_1         16/11/2015         p22606_1.cpl         NO           045         wi01053220         TEST:10F1         p22606_1         16/11/2015         p22303_1.cpl         NO           046         wi01073468         TEST:10F1         p22406_1         16/11/2015         p22379_1.cpl <no< td="">           047         wi0106722         TEST:10F1         p22461         16/11/2015         p22379_1.cpl<no< td="">           058         wi01067522         TEST:10F1         p22327_1         16/11/2015         p22327_1.cpl<no< td="">           051         wi01043367         TEST:10F1         p2239_1         16/11/2015         p2232_1.cpl<no< td="">           054         wi0106324         TEST:10F1         p2239_1         16/11/2015         p2235_1.cpl<no< td="">           055         wi0106324         TEST:10F1         p2239_1         16/11/2015         p22461_1.cpl<no< td="">           055         wi0106324         TEST:10F1         p22323_1_1.cpl<no< td=""></no<></no<></no<></no<></no<></no<></no<>                                                                                                    |      |            |           |            |            |              |     |
| 042         wi01039328         issl:lof1         p32628         16/11/2015         p322700         1.cpl         NO           043         wi01072027         ISSL:loF1         p32689         1         16/11/2015         p32289         1.cpl         NO           044         wi01072027         ISSL:loF1         p32689         1         16/11/2015         p32203         1.cpl         NO           044         wi01072027         ISSL:loF1         p32303         1         16/11/2015         p322466         1.cpl         NO           047         wi01067822         ISSL:loF1         p32379         1         16/11/2015         p32379         1.cpl         NO           050         wi01067822         ISSL:loF1         p32379         1         16/11/2015         p32370         1.cpl         NO           051         wi01043867         ISSL:loF1         p32297         1         16/11/2015         p32381         .cpl<                                                                                                    |      |            |           |            |            |              |     |
| 044         wi01087528         ISS1:10F1         p32700         1 6/11/2015         p32606_1.cp1         NO           044         wi01072027         ISS1:10F1         p32606_1         16/11/2015         p32606_1.cp1         NO           045         wi0105320         ISS1:10F1         p32606_1         16/11/2015         p32606_1.cp1         NO           046         wi01070468         iss1:10F1         p3248_1         16/11/2015         p32418_1.cp1         NO           047         wi01067822         ISS1:10F1         p3247_1         16/11/2015         p3237_1.cp1         NO           048         wi0106326         ISS1:10F1         p3223_1         16/11/2015         p3223_1.cp1         NO           051         wi01043367         ISS1:10F1         p3223_1         16/11/2015         p3223_1.cp1         NO           053         wi0106241         ISS1:10F1         p3223_1         16/11/2015         p3239_1.cp1         NO           054         wi01053195         ISS1:10F1         p3225_1         16/11/2015         p32227_1.cp1         NO           055         wi01070471         ISS1:10F1         p3261_1         16/11/2015         p3223_1.cp1         NO           056         wi01070471                                                                                                    |      |            |           |            |            |              |     |
| 044         wi01072027         TSS1:10F1         p32686_1         16/11/2015         p32686_1.cp1         NO           045         wi01053428         ISS1:10F1         p32606_1         16/11/2015         p32606_1.cp1         NO           047         wi0107428         ISS1:10F1         p32461         16/11/2015         p324661.cp1         NO           048         wi01067822         ISS1:10F1         p32461         16/11/2015         p324671.cp1         NO           050         wi01067822         ISS1:10F1         p32379_1         16/11/2015         p32607_1.cp1         NO           051         wi0107352         ISS1:10F1         p32237_1         16/11/2015         p32619_1.cp1         NO           052         wi01063241         ISS1:10F1         p32237_1         16/11/2015         p32381_1.cp1         NO           053         wi01063241         ISS1:10F1         p32237_1         16/11/2015         p32381_1.cp1         NO           054         wi0087254         ISS1:10F1         p32237_1         16/11/2015         p32415_1.cp1         NO           055         wi0087254         ISS1:10F1         p3235_1         1cf11/2015         p32415_1.cp1         NO           056         wi0087253                                                                                                    |      |            |           |            |            |              |     |
| 046         wi01052428         ISS1:10F1         p32606_1         16/11/2015         p32303_1.cp1         NO           046         wi01053920         ISS1:10F1         p32403_1         16/11/2015         p32303_1.cp1         NO           047         wi01067822         ISS1:10F1         p32461         16/11/2015         p32418_1.cp1         NO           048         wi01067822         ISS1:10F1         p32471         16/11/2015         p32237_1.cp1         NO           050         wi01073352         ISS1:10F1         p32231_1         16/11/2015         p32247_1.cp1         NO           051         wi01063244         ISS1:10F1         p32297_1         16/11/2015         p32247_1.cp1         NO           054         wi01063195         ISS1:10F1         p32297_1         16/11/2015         p32297_1.cp1         NO           055         wi01065345         ISS1:10F1         p3235_11         16/11/2015         p3235_1.cp1         NO           056         wi01075333         ISS1:10F1         p3242_1         16/11/2015         p3241_1.cp1         NO           057         wi01065855         ISS1:10F1         p3242_1         16/11/2015         p3241_1.cp1         NO           058         wi0107471                                                                                                    | 043  | wi01087528 | ISS1:10F1 | p32700 1   | 16/11/2015 | p32700 1.cpl | NO  |
| 046         wi01052428         ISS1:10F1         p32606_1         16/11/2015         p32303_1.cp1         NO           046         wi01053920         ISS1:10F1         p32403_1         16/11/2015         p32303_1.cp1         NO           047         wi01067822         ISS1:10F1         p32461         16/11/2015         p32418_1.cp1         NO           048         wi01067822         ISS1:10F1         p32471         16/11/2015         p32237_1.cp1         NO           050         wi01073352         ISS1:10F1         p32231_1         16/11/2015         p32247_1.cp1         NO           051         wi01063244         ISS1:10F1         p32297_1         16/11/2015         p32247_1.cp1         NO           054         wi01063195         ISS1:10F1         p32297_1         16/11/2015         p32297_1.cp1         NO           055         wi01065345         ISS1:10F1         p3235_11         16/11/2015         p3235_1.cp1         NO           056         wi01075333         ISS1:10F1         p3242_1         16/11/2015         p3241_1.cp1         NO           057         wi01065855         ISS1:10F1         p3242_1         16/11/2015         p3241_1.cp1         NO           058         wi0107471                                                                                                    | 044  | wi01072027 | ISS1:10F1 | p32689 1   | 16/11/2015 | p32689 1.cpl | NO  |
| 046         wi01053920         ISS1:10F1         p32303_1         16/11/2015         p32418_1.cp1         NO           047         wi01070468         iss1:10F1         p32418_1         16/11/2015         p32476_1.cp1         NO           048         wi01060826         ISS1:10F1         p3247_1         16/11/2015         p3247_1.cp1         NO           050         wi0107352         ISS1:10F1         p3223_1         16/11/2015         p32323_1.cp1         NO           051         wi01043367         ISS1:10F1         p3223_1         16/11/2015         p32331_1.cp1         NO           052         wi010633195         ISS1:10F1         p32297_1         16/11/2015         p32331_1.cp1         NO           055         wi00897254         ISS1:10F1         p32259_1         16/11/2015         p32413_1.cp1         NO           056         wi00897254         ISS1:10F1         p32559_1         16/11/2015         p32413_1.cp1         NO           056         wi00897254         ISS1:10F1         p32451_1         16/11/2015         p32413_1.cp1         NO           056         wi00870471         ISS1:10F1         p32421_1         16/11/2015         p32413_1.cp1         NO           057         wi01070471                                                                                                    |      |            |           | - <u> </u> |            |              |     |
| 047         wi01070468         issl:10f1         p2246 <sup>-</sup> 16/11/2015         p3246 <sup>-</sup> 1.0           048         wi01067822         ISSI:10F1         p3246 <sup>-</sup> 16/11/2015         p32379         1.cpl         NO           050         wi01073352         ISSI:10F1         p32232         1.16/11/2015         p32619         I.cpl         NO           051         wi01043367         ISSI:10F1         p32232         1.16/11/2015         p32619         I.cpl         NO           052         wi01060241         ISSI:10F1         p32237         1.6/11/2015         p32619         I.cpl         NO           054         wi01053195         ISSI:10F1         p32127         1.16/11/2015         p32237         I.cpl         NO           055         wi00897254         ISSI:10F1         p321327         1.16/11/2015         p32451         I.cpl         NO           058         wi01074071         ISSI:10F1         p32421         1.6/11/2015         p32451         I.cpl         NO           061         wi01060382         ISSI:10F1         p32421         1.6/11/2015         p32421         I.cpl <no< td="">           064         wi01074073         ISSI:10F1         p32421         1.6/11/2015</no<>                                                                                                    |      |            |           |            |            |              |     |
| 048wi01067822ISSI:10F1p3246p32379116/11/2015p324791.cp1NO050wi01075352ISSI:10F1p32379116/11/2015p323791.cp1NO051wi01073352ISSI:10F1p32237116/11/2015p322371.cp1NO052wi01083584ISSI:10F1p32232116/11/2015p323811.cp1NO053wi01060241ISSI:10F1p32297116/11/2015p322971.cp1NO054wi01053195ISSI:10F1p32297116/11/2015p323511.cp1NO055wi00697254ISSI:10F1p32585116/11/2015p325851.cp1NO056wi01068485ISSI:10F1p32618116/11/2015p326131.cp1NO058wi01075353ISSI:10F1p32415116/11/2015p324211.cp1NO059wi01074013ISSI:10F1p3243116/11/2015p324231.cp1NO054wi01068042ISSI:10F1p3243116/11/2015p322631.cp1NO054wi0107623ISSI:10F1p32130116/11/2015p322631.cp1NO055wi0107403ISSI:10F1p32130116/11/2015p322631.cp1NO056wi010740473ISSI:10F1p3231116/11/2015p325161.cp1NO056wi01068441ISSI:10F1p32321 <td></td> <td></td> <td></td> <td></td> <td></td> <td></td> <td></td>                                                                                                    |      |            |           |            |            |              |     |
| 049will60826ISS1:10F1p320379_116/11/2015p320379_1.cp1NO050wi01075352ISS1:10F1p32031_16/11/2015p32232_1.cp1NO051wi0108384ISS1:10F1p32381_116/11/2015p32232_1.cp1NO053wi01060241ISS1:10F1p32381_116/11/2015p32381_1.cp1NO054wi01053195ISS1:10F1p32381_116/11/2015p32381_1.cp1NO055wi00897254ISS1:10F1p32127_116/11/2015p32359_1.cp1NO056wi01075353ISS1:10F1p3261_116/11/2015p32658_1.cp1NO057wi0107853ISS1:10F1p3261_116/11/2015p32451_1.cp1NO058wi0107403ISS1:10F1p32415_116/11/2015p32421_1.cp1NO054wi0107403ISS1:10F1p3266_116/11/2015p32421_1.cp1NO064wi01060382ISS1:10F1p3266_116/11/2015p3230_1.cp1NO063wi0107403ISS1:10F1p3251_116/11/2015p3230_1.cp1NO064wi0106642ISS1:10F1p3251_116/11/2015p3230_1.cp1NO064wi01065403ISS1:10F1p3251_116/11/2015p3232_1.cp1NO065wi0107473ISS1:10F1p3241_116/11/2015p3232_1.cp1NO066wi01065403ISS1:10F1p3254_116/11/2015p3232_1.cp1NO066wi0105268ISS1:10F1<                                                                                                    | 047  | wi01070468 | issl:lofl | p32418_1   | 16/11/2015 | p32418_1.cp1 | NO  |
| 050wi01075352ISS1:10F1p32603-116/11/2015p32603-1.cplNO051wi01043367ISS1:10F1p32232116/11/2015p322321.cplNO052wi01083584ISS1:10F1p32381_116/11/2015p32381_1.cplNO053wi01060241ISS1:10F1p3229116/11/2015p32297_1.cplNO055wi00897254ISS1:10F1p31127_116/11/2015p32297_1.cplNO056wi01061483ISS1:10F1p32359_116/11/2015p32235_1.cplNO056wi01075335ISS1:10F1p32613_116/11/2015p32613_1.cplNO058wi01070401ISS1:10F1p32411_116/11/2015p32421_1.cplNO059wi01074003ISS1:10F1p32263_116/11/2015p32421_1.cplNO061wi01074003ISS1:10F1p322130_116/11/2015p322130_1.cplNO063wi01072023ISS1:10F1p322130_116/11/2015p322130_1.cplNO064wi0105463ISS1:10F1p32222_116/11/2015p32322_1.cplNO066wi01052068ISS1:10F1p32222_116/11/2015p32322_1.cplNO068wi01052068ISS1:10F1p32322_116/11/2015p32322_1.cplNO066wi01052068ISS1:10F1p32322_116/11/2015p32322_1.cplNO067wi01052068ISS1:10F1p32322_116/11/2015p32322_1.cplNO068wi0                                                                                                    | 048  | wi01067822 | ISS1:10F1 | p32466 1   | 16/11/2015 | p32466 1.cpl | YES |
| 050wi01075352ISS1:10F1p32603-116/11/2015p32603-1.cplNO051wi01043367ISS1:10F1p32232116/11/2015p322321.cplNO052wi01083584ISS1:10F1p32381_116/11/2015p32381_1.cplNO053wi01060241ISS1:10F1p3229116/11/2015p32297_1.cplNO055wi00897254ISS1:10F1p31127_116/11/2015p32297_1.cplNO056wi01061483ISS1:10F1p32359_116/11/2015p32235_1.cplNO056wi01075335ISS1:10F1p32613_116/11/2015p32613_1.cplNO058wi01070401ISS1:10F1p32411_116/11/2015p32421_1.cplNO059wi01074003ISS1:10F1p32263_116/11/2015p32421_1.cplNO061wi01074003ISS1:10F1p322130_116/11/2015p322130_1.cplNO063wi01072023ISS1:10F1p322130_116/11/2015p322130_1.cplNO064wi0105463ISS1:10F1p32222_116/11/2015p32322_1.cplNO066wi01052068ISS1:10F1p32222_116/11/2015p32322_1.cplNO068wi01052068ISS1:10F1p32322_116/11/2015p32322_1.cplNO066wi01052068ISS1:10F1p32322_116/11/2015p32322_1.cplNO067wi01052068ISS1:10F1p32322_116/11/2015p32322_1.cplNO068wi0                                                                                                    | 049  | wi01060826 | TSS1:10F1 | p32379 1   | 16/11/2015 | p32379 1.cpl | NO  |
| 051wi01043367ISS1:10F1p32232p322321.6/11/2015p32232p32232no053wi01060241ISS1:10F1p326191.6/11/2015p323811.cplNO054wi01053195ISS1:10F1p323211.6/11/2015p323971.cplNO055wi00897254ISS1:10F1p311271.6/11/2015p31271.cplNO056wi01061483ISS1:10F1p323951.6/11/2015p322591.cplNO057wi01085855ISS1:10F1p326581.6/11/2015p326131.cplNO058wi01074071ISS1:10F1p324151.6/11/2015p324151.cplNO059wi01070471ISS1:10F1p324211.6/11/2015p32421ncplNO061wi01060382iss1:10F1p326691.6/11/2015p322691.cplNO063wi01070203ISS1:10F1p322611.6/11/2015p321301.cplNO064wi01055922ISS1:10F1p322911.6/11/2015p322911.cplNO066wi01056433ISS1:10F1p323221.6/11/2015p324311.cplNO066wi01052968ISS1:10F1p323221.6/11/2015p32401ncpl <no< td="">066wi0105633ISS1:10F1p323221.6/11/2015p32431ncpl<no< td="">071wi01070473ISS1:10F1p324321.cpl<no< td="">NO072wi01070473ISS1:10F1p324631.6/11/2</no<></no<></no<>                                                                                                    |      |            |           |            |            |              |     |
| 052         wi01083584         ISS1:10F1         p326191         16/11/2015         p326191.cp1         NO           053         wi01060241         ISS1:10F1         p323811         16/11/2015         p322971.cp1         NO           055         wi01083195         ISS1:10F1         p31271         16/11/2015         p322971.cp1         NO           056         wi01061483         ISS1:10F1         p323591         16/11/2015         p3236581.cp1         NO           057         wi01075353         ISS1:10F1         p326131         16/11/2015         p324151.cp1         NO           058         wi01070471         ISS1:10F1         p326131         16/11/2015         p324211.cp1         NO           061         wi01070403         ISS1:10F1         p326231         16/11/2015         p324211.cp1         NO           062         wi01060042         ISS1:10F1         p326231         16/11/2015         p32301.cp1         YES           064         wi01060042         ISS1:10F1         p324211         16/11/2015         p325161.cp1         NO           065         wi0105403         ISS1:10F1         p321301         16/11/2015         p325161.cp1         NO           064         wi01069441         ISS1:                                                                                                    |      |            |           |            |            |              |     |
| 053         wi01060241         ISS1:10F1         p32381_1         16/11/2015         p32381_1.cpl         NO           054         wi01053195         ISS1:10F1         p32297         16/11/2015         p32127_1.cpl         NO           055         wi00897254         ISS1:10F1         p32359_1         16/11/2015         p32359_1.cpl         NO           056         wi01061483         ISS1:10F1         p32658_1         16/11/2015         p32658_1.cpl         NO           058         wi01075333         ISS1:10F1         p32613_1         16/11/2015         p32613_1.cpl         NO           059         wi01070471         ISS1:10F1         p32415_1         16/11/2015         p32623_1.cpl         NO           061         wi0107003         ISS1:10F1         p32669_1         16/11/2015         p32310_1.cpl         NO           062         wi01068042         ISS1:10F1         p32516_1         16/11/2015         p32310_1.cpl         NO           064         wi01065922         ISS1:10F1         p32511_1         16/11/2015         p3237_1.cpl         NO           066         wi01056431         ISS1:10F1         p3232_1_1         16/11/2015         p3237_1.cpl         NO           066         wi01056431                                                                                                    |      |            |           |            |            |              |     |
| 054         wi01053195         ISS1:10F1         p322971         16/11/2015         p322971.epl         NO           055         wi00897254         ISS1:10F1         p311271         16/11/2015         p323591.epl         NO           056         wi01061483         ISS1:10F1         p326581         16/11/2015         p326581.epl         NO           057         wi01073353         ISS1:10F1         p326581         16/11/2015         p324151.epl         NO           058         wi01070403         ISS1:10F1         p32421         16/11/2015         p326231.epl         NO           061         wi01060382         iss1:10F1         p326231         16/11/2015         p326691.epl         NO           062         wi01068042         ISS1:10F1         p321301         16/11/2015         p32561.epl         NO           063         wi01075403         ISS1:10F1         p321301         16/11/2015         p321301.epl         NO           066         wi01057403         ISS1:10F1         p320971         16/11/2015         p321371.epl         NO           066         wi01056431         ISS1:10F1         p32221         16/11/2015         p32321         1.epl         NO           066         wi01056633                                                                                                    | 052  | wi01083584 | ISS1:10F1 | p32619_1   | 16/11/2015 | p32619_1.cp1 | NO  |
| 055wi00897254ISS1:10F1p31127_116/11/2015p31127_1.cplNO056wi01061483ISS1:10F1p32359_116/11/2015p32356_1.cplNO058wi01075353ISS1:10F1p32613_116/11/2015p32613_1.cplNO059wi01070471ISS1:10F1p32415_116/11/2015p32415_1.cplNO060wi01074071ISS1:10F1p32421_116/11/2015p32421_1.cplNO061wi01060382iss1:10F1p32669_116/11/2015p32669_1.cplNO063wi01072023ISS1:10F1p32516_116/11/2015p32516_1.cplNO064wi01065922ISS1:10F1p32516_116/11/2015p32516_1.cplNO065wi01070473ISS1:10F1p3251116/11/2015p32511_1.cplNO066wi01056633ISS1:10F1p32213_116/11/2015p32322_1.cplNO068wi01052968ISS1:10F1p32413_116/11/2015p32322_1.cplNO070wi01072032ISS1:10F1p32591_116/11/2015p3244_1.cplNO071wi01073100ISS1:10F1p32587_116/11/2015p32587_1.cplNO071wi01032756ISS1:10F1p32587_116/11/2015p32587_1.cplNO072wi01032756ISS1:10F1p32673_116/11/2015p3269_1.cplNO074wi01032756ISS1:10F1p32675_116/11/2015p32675_1.cplNO075wi0109                                                                                                    | 053  | wi01060241 | ISS1:10F1 | p32381 1   | 16/11/2015 | p32381 1.cpl | NO  |
| 055wi00897254ISS1:10F1p31127_116/11/2015p31127_1.cplNO056wi01061483ISS1:10F1p32359_116/11/2015p32356_1.cplNO058wi01075353ISS1:10F1p32613_116/11/2015p32613_1.cplNO059wi01070471ISS1:10F1p32415_116/11/2015p32415_1.cplNO060wi01074071ISS1:10F1p32421_116/11/2015p32421_1.cplNO061wi01060382iss1:10F1p32669_116/11/2015p32669_1.cplNO063wi01072023ISS1:10F1p32516_116/11/2015p32516_1.cplNO064wi01065922ISS1:10F1p32516_116/11/2015p32516_1.cplNO065wi01070473ISS1:10F1p3251116/11/2015p32511_1.cplNO066wi01056633ISS1:10F1p32213_116/11/2015p32322_1.cplNO068wi01052968ISS1:10F1p32413_116/11/2015p32322_1.cplNO070wi01072032ISS1:10F1p32591_116/11/2015p3244_1.cplNO071wi01073100ISS1:10F1p32587_116/11/2015p32587_1.cplNO071wi01032756ISS1:10F1p32587_116/11/2015p32587_1.cplNO072wi01032756ISS1:10F1p32673_116/11/2015p3269_1.cplNO074wi01032756ISS1:10F1p32675_116/11/2015p32675_1.cplNO075wi0109                                                                                                    | 054  | wi01053195 | ISS1:10F1 | p32297 1   | 16/11/2015 | p32297 1.cpl | NO  |
| 056wi01061483ISS1:10F1p32359_116/11/2015p32359_1.cp1NO057wi01085855ISS1:10F1p32658_116/11/2015p32613_1.cp1NO058wi0107535ISS1:10F1p3241516/11/2015p324151.cp1NO059wi01070471ISS1:10F1p32415116/11/2015p32421_1.cp1NO060wi0107003ISS1:10F1p32421_116/11/2015p32421_1.cp1NO061wi0106032ISS1:10F1p32669_116/11/2015p3263_1.cp1YES062wi01068042ISS1:10F1p32516_116/11/2015p32130_1.cp1YES063wi01072023ISS1:10F1p32591_116/11/2015p3219_1.cp1NO064wi01065433ISS1:10F1p32297_116/11/2015p32297_1.cp1NO066wi01056633ISS1:10F1p32322_116/11/2015p32241_1.cp1NO068wi01052668ISS1:10F1p32540_116/11/2015p3244_1.cp1NO070wi0107203ISS1:10F1p3259_116/11/2015p3258_1.cp1NO071wi01033100ISS1:10F1p3258_116/11/2015p3258_1.cp1NO072wi01032756ISS1:10F1p3267_116/11/2015p3258_1.cp1NO073wi01041453ISS1:10F1p3258_116/11/2015p3258_1.cp1NO074wi01032756ISS1:10F1p3268_116/11/2015p3258_1.cp1NO075wi0                                                                                                    |      |            |           | -          |            |              |     |
| 057wi01085855ISS1:10F1p32658_116/11/2015p32658_1.cplNO058wi01075353ISS1:10F1p32415_116/11/2015p32413_1.cplNO059wi01074003ISS1:10F1p32415_116/11/2015p32421_1.cplNO060wi01060382iss1:10F1p32421_116/11/2015p32623_1.cplNES062wi01068042ISS1:10F1p3263_116/11/2015p32623_1.cplYES063wi01072023ISS1:10F1p32130_116/11/2015p322516_1.cplNO064wi01065922ISS1:10F1p3259116/11/2015p32591_1.cplNO065wi01070473ISS1:10F1p3259116/11/2015p32091_1.cplNO066wi01066643ISS1:10F1p32421_116/11/2015p32091_1.cplNO067wi01070473ISS1:10F1p32322_116/11/2015p32322_1.cplNO068wi01052668ISS1:10F1p32590_116/11/2015p32448_1.cplNO070wi01072032ISS1:10F1p3258116/11/2015p32581_1.cplNO071wi0103380ISS1:10F1p3258116/11/2015p32673_1.cplNO072wi01032756ISS1:10F1p32581_116/11/2015p32673_1.cplNO073wi01041453ISS1:10F1p3259_116/11/2015p3267_1.cplNO074wi01032756ISS1:10F1p3259_116/11/2015p3267_1.cplNO075wi01092300 <td></td> <td></td> <td></td> <td></td> <td></td> <td></td> <td></td>                                                                                                    |      |            |           |            |            |              |     |
| 058wi01075353ISS1:10F1p32613_116/11/2015p32613_1.cplNO059wi01070471ISS1:10F1p32415116/11/2015p324151.cplNO060wi01074003ISS1:10F1p32421116/11/2015p324231.cplNO061wi01060382iss1:10F1p32623116/11/2015p326691.cplNO062wi01068042ISS1:10F1p32130_116/11/2015p325661.cplNO063wi01072023ISS1:10F1p32516_116/11/2015p32516_11.cplNO065wi01057403ISS1:10F1p32591116/11/2015p325911.cplNO066wi01069441ISS1:10F1p32591116/11/2015p320971.cplNO067wi01070473ISS1:10F1p32413_116/11/2015p322413_1.cplNO068wi01056633ISS1:10F1p32540_116/11/2015p32540_1.cplNO071wi01073100ISS1:10F1p32587_116/11/2015p32587_1.cplNO072wi01035960ISS1:10F1p32587_116/11/2015p32673_1.cplNO073wi01041453ISS1:10F1p32587_116/11/2015p3267_1.cplNO074wi01032756ISS1:10F1p32587_116/11/2015p3267_1.cplNO075wi01092300ISS1:10F1p32587_116/11/2015p3267_1.cplNO076wi00996734ISS1:10F1 <td></td> <td></td> <td></td> <td></td> <td></td> <td></td> <td></td>                                                                                                    |      |            |           |            |            |              |     |
| 059wi01070471ISS1:10F1p32415 <sup>-1</sup> 16/11/2015p32415 <sup>-1</sup> .cplNO060wi01074003ISS1:10F1p32421 <sup>-1</sup> 16/11/2015p32421 <sup>-1</sup> .cplNO061wi0106382iss1:10f1p32623 <sup>-1</sup> 16/11/2015p32623 <sup>-1</sup> .cplYES062wi01068042ISS1:10F1p3263 <sup>-1</sup> 16/11/2015p3263 <sup>-1</sup> .cplNO063wi01072023ISS1:10F1p32130 <sup>-1</sup> 16/11/2015p3230 <sup>-1</sup> .cplYES064wi01065922ISS1:10F1p32516 <sup>-1</sup> 16/11/2015p32591 <sup>-1</sup> .cplNO065wi01057403ISS1:10F1p32097116/11/2015p32291 <sup>-1</sup> .cplNO066wi01069441ISS1:10F1p32132 <sup>-1</sup> 16/11/2015p32213 <sup>-1</sup> .cplNO067wi01052968ISS1:10F1p32322 <sup>-1</sup> 16/11/2015p32241 <sup>-1</sup> .cplNO068wi01052968ISS1:10F1p32448 <sup>-1</sup> 16/11/2015p32448 <sup>-1</sup> .cplNO070wi01072032ISS1:10F1p32599 <sup>-1</sup> 16/11/2015p3259 <sup>-1</sup> .cplNO071wi01032756ISS1:10F1p32587 <sup>-1</sup> 16/11/2015p32587 <sup>-1</sup> .cplNO073wi01041453ISS1:10F1p32692 <sup>-1</sup> 16/11/2015p3259 <sup>-1</sup> .cplNO074wi01032756ISS1:10F1p32692 <sup>-1</sup> 16/11/2015p3250 <sup>-1</sup> .cplNO075wi01022599ISS1:10F1p32692 <sup>-1</sup> 16/11/2015p32692 <sup>-1</sup> .cplNO076wi010996734ISS1:10F1p32692 <sup>-1</sup> 16/11/2015                                                                                                    |      |            |           |            |            |              |     |
| 060wi01074003ISS1:10F1p32421_116/11/2015p32421_1.cplNO061wi01060382iss1:1oF1p32669_116/11/2015p32623_1.cplYES062wi01068042ISS1:10F1p32130_11cplNO063wi01072023ISS1:10F1p32130_116/11/2015p32130_1.cplYES064wi01065922ISS1:10F1p32516_116/11/2015p32516_1.cplNO065wi01057403ISS1:10F1p32591_116/11/2015p32591_1.cplNO066wi01069441ISS1:10F1p32413_116/11/2015p32413_1.cplNO067wi01056633ISS1:10F1p32322_116/11/2015p3243_1.cplNO068wi01056633ISS1:10F1p32442_116/11/2015p32442_1.cplNO070wi01072032ISS1:10F1p32448_116/11/2015p32540_1.cplNO071wi01035980ISS1:10F1p32558_116/11/2015p32599_1.cplNO073wi01032756ISS1:10F1p3267_116/11/2015p3269_1.cplNO074wi0032764ISS1:10F1p3267_116/11/2015p3269_1.cplNO075wi01092300ISS1:10F1p3267_116/11/2015p3269_1.cplNO076wi00996734ISS1:10F1p32550_116/11/2015p3269_1.cplNO077wi0106341ISS1:10F1p3257_116/11/2015p3269_1.cplNO076wi00996734ISS1:10F1p3                                                                                                    | 058  | wi01075353 | ISS1:10F1 | p32613 1   | 16/11/2015 | p32613 1.cpl | NO  |
| 060wi01074003ISS1:10F1p32421_116/11/2015p32421_1.cplNO061wi01060382iss1:1oF1p32669_116/11/2015p32623_1.cplYES062wi01068042ISS1:10F1p32130_11cplNO063wi01072023ISS1:10F1p32130_116/11/2015p32130_1.cplYES064wi01065922ISS1:10F1p32516_116/11/2015p32516_1.cplNO065wi01057403ISS1:10F1p32591_116/11/2015p32591_1.cplNO066wi01069441ISS1:10F1p32413_116/11/2015p32413_1.cplNO067wi01056633ISS1:10F1p32322_116/11/2015p3243_1.cplNO068wi01056633ISS1:10F1p32442_116/11/2015p32442_1.cplNO070wi01072032ISS1:10F1p32448_116/11/2015p32540_1.cplNO071wi01035980ISS1:10F1p32558_116/11/2015p32599_1.cplNO073wi01032756ISS1:10F1p3267_116/11/2015p3269_1.cplNO074wi0032764ISS1:10F1p3267_116/11/2015p3269_1.cplNO075wi01092300ISS1:10F1p3267_116/11/2015p3269_1.cplNO076wi00996734ISS1:10F1p32550_116/11/2015p3269_1.cplNO077wi0106341ISS1:10F1p3257_116/11/2015p3269_1.cplNO076wi00996734ISS1:10F1p3                                                                                                    | 059  | wi01070471 | ISS1:10F1 | p32415 1   | 16/11/2015 | p32415 1.cpl | NO  |
| 061wi01060382iss1:1of1p32623 <sup>-</sup> 116/11/2015p32623 <sup>-</sup> 1.cplYES062wi01068042ISSI:1OF1p32130 <sup>-</sup> 116/11/2015p32639 <sup>-</sup> 1.cplNO063wi01072023ISS1:1OF1p32130 <sup>-</sup> 116/11/2015p32130 <sup>-</sup> 1.cplNO064wi01065922ISS1:1OF1p32516 <sup>-</sup> 116/11/2015p32516 <sup>-</sup> 1.cplNO065wi01057403ISS1:1OF1p3259116/11/2015p32591 <sup>-</sup> 1.cplNO066wi01069441ISS1:1OF1p32097116/11/2015p32432 <sup>-</sup> 1.cplNO067wi01070473ISS1:1OF1p32322 <sup>-</sup> 116/11/2015p32443 <sup>-</sup> 1.cplNO068wi01056633ISS1:1OF1p32440 <sup>-</sup> 116/11/2015p32540 <sup>-</sup> 1.cplNO070wi01072032ISS1:1OF1p32448 <sup>-</sup> 116/11/2015p32540 <sup>-</sup> 1.cplNO071wi01035960ISS1:1OF1p32559 <sup>-</sup> 116/11/2015p3258 <sup>-</sup> 1.cplNO073wi01041453ISS1:1OF1p32673 <sup>-</sup> 116/11/2015p3258 <sup>-</sup> 1.cplNO074wi01032756ISS1:1OF1p32692 <sup>-</sup> 116/11/2015p3259 <sup>-</sup> 1.cplNO075wi01092300ISS1:1OF1p32692 <sup>-</sup> 116/11/2015p3259 <sup>-</sup> 1.cplNO076wi00996734ISS1:1OF1p32692 <sup>-</sup> 116/11/2015p3259 <sup>-</sup> 1.cplNO077wi0102599ISS1:1OF1p32692 <sup>-</sup> 116/11/2015p3259 <sup>-</sup> 1.cplNO078wi01060341ISS1:1OF1p3266 <sup>-</sup> 116/11/2015 <t< td=""><td></td><td></td><td></td><td>-</td><td></td><td></td><td></td></t<>                                                                                                    |      |            |           | -          |            |              |     |
| 062wi01068042ISS1:10F1p32669_116/11/2015p32669_1.cplNO063wi01072023ISS1:10F1p32130_116/11/2015p32130_1.cplYES064wi01065922ISS1:10F1p32516_116/11/2015p32516_1.cplNO065wi01057403ISS1:10F1p3259116/11/2015p32591I.cplNO066wi01069441ISS1:10F1p32097116/11/2015p32431_1.cplNO067wi01070473ISS1:10F1p322413_116/11/2015p32322_1.cplNO068wi01056633ISS1:10F1p32440_116/11/2015p32540_1.cplNO070wi01072032ISS1:10F1p32591_116/11/2015p32540_1.cplNO071wi01073100ISS1:10F1p32558_116/11/2015p32587_1.cplNO073wi01041453ISS1:10F1p32571_116/11/2015p32587_1.cplNO074wi01092300ISS1:10F1p3250_116/11/2015p32578_1.cplNO077wi01022599ISS1:10F1p3250_116/11/2015p32587_1.cplNO077wi01092300ISS1:10F1p3250_116/11/2015p3258_1.cplNO076wi01091447ISS1:10F1p3257_116/11/2015p3258_1.cplNO077wi01091447ISS1:10F1p3267_116/11/2015p3266_1.cplNO079wi01091447ISS1:10F1p3267_116/11/2015p3238_1.cplNO080                                                                                                    |      |            |           |            |            |              |     |
| 063wi01072023ISS1:10F1p32130_116/11/2015p32130_1.cplYES064wi01065922ISS1:10F1p32516_116/11/2015p32516_1.cplNO065wi01057403ISS1:10F1p32591116/11/2015p325911.cplNO066wi01069441ISS1:10F1p32097116/11/2015p324131.cplNO067wi0107473ISS1:10F1p32322_116/11/2015p324131.cplNO068wi01056633ISS1:10F1p32540_116/11/2015p32448_1.cplNO070wi01072032ISS1:10F1p32540_116/11/2015p32540_1.cplNO071wi01073100ISS1:10F1p32558_116/11/2015p32587_1.cplNO072wi01032766ISS1:10F1p32673_116/11/2015p32673_1.cplNO073wi01092300ISS1:10F1p32621_116/11/2015p3259_1.cplNO074wi01092300ISS1:10F1p32692_116/11/2015p3250_1.cplNO075wi01092300ISS1:10F1p32250_116/11/2015p3250_1.cplNO076wi01060341ISS1:10F1p32578_116/11/2015p32675_1.cplNO078wi01060341ISS1:10F1p32675_116/11/2015p32675_1.cplNO079wi01091447ISS1:10F1p32665_116/11/2015p32665_1.cplNO081wi01089519ISS1:10F1p32665_116/11/2015p3266_1.cpl <t< td=""><td></td><td></td><td></td><td>-</td><td></td><td></td><td></td></t<>                                                                                                    |      |            |           | -          |            |              |     |
| 064wi01065922ISS1:10F1p32516_116/11/2015p32516_1.cplNO065wi01057403ISS1:10F1p3259116/11/2015p325911.cplNO066wi01069441ISS1:10F1p32097116/11/2015p320971.cplNO067wi01070473ISS1:10F1p32413116/11/2015p32322_1.cplNO068wi01052968ISS1:10F1p32322_116/11/2015p32322_1.cplNO069wi01072032ISS1:10F1p32440_116/11/2015p32540_1.cplNO070wi01072032ISS1:10F1p32599_116/11/2015p325448_1.cplNO071wi01073100ISS1:10F1p3258116/11/2015p32587I.cplNO072wi01035980ISS1:10F1p32587_116/11/2015p32587I.cplNO073wi01041453ISS1:10F1p32673_116/11/2015p32692_1.cplNO074wi01032756ISS1:10F1p3250_116/11/2015p32692_1.cplNO077wi01022300ISS1:10F1p3250_116/11/2015p32692_1.cplNO078wi01060341ISS1:10F1p32578_116/11/2015p32578_1.cplNO079wi01091447ISS1:10F1p32578_116/11/2015p32675_1.cplNO080wi01070580ISS1:10F1p32380_116/11/2015p32665_1.cplNO081wi01089519ISS1:10F1p32380_116/11/2015p32665_1.cpl                                                                                                    |      |            |           |            |            |              |     |
| 064wi01065922ISS1:10F1p32516_116/11/2015p32516_1.cplNO065wi01057403ISS1:10F1p3259116/11/2015p325911.cplNO066wi01069441ISS1:10F1p32097116/11/2015p320971.cplNO067wi01070473ISS1:10F1p32413116/11/2015p32322_1.cplNO068wi01052968ISS1:10F1p32322_116/11/2015p32322_1.cplNO069wi01072032ISS1:10F1p32440_116/11/2015p32540_1.cplNO070wi01072032ISS1:10F1p32599_116/11/2015p325448_1.cplNO071wi01073100ISS1:10F1p3258116/11/2015p32587I.cplNO072wi01035980ISS1:10F1p32587_116/11/2015p32587I.cplNO073wi01041453ISS1:10F1p32673_116/11/2015p32692_1.cplNO074wi01032756ISS1:10F1p3250_116/11/2015p32692_1.cplNO077wi01022300ISS1:10F1p3250_116/11/2015p32692_1.cplNO078wi01060341ISS1:10F1p32578_116/11/2015p32578_1.cplNO079wi01091447ISS1:10F1p32578_116/11/2015p32675_1.cplNO080wi01070580ISS1:10F1p32380_116/11/2015p32665_1.cplNO081wi01089519ISS1:10F1p32380_116/11/2015p32665_1.cpl                                                                                                    | 063  | wi01072023 | ISS1:10F1 | p32130 1   | 16/11/2015 |              | YES |
| 065wi01057403ISS1:10F1p32591116/11/2015p325911.cplNO066wi01069441ISS1:10F1p32097116/11/2015p320971.cplNO067wi01070473ISS1:10F1p32413116/11/2015p32421.cplNO068wi01056633ISS1:10F1p32322116/11/2015p323221.cplNO069wi01052968ISS1:10F1p32540116/11/2015p325401.cplNO070wi01072032ISS1:10F1p32448116/11/2015p325991.cplNO071wi01035980ISS1:10F1p32587116/11/2015p325871.cplNO073wi01041453ISS1:10F1p32587116/11/2015p325871.cplNO074wi01032756ISS1:10F1p32692116/11/2015p326921.cplNO075wi01092300ISS1:10F1p32692116/11/2015p326921.cplNO076wi0106344ISS1:10F1p32578116/11/2015p325581.cplNO077wi0106341ISS1:10F1p32578116/11/2015p32601.cplNO079wi01070580ISS1:10F1p32675116/11/2015p325781.cplNO080wi01070580ISS1:10F1p32675116/11/2015p32601.cplNO081wi01089519ISS1:10F1p32651116/11/2015p32651.cplNO082WI01077073ISS1:10F1p32651116/11/2015p32651.cplNO083wi01080753ISS1:10F1p325                                                                                                    | 064  | wi01065922 | ISS1:10F1 | p32516 1   |            |              | NO  |
| 066wi01069441ISS1:10F1p32097 116/11/2015p32097 1.cplNO067wi01070473ISS1:10F1p32413_116/11/2015p32413_1.cplNO068wi01056633ISS1:10F1p32322_116/11/2015p32322_1.cplNO069wi01052968ISS1:10F1p32540_116/11/2015p32540_1.cplNO070wi01072032ISS1:10F1p32540_116/11/2015p32549_1.cplNO071wi01073100ISS1:10F1p3258116/11/2015p32581_1.cplNO072wi01035980ISS1:10F1p32587_116/11/2015p32587_1.cplNO073wi0104453ISS1:10F1p32673_116/11/2015p32673_1.cplNO074wi01032756ISS1:10F1p32692_116/11/2015p32692_1.cplNO075wi01092300ISS1:10F1p32550_116/11/2015p32692_1.cplNO077wi01022599ISS1:10F1p32080_116/11/2015p32675_1.cplNO078wi01060341ISS1:10F1p32675_116/11/2015p32380_1.cplNO079wi01091447ISS1:10F1p32665_116/11/2015p32380_1.cplNO081wi01070580ISS1:10F1p32665_116/11/2015p32380_1.cplNO082Wi01070733ISS1:10F1p32380_116/11/2015p32380_1.cplNO083wi01080753ISS1:10F1p32534_116/11/2015p32534_1.cplNO                                                                                                    |      |            |           |            |            |              |     |
| 067wi01070473ISS1:10F1p32413_116/11/2015p32413_1.cplNO068wi01056633ISS1:10F1p32322_116/11/2015p32322_1.cplNO069wi01052968ISS1:10F1p32540_116/11/2015p32540_1.cplNO070wi01072032ISS1:10F1p32448_116/11/2015p32599_1.cplNO071wi01073100ISS1:10F1p3258_116/11/2015p3258_1.cplNO072wi01035980ISS1:10F1p3258_116/11/2015p32673_1.cplNO073wi01041453ISS1:10F1p32673_116/11/2015p32692_1.cplNO074wi01032756ISS1:10F1p32673_116/11/2015p32692_1.cplNO075wi01092300ISS1:10F1p32550_116/11/2015p32550_1.cplNO076wi00996734ISS1:10F1p32692_116/11/2015p32692_1.cplNO077wi0106341ISS1:10F1p32578_116/11/2015p32675_1.cplNO078wi0106341ISS1:10F1p32578_116/11/2015p32675_1.cplNO080wi01070580ISS1:10F1p32380_116/11/2015p32380_1.cplNO081wi01089519ISS1:10F1p3265_116/11/2015p3265_1.cplNO082WI01077073ISS1:10F1p32534_116/11/2015p32518_1.cplNO083wi01080753ISS1:10F1p32534_116/11/2015p32518_1.cplNO                                                                                                    |      |            |           | -          |            |              |     |
| 068wi01056633ISS1:10F1p32322_116/11/2015p32322_1.cplNO069wi01052968ISS1:10F1p32540_116/11/2015p32540_1.cplNO070wi01072032ISS1:10F1p32448_116/11/2015p32448_1.cplNO071wi01073100ISS1:10F1p32599_116/11/2015p32599_1.cplNO072wi01035980ISS1:10F1p32558_116/11/2015p32587_1.cplNO073wi01041453ISS1:10F1p32673_116/11/2015p32673_1.cplNO074wi01032756ISS1:10F1p32673_116/11/2015p32673_1.cplNO075wi01092300ISS1:10F1p32692_116/11/2015p32692_1.cplNO076wi00996734ISS1:10F1p32550_116/11/2015p32550_1.cplNO077wi0102599ISS1:10F1p32575_116/11/2015p32578_1.cplNO078wi01060341ISS1:10F1p32675_116/11/2015p32575_1.cplNO079wi01091447ISS1:10F1p32675_116/11/2015p32675_1.cplNO080wi01070580ISS1:10F1p32380_116/11/2015p32665_1.cplNO081wi01089519ISS1:10F1p32665_116/11/2015p32534_1.cplNO082WI01077073ISS1:10F1p32534_116/11/2015p32534_1.cplNO083wi01080753ISS1:10F1p32534_116/11/2015p32534_1.cplNO                                                                                                    |      |            |           |            |            |              |     |
| 069wi01052968ISS1:10F1p32540_116/11/2015p32540_1.cplNO070wi01072032ISS1:10F1p32448_116/11/2015p32448_1.cplNO071wi01073100ISS1:10F1p32599_116/11/2015p32599_1.cplNO072wi01035980ISS1:10F1p32558_116/11/2015p32587_1.cplNO073wi01041453ISS1:10F1p32673_116/11/2015p32673_1.cplNO074wi01032756ISS1:10F1p32673_116/11/2015p32673_1.cplNO075wi01092300ISS1:10F1p32692_116/11/2015p32692_1.cplNO076wi00996734ISS1:10F1p32550_116/11/2015p32550_1.cplNO077wi01022599ISS1:10F1p32578_116/11/2015p32578_1.cplNO078wi01060341ISS1:10F1p32675_116/11/2015p32578_1.cplNO079wi01091447ISS1:10F1p32380_116/11/2015p32675_1.cplNO080wi01070580ISS1:10F1p3265_116/11/2015p32665_1.cplNO081wi01089519ISS1:10F1p32665_116/11/2015p32634_1.cplNO082WI01077073ISS1:10F1p3265_116/11/2015p32534_1.cplNO083wi01080753ISS1:10F1p32518_116/11/2015p32534_1.cplNO                                                                                                    |      |            |           |            |            |              |     |
| 070wi01072032ISS1:10F1p32448_116/11/2015p32448_1.cplNO071wi01073100ISS1:10F1p32599_116/11/2015p32599_1.cplNO072wi01035980ISS1:10F1p32558_116/11/2015p32558_1.cplNO073wi01041453ISS1:10F1p32587_116/11/2015p32587_1.cplNO074wi01032756ISS1:10F1p32673_116/11/2015p32673_1.cplNO075wi01092300ISS1:10F1p32692_116/11/2015p32692_1.cplNO076wi00996734ISS1:10F1p32550_116/11/2015p32692_1.cplNO077wi01022599ISS1:10F1p3250_116/11/2015p32692_1.cplNO078wi01060341ISS1:10F1p32575_116/11/2015p32578_1.cplNO079wi01091447ISS1:10F1p32675_116/11/2015p32675_1.cplNO080wi01070580ISS1:10F1p32380_116/11/2015p32665_1.cplNO081wi01089519ISS1:10F1p32665_116/11/2015p32665_1.cplNO082WI01077073ISS1:10F1p32534_116/11/2015p32534_1.cplNO083wi01080753ISS1:10F1p32518_116/11/2015p32534_1.cplNO                                                                                                    | 068  | wi01056633 | ISS1:10F1 | p32322_1   | 16/11/2015 |              | NO  |
| 070wi01072032ISS1:10F1p32448_116/11/2015p32448_1.cplNO071wi01073100ISS1:10F1p32599_116/11/2015p32599_1.cplNO072wi01035980ISS1:10F1p32558_116/11/2015p32558_1.cplNO073wi01041453ISS1:10F1p32587_116/11/2015p32587_1.cplNO074wi01032756ISS1:10F1p32673_116/11/2015p32673_1.cplNO075wi01092300ISS1:10F1p32692_116/11/2015p32692_1.cplNO076wi00996734ISS1:10F1p32550_116/11/2015p32692_1.cplNO077wi01022599ISS1:10F1p3250_116/11/2015p32692_1.cplNO078wi01060341ISS1:10F1p32575_116/11/2015p32578_1.cplNO079wi01091447ISS1:10F1p32675_116/11/2015p32675_1.cplNO080wi01070580ISS1:10F1p32380_116/11/2015p32665_1.cplNO081wi01089519ISS1:10F1p32665_116/11/2015p32665_1.cplNO082WI01077073ISS1:10F1p32534_116/11/2015p32534_1.cplNO083wi01080753ISS1:10F1p32518_116/11/2015p32534_1.cplNO                                                                                                    | 069  | wi01052968 | ISS1:10F1 | p32540 1   | 16/11/2015 | p32540 1.cpl | NO  |
| 071wi01073100ISS1:10F1p32599116/11/2015p325991.cplNO072wi01035980ISS1:10F1p32558_116/11/2015p32558_1.cplNO073wi01041453ISS1:10F1p32587_116/11/2015p32587_1.cplNO074wi01032756ISS1:10F1p32673_116/11/2015p32673_1.cplNO075wi01092300ISS1:10F1p32692_116/11/2015p32692_1.cplNO076wi00996734ISS1:10F1p32550_116/11/2015p32692_1.cplNO077wi01022599ISS1:10F1p32550_116/11/2015p32260_1.cplNO078wi01060341ISS1:10F1p32575_116/11/2015p32578_1.cplNO079wi01091447ISS1:10F1p32675_116/11/2015p32575_1.cplNO080wi01070580ISS1:10F1p32380_116/11/2015p32380_1.cplNO081wi01089519ISS1:10F1p32665_116/11/2015p32665_1.cplNO082WI01077073ISS1:10F1p32534_116/11/2015p32534_1.cplNO083wi01080753ISS1:10F1p32518_116/11/2015p32534_1.cplNO                                                                                                    |      |            |           |            |            |              |     |
| 072wi01035980ISS1:10F1p32558_116/11/2015p32558_1.cplNO073wi01041453ISS1:10F1p32587_116/11/2015p32587_1.cplNO074wi01032756ISS1:10F1p32673_116/11/2015p32673_1.cplNO075wi01092300ISS1:10F1p32692_116/11/2015p32692_1.cplNO076wi00996734ISS1:10F1p32550_116/11/2015p32550_1.cplNO077wi01022599ISS1:10F1p32080_116/11/2015p32578_1.cplNO078wi01060341ISS1:10F1p32675_116/11/2015p32578_1.cplNO079wi01091447ISS1:10F1p32675_116/11/2015p32675_1.cplNO080wi01070580ISS1:10F1p32665_116/11/2015p32680_1.cplNO081wi01089519ISS1:10F1p32665_116/11/2015p32665_1.cplNO082WI01077073ISS1:10F1p32534_116/11/2015p32534_1.cplNO083wi01080753ISS1:10F1p32518_116/11/2015p32518_1.cplNO                                                                                                    |      |            |           |            |            |              |     |
| 073wi01041453ISS1:10F1p3258711111111111111111111111111111111111111111111111111111111111111111111111111111111111111111111111111111111111111111111111111111111111111111111111111111111111111111111111111111111111111111111111111111                                                                                                    |      |            |           | -          |            |              |     |
| 074wi01032756ISS1:10F1p32673_116/11/2015p32673_1.cplNO075wi01092300ISS1:10F1p32692_116/11/2015p32692_1.cplNO076wi00996734ISS1:10F1p32550_116/11/2015p32550_1.cplNO077wi01022599ISS1:10F1p32080_116/11/2015p32080_1.cplNO078wi01060341ISS1:10F1p32675_116/11/2015p32578_1.cplNO079wi01091447ISS1:10F1p32380_116/11/2015p32380_1.cplNO080wi01070580ISS1:10F1p3265_116/11/2015p32380_1.cplNO081wi01089519ISS1:10F1p32534_116/11/2015p3265_1.cplNO082WI01077073ISS1:10F1p32534_116/11/2015p3254_1.cplNO083wi01080753ISS1:10F1p32518_116/11/2015p32518_1.cplNO                                                                                                    |      |            |           |            |            |              |     |
| 075wi01092300ISS1:10F1p32692_116/11/2015p32692_1.cplNO076wi00996734ISS1:10F1p32550_116/11/2015p32550_1.cplNO077wi01022599ISS1:10F1p32080_116/11/2015p32080_1.cplNO078wi01060341ISS1:10F1p32578_116/11/2015p32578_1.cplNO079wi01091447ISS1:10F1p32675_116/11/2015p32675_1.cplNO080wi01070580ISS1:10F1p32380_116/11/2015p32380_1.cplNO081wi01089519ISS1:10F1p3265_116/11/2015p3265_1.cplNO082WI01077073ISS1:10F1p32534_116/11/2015p32534_1.cplNO083wi01080753ISS1:10F1p32518_116/11/2015p32518_1.cplNO                                                                                                    | 073  | wi01041453 | ISS1:10F1 | p32587 1   | 16/11/2015 |              | NO  |
| 075wi01092300ISS1:10F1p32692_116/11/2015p32692_1.cplNO076wi00996734ISS1:10F1p32550_116/11/2015p32550_1.cplNO077wi01022599ISS1:10F1p32080_116/11/2015p32080_1.cplNO078wi01060341ISS1:10F1p32578_116/11/2015p32578_1.cplNO079wi01091447ISS1:10F1p32675_116/11/2015p32675_1.cplNO080wi01070580ISS1:10F1p32380_116/11/2015p32380_1.cplNO081wi01089519ISS1:10F1p3265_116/11/2015p3265_1.cplNO082WI01077073ISS1:10F1p32534_116/11/2015p32534_1.cplNO083wi01080753ISS1:10F1p32518_116/11/2015p32518_1.cplNO                                                                                                    | 074  | wi01032756 | ISS1:10F1 | p32673 1   | 16/11/2015 | p32673 1.cpl | NO  |
| 076wi00996734ISS1:10F1p32550_116/11/2015p32550_1.cplNO077wi01022599ISS1:10F1p32080_116/11/2015p32080_1.cplNO078wi01060341ISS1:10F1p32578_116/11/2015p32578_1.cplNO079wi01091447ISS1:10F1p32675_116/11/2015p32675_1.cplNO080wi01070580ISS1:10F1p32380_116/11/2015p32380_1.cplNO081wi01089519ISS1:10F1p32665_116/11/2015p32665_1.cplNO082WI01077073ISS1:10F1p32534_116/11/2015p32534_1.cplNO083wi01080753ISS1:10F1p32518_116/11/2015p32518_1.cplNO                                                                                                    |      |            |           |            |            |              |     |
| 077wi01022599ISS1:10F1p32080 <sup>-1</sup> 16/11/2015p32080 <sup>-1</sup> .cplNO078wi01060341ISS1:10F1p32578_116/11/2015p32578_1.cplNO079wi01091447ISS1:10F1p32675_116/11/2015p32675_1.cplNO080wi01070580ISS1:10F1p32380_116/11/2015p32380_1.cplNO081wi01089519ISS1:10F1p32665_116/11/2015p32665_1.cplNO082WI01077073ISS1:10F1p32534_116/11/2015p32534_1.cplNO083wi01080753ISS1:10F1p32518_116/11/2015p32518_1.cplNO                                                                                                    |      |            |           |            |            |              |     |
| 078wi01060341ISS1:10F1p32578_116/11/2015p32578_1.cplNO079wi01091447ISS1:10F1p32675_116/11/2015p32675_1.cplNO080wi01070580ISS1:10F1p32380_116/11/2015p32380_1.cplNO081wi01089519ISS1:10F1p32665_116/11/2015p32665_1.cplNO082WI01077073ISS1:10F1p32534_116/11/2015p32534_1.cplNO083wi01080753ISS1:10F1p32518_116/11/2015p32518_1.cplNO                                                                                                    |      |            |           |            |            |              |     |
| 079wi01091447ISS1:10F1p32675 <sup>-</sup> 116/11/2015p32675 <sup>-</sup> 1.cplNO080wi01070580ISS1:10F1p32380_116/11/2015p32380_1.cplNO081wi01089519ISS1:10F1p32665_116/11/2015p32665_1.cplNO082WI01077073ISS1:10F1p32534_116/11/2015p32534_1.cplNO083wi01080753ISS1:10F1p32518_116/11/2015p32518_1.cplNO                                                                                                    |      |            |           |            |            |              |     |
| 079wi01091447ISS1:10F1p32675 <sup>-</sup> 116/11/2015p32675 <sup>-</sup> 1.cplNO080wi01070580ISS1:10F1p32380_116/11/2015p32380_1.cplNO081wi01089519ISS1:10F1p32665_116/11/2015p32665_1.cplNO082WI01077073ISS1:10F1p32534_116/11/2015p32534_1.cplNO083wi01080753ISS1:10F1p32518_116/11/2015p32518_1.cplNO                                                                                                    | 078  | wi01060341 | ISS1:10F1 |            | 16/11/2015 |              | NO  |
| 080wi01070580ISS1:10F1p32380_116/11/2015p32380_1.cplNO081wi01089519ISS1:10F1p32665_116/11/2015p32665_1.cplNO082WI01077073ISS1:10F1p32534_116/11/2015p32534_1.cplNO083wi01080753ISS1:10F1p32518_116/11/2015p32518_1.cplNO                                                                                                    | 079  | wi01091447 | ISS1:10F1 |            | 16/11/2015 |              | NO  |
| 081wi01089519ISS1:10F1p32665_116/11/2015p32665_1.cplNO082WI01077073ISS1:10F1p32534_116/11/2015p32534_1.cplNO083wi01080753ISS1:10F1p32518_116/11/2015p32518_1.cplNO                                                                                                    |      |            |           | -          |            |              |     |
| 082WI01077073ISS1:10F1p325341 16/11/2015p325341.cplNO083wi01080753ISS1:10F1p32518_116/11/2015p32518_1.cplNO                                                                                                    |      |            |           |            |            |              |     |
| 083 wi01080753 ISS1:10F1 p32518_1 16/11/2015 p32518_1.cpl NO                                                                                                    |      |            |           |            |            |              |     |
|                                                                                                    |      |            |           | -          |            |              |     |
| 084 wi01065125 ISS1:10F1 p32416_1 16/11/2015 p32416_1.cpl NO                                                                                                    | 083  | wi01080753 | ISS1:10F1 |            |            |              | NO  |
|                                                                                                    | 084  | wi01065125 | ISS1:10F1 | p32416 1   | 16/11/2015 | p32416 1.cpl | NO  |
|                                                                                                    |      |            |           |            |            |              |     |
|                                                                                                    |      |            |           |            |            |              |     |

CMN; Reviewed: RRR m/d/y Solution & Interoperability Test Lab Application Notes ©2015 Avaya Inc. All Rights Reserved. 71 of 74 BTGS\_CS1K76\_SM

### **Communication Server 1000 signaling server service updates**

| In System service updates: 41 |              |               |          |          |           |                                             |
|-------------------------------|--------------|---------------|----------|----------|-----------|---------------------------------------------|
|                               | PATCH#       | IN SERVICE UP | DATE     | SPECINS  | REMOVABLE | NAME                                        |
|                               | 0            | Yes           | 14/07/14 | YES      | YES       | cs1000-csmWeb-7.65.16.22-2.i386.000         |
|                               | 1            | Yes           | 14/10/15 | YES      | YES       | cs1000-dmWeb-7.65.16.23-4.i386.000          |
|                               | 3            | Yes           | 15/10/15 | NO       | YES       | cs1000-sps-7.65.16.23-1.i386.000            |
|                               | 4            | Yes           | 14/07/14 | YES      | YES       | cs1000-patchWeb-7.65.16.22-4.i386.000       |
|                               | 5            | Yes           | 14/10/15 | YES      | YES       | cs1000-linuxbase-7.65.16.23-19.i386.000     |
|                               | 7            | Yes           | 14/07/14 | YES      | YES       | cs1000-csoneksvrmgr-7.65.16.22-5.1386.000   |
|                               | 8            | Yes           | 27/09/13 | NO       | YES       | cs1000-pd-7.65.16.21-00.i386.000            |
|                               | 9            | Yes           | 27/09/13 | NO       | YES       | cs1000-shared-carrdtct-7.65.16.21-          |
|                               | 9<br>01.i386 |               | 21/09/13 | NO       | ILD       | CS1000-Shared-Carracet-7.65.16.21-          |
|                               | 10           | Yes           | 27/09/13 | NO       | YES       | cs1000-shared-tpselect-7.65.16.21-          |
|                               | 01.i386      |               | 21/09/13 | NO       | ILD       | csi000-shared-upserect-7.65.16.21-          |
|                               | 11           | Yes           | 14/07/14 | YES      | YES       | cs1000-baseWeb-7.65.16.22-4.i386.000        |
|                               | 12           | Yes           | 27/09/13 |          |           | cs1000-bbcom-7.65.16.21-00.i386.000         |
|                               | 12           |               |          | NO<br>NO | yes       |                                             |
|                               | 10           | Yes           | 14/10/15 |          | YES       | cs1000-Jboss-Quantum-7.65.16.23-5.i386.000  |
|                               |              | Yes           | 15/10/15 | YES      | YES       | cs1000-cs-7.65.P.100-03.i386.000            |
|                               | 18           | Yes           | 15/10/15 | NO       | YES       | bash-3.2-33.el5 11.4.i386.000               |
|                               | 19           | Yes           | 15/10/15 | YES      | YES       | cs1000-shared-pbx-7.65.16.23-1.i386.000     |
|                               | 20           | Yes           | 15/10/15 | YES      | YES       | cs1000-emWeb 6-0-7.65.16.23-3.i386.000      |
|                               | 21           | Yes           | 15/10/15 | NO       | YES       | libxml2-2.6.26-2.1.25.el5_11.i386.000       |
|                               | 22           | Yes           | 15/10/15 | NO       | YES       | libxml2-python-2.6.26-                      |
|                               |              | el5_11.i386.0 |          |          |           |                                             |
|                               | 23           | Yes           | 02/04/14 | NO       | YES       | cs1000-shared-omm-7.65.16.21-2.i386.000     |
|                               | 24           | Yes           | 15/10/15 | NO       | YES       | freetype-2.2.1-32.el5 9.1.i386.000          |
|                               | 26           | Yes           | 15/10/15 | NO       | YES       | cs1000-cs1000WebService_6-0-7.65.16.23-     |
|                               | 1.i386.      |               |          |          |           |                                             |
|                               | 27           | Yes           | 14/07/14 | YES      | YES       | cs1000-oam-logging-7.65.16.22-4.i386.000    |
|                               | 28           | Yes           | 15/10/15 | YES      | YES       | cs1000-ftrpkg-7.65.16.23-1.i386.000         |
|                               | 29           | Yes           | 15/10/15 | NO       | YES       | cs1000-cppmUtil-7.65.16.23-4.i686.000       |
|                               | 30           | Yes           | 02/10/13 | NO       | YES       | cs1000-snmp-7.65.16.21-00.i686.000          |
|                               | 31           | Yes           | 14/07/14 | YES      | YES       | cs1000-csv-7.65.16.22-2.i386.000            |
|                               | 33           | Yes           | 14/07/14 | YES      | YES       | cs1000-nrsm-7.65.16.22-3.i386.000           |
|                               | 34           | Yes           | 14/07/14 | YES      | YES       | cs1000-mscTone-7.65.16.22-2.i386.000        |
|                               | 35           | Yes           | 14/07/14 | YES      | YES       | cs1000-mscMusc-7.65.16.22-4.i386.000        |
|                               | 36           | Yes           | 14/07/14 | YES      | YES       | cs1000-mscConf-7.65.16.22-2.i386.000        |
|                               | 38           | Yes           | 02/04/14 | YES      | YES       | cs1000-emWebLocal 6-0-7.65.16.22-1.i386.000 |
|                               | 39           | Yes           | 15/10/15 | NO       | YES       | tzdata-2015a-1.el5.i386.000                 |
|                               | 40           | Yes           | 02/04/14 | YES      | YES       | cs1000-ipsec-7.65.16.22-1.i386.000          |
|                               | 41           | Yes           | 15/10/15 | YES      | YES       | cs1000-tps-7.65.16.23-15.i386.000           |
|                               | 43           | Yes           | 15/10/15 | YES      | YES       | kernel-2.6.18-406.el5.i686.000              |
|                               | 44           | Yes           | 15/10/15 | YES      | YES       | cs1000-vtrk-7.65.16.23-76.i386.000          |
|                               | 45           | Yes           | 15/10/15 | YES      | YES       | cs1000-bcc-7.65.16.23-10.i386.000           |
|                               | 47           | Yes           | 14/07/14 | YES      | YES       | cs1000-mscAnnc-7.65.16.22-2.i386.000        |
|                               | 48           | Yes           | 14/07/14 | YES      | YES       | cs1000-mscAttn-7.65.16.22-2.i386.000        |
|                               | 49           | Yes           | 14/07/14 | NO       | YES       | cs1000-gk-7.65.16.22-1.i386.000             |
|                               | 53           | Yes           | 14/07/14 | YES      | YES       | cs1000-shared-xmsg-7.65.16.22-1.i386.000    |
|                               |              |               |          |          |           |                                             |

# Communication Server 1000 system software

| Product Release: 7.65.16.00 | )            |                              |
|-----------------------------|--------------|------------------------------|
| Base Applications           |              |                              |
| base                        | 7.65.16      | [patched]                    |
| NTAFS                       | 7.65.16      |                              |
| sm                          | 7.65.16      |                              |
| cs1000-Auth                 | 7.65.16      |                              |
| Jboss-Quantum               | n/a          | [patched]                    |
| cnd                         | 7.65.16      | [pacenca]                    |
| lhmonitor                   | 7.65.16      |                              |
| baseAppUtils                | 7.65.16      |                              |
| dfoTools                    | 7.65.16      |                              |
| cppmUtil                    | n/a          | [patched]                    |
| oam-logging                 | n/a          | [patched]                    |
| dmWeb                       | n/a          | [patched]                    |
| baseWeb                     | n/a          | [patched]                    |
| ipsec                       | n/a          | [patched]                    |
| -                           | n/a          | -                            |
| Snmp-Daemon-TrapLib         | 7.65.16      | [patched]                    |
| ISECSH                      |              | For a book of the set of the |
| patchWeb                    | n/a          | [patched]                    |
| EmCentralLogic              | 7.65.16      |                              |
| Application configuration:  | CS+SS+NRS+EM |                              |
| Packages:                   |              |                              |
| CS+SS+NRS+EM                |              |                              |
| Configuration version:      | 7.65.16-00   |                              |
| CS                          | 7.65.16      | [patched]                    |
| dbcom                       | 7.65.16.21   | [patched]                    |
| cslogin                     | 7.65.16      |                              |
| sigServerShare              | 7.65.16      | [patched]                    |
| CSV                         | 7.65.16      | [patched]                    |
| tps                         | 7.65.16      | [patched]                    |
| vtrk                        | 7.65.16      | [patched]                    |
| pd                          | 7.65.16.21   | [patched]                    |
| sps                         | 7.65.16      | [patched]                    |
| ncs                         | 7.65.16      |                              |
| gk                          | 7.65.16      | [patched]                    |
| nrsm                        | 7.65.16      | [patched]                    |
| nrsmWebService              | 7.65.16      |                              |
| managedElementWebService    | e 7.65.16    |                              |
| EmConfig                    | 7.65.16      |                              |
| emWeb 6-0                   | 7.65.16      | [patched]                    |
| emWebLocal 6-0              | 7.65.16      | [patched]                    |
| csmWeb                      | 7.65.16      | [patched]                    |
| bcc                         | 7.65.16      | [patched]                    |
| ftrpkg                      | 7.65.16      | [patched]                    |
| cs1000WebService 6-0        | 7.65.16      | [patched]                    |
| mscAnnc —                   | 7.65.16      | [patched]                    |
| mscAttn                     | 7.65.16      | [patched]                    |
| mscConf                     | 7.65.16      | [patched]                    |
| mscMusc                     | 7.65.16      | [patched]                    |
| mscTone                     | 7.65.16      | [patched]                    |
|                             |              | rT                           |

#### ©2015 Avaya Inc. All Rights Reserved.

Avaya and the Avaya Logo are trademarks of Avaya Inc. All trademarks identified by ® and <sup>TM</sup> are registered trademarks or trademarks, respectively, of Avaya Inc. All other trademarks are the property of their respective owners. The information provided in these Application Notes is subject to change without notice. The configurations, technical data, and recommendations provided in these Application Notes are believed to be accurate and dependable, but are presented without express or implied warranty. Users are responsible for their application of any products specified in these Application Notes.

Please e-mail any questions or comments pertaining to these Application Notes along with the full title name and filename, located in the lower right corner, directly to the Avaya DevConnect Program at <u>devconnect@avaya.com</u>.